## **Curso GeneXus**

**Resumen Conceptual** 

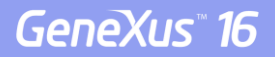

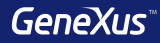

# Transacciones

### **¿Qué nombres de atributos usamos?**

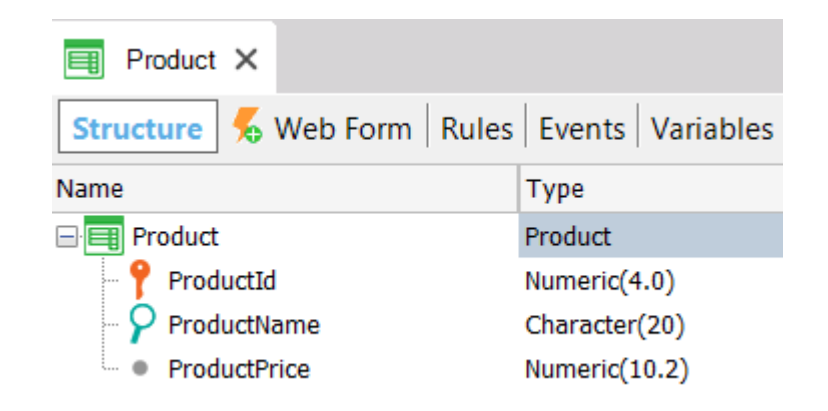

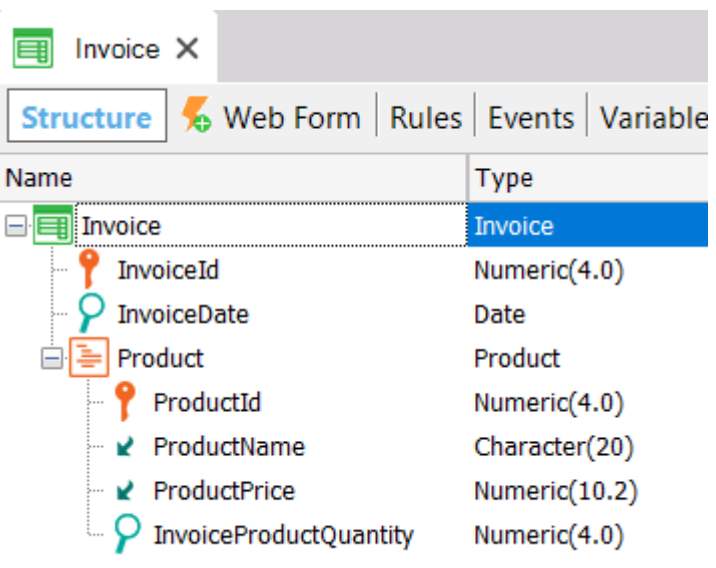

**Nomenclatura GIK**

{

}

Entidad + Categoría [+ Calificador]

## **Product**

```
ProductId* (PK) 
ProductName (S) 
ProductPrice (S)
```

```
Invoice
```
-----

{

}

}

{

```
InvoiceId* (PK) 
InvoiceDate (S)
```
## **Product**

--------

ProductId\* (PK, FK) ProductName (I) ProductPrice (I) InvoiceProductQuantity (S)

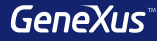

## Diseño de Transacciones

## **1 – N fuerte**

## **Cada cliente pertenece a un país y un país tiene muchos clientes**

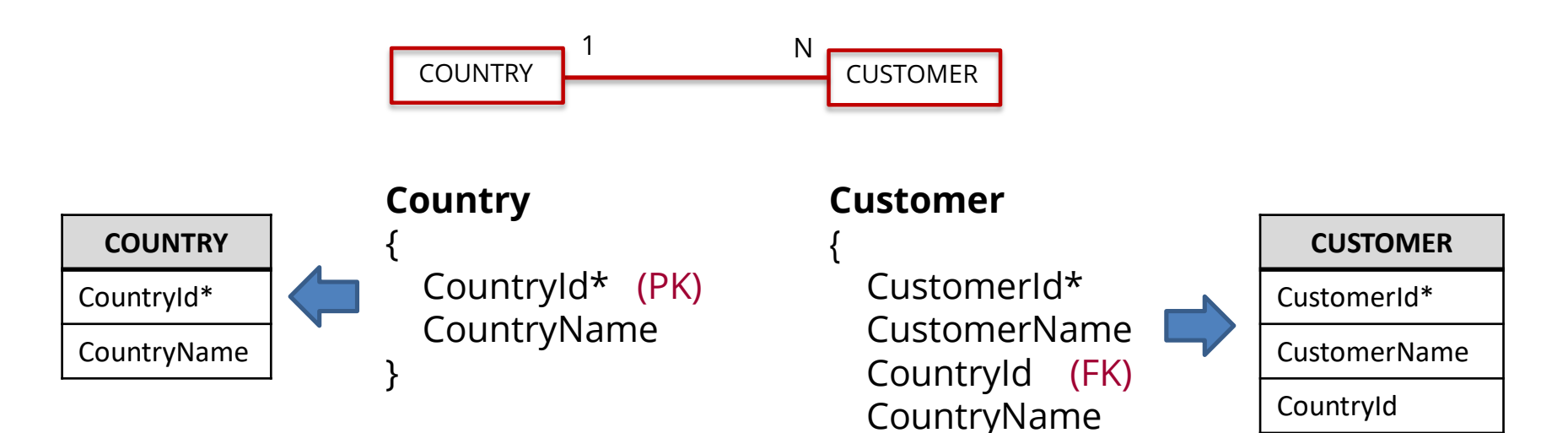

}

## **1 – N débil**

**Cada cliente tiene muchos teléfonos y cada teléfono pertenece a un único cliente**

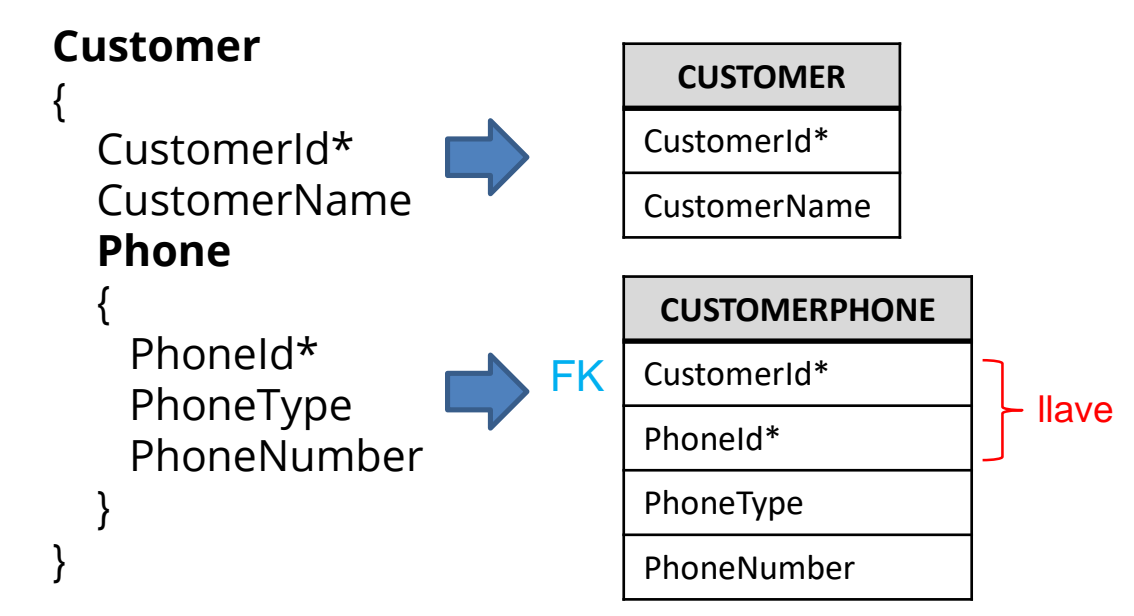

## **1 – N débil**

**Cada hospital tiene muchas salas y cada sala pertenece a un único hospital**

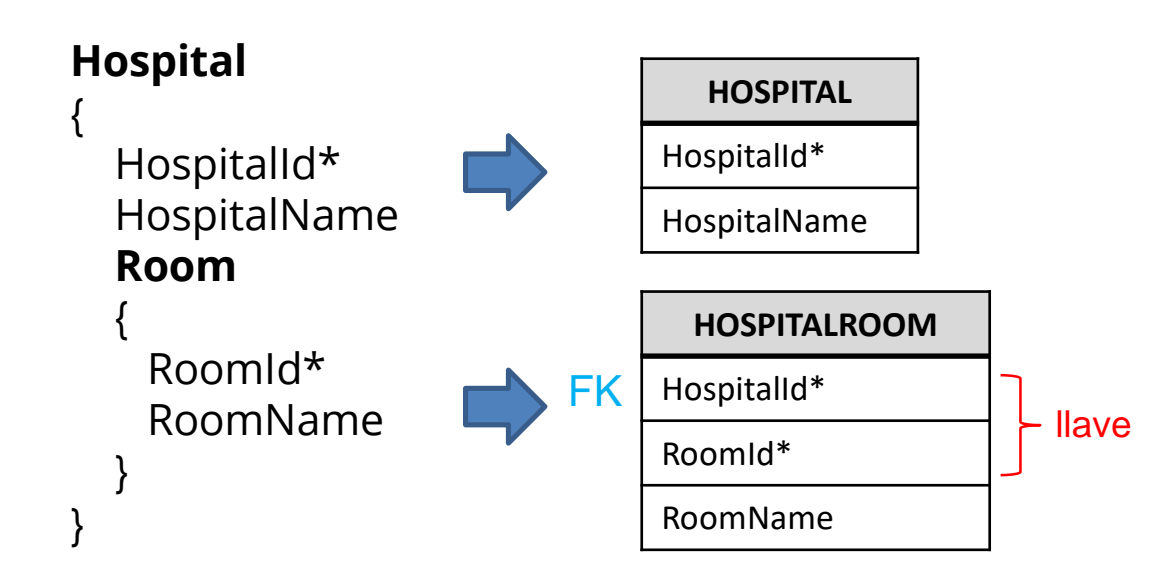

**N – N (M)**

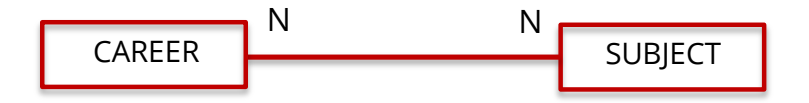

### **N – N: Opción 1 de 4**

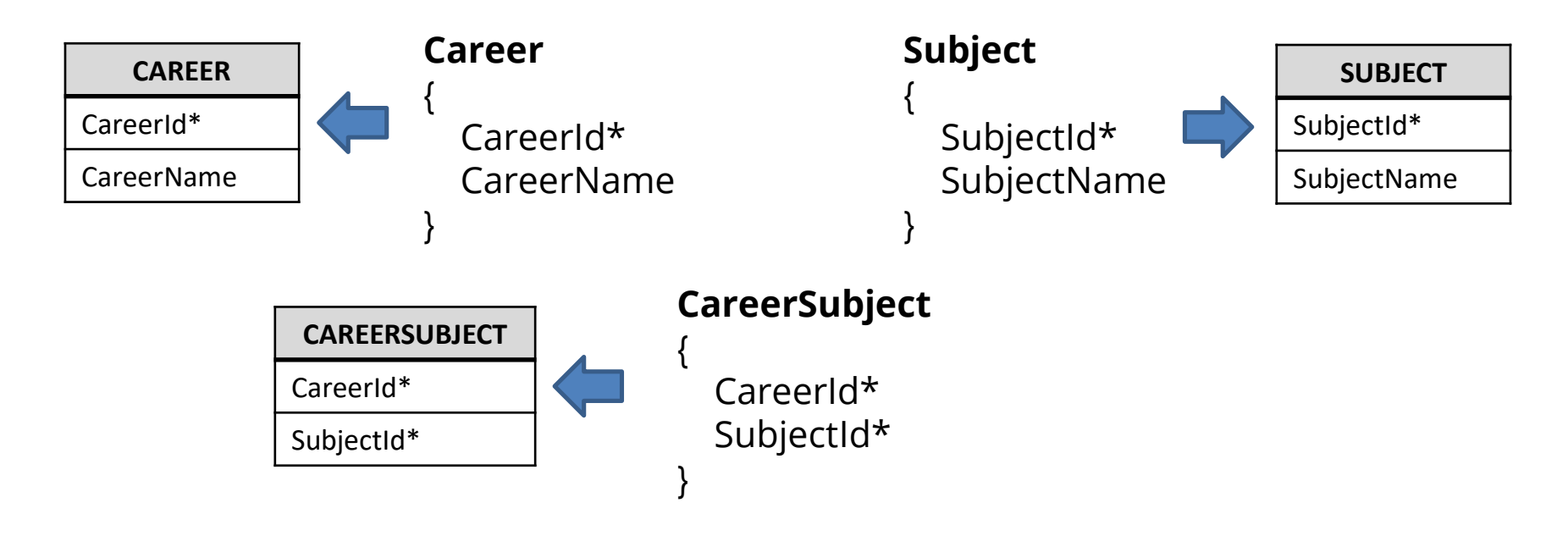

## **N – N: Opción 1 – Tablas generadas**

#### CAREER

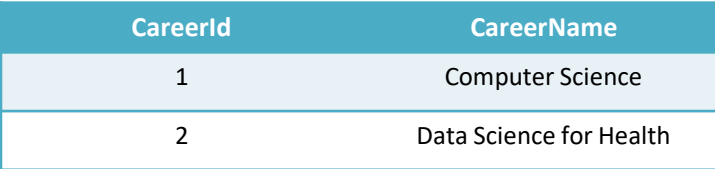

SUBJECT

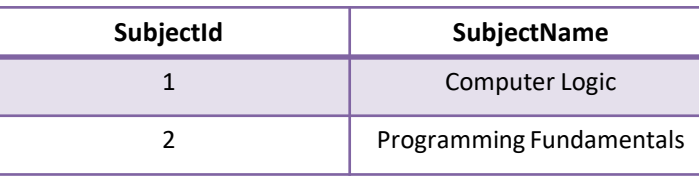

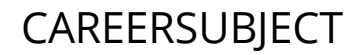

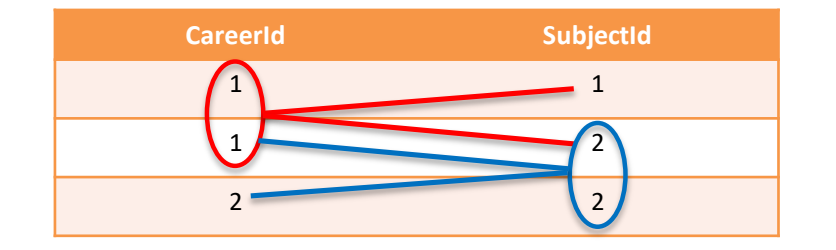

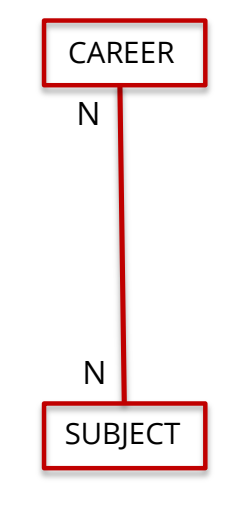

## **N – N: Opción 2 de 4**

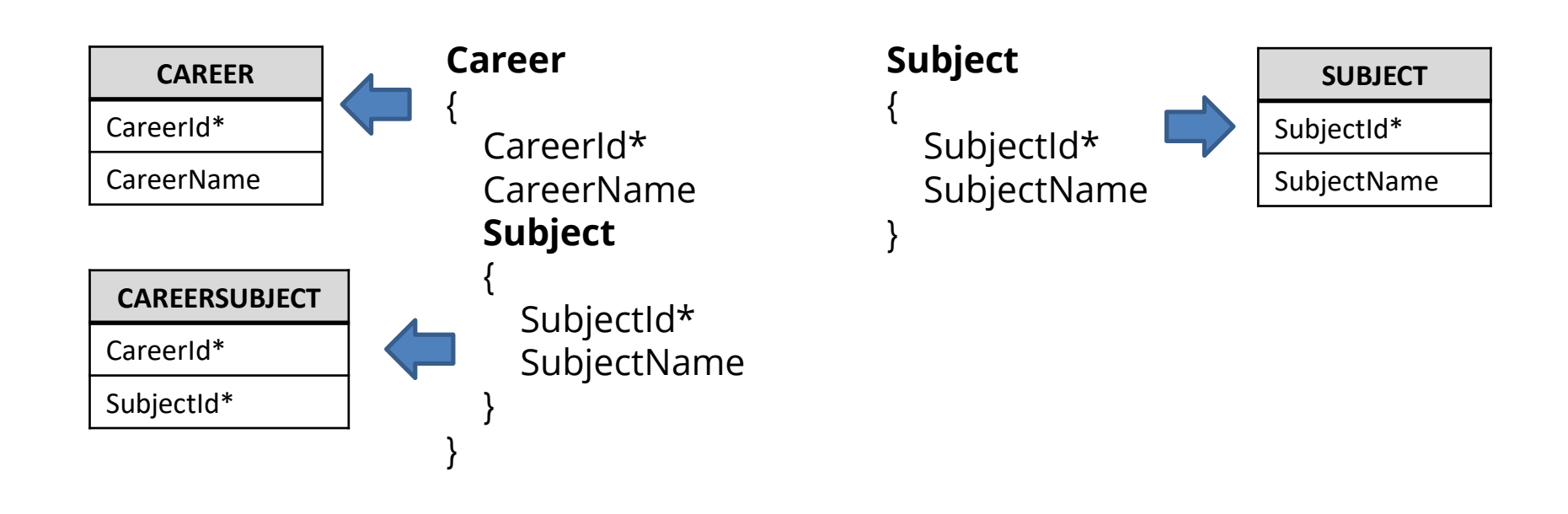

### **N – N: Opción 3 de 4**

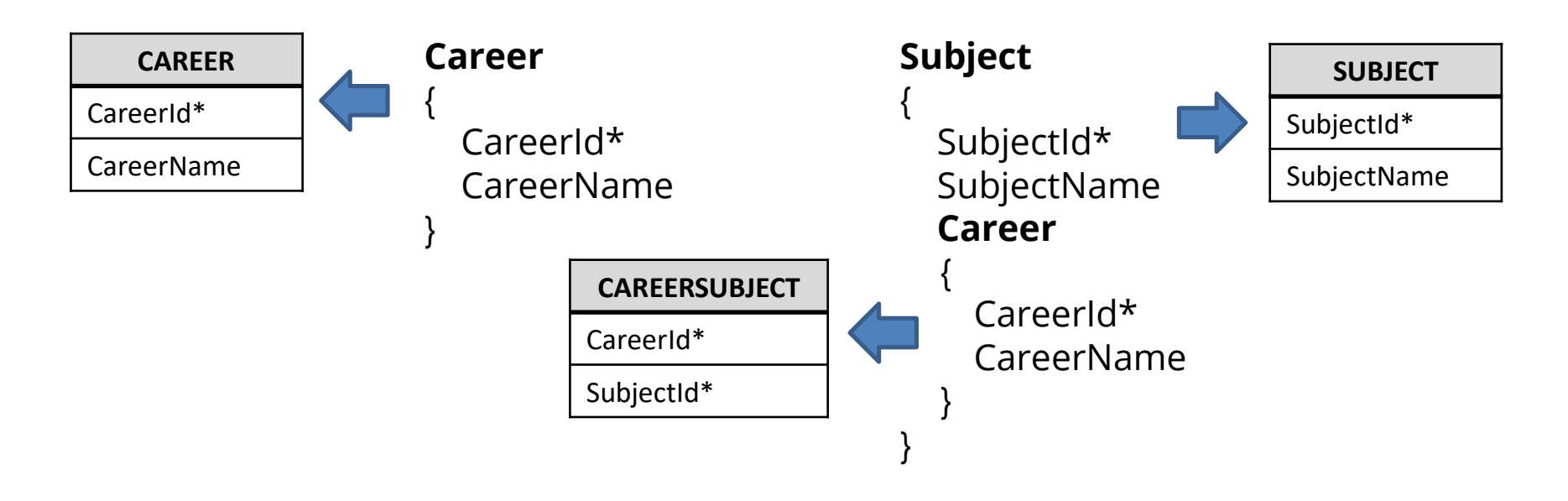

### **N – N: Opción 4 de 4**

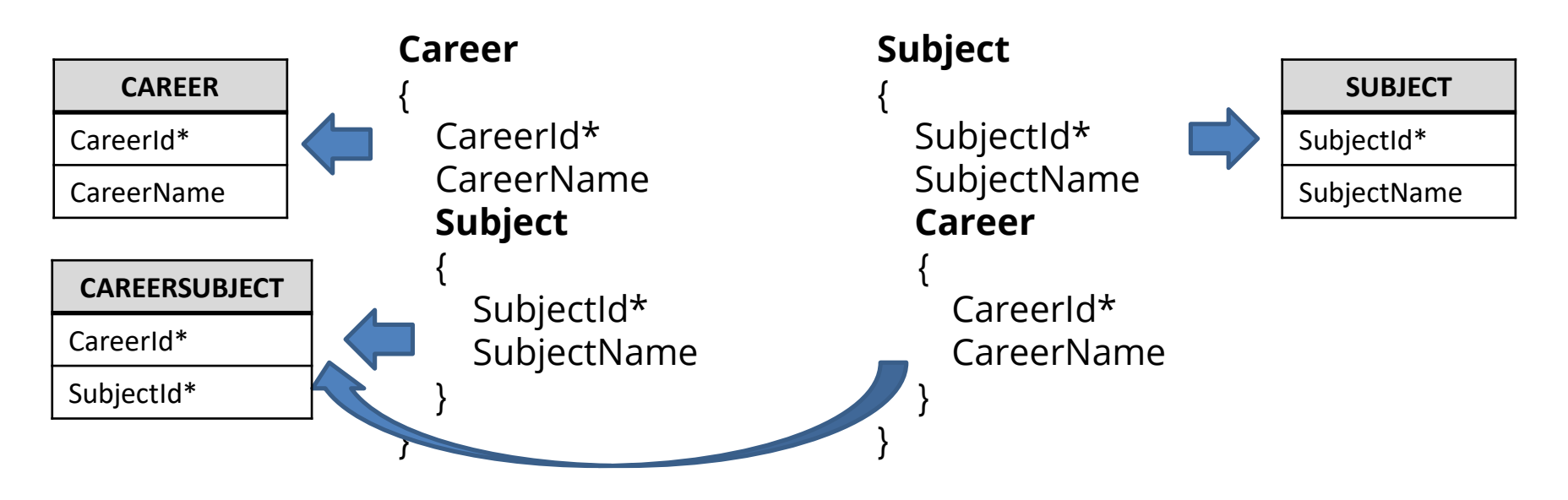

 $1 - 1$ 

## **Cada curso se dicta en una sala y dicha sala solo podrá ser utilizada para el dictado de ese curso**

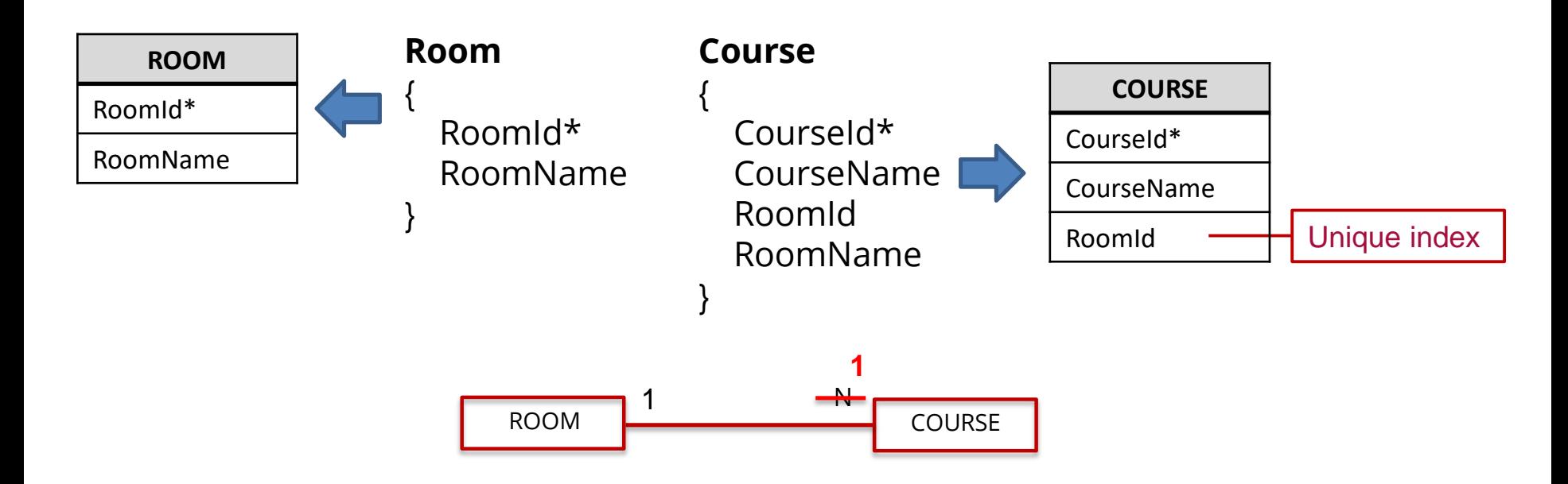

## **Creación de un índice**

1 e Edit View Layout Insert Build Knowledge Manager Wir Knowledge Base Information Ctrl+Shift+1 đ. q. References  $Ctrl + F12$  $Ro$ History Ctrl+Shift+H Struct  $\bullet$ Properties  $FA$ Name<br>B**rui** C Structure Web Form Win Form Rules Events Variables Help Documentation Patterns J. Domains E Tables 后 Themes 田 Colors

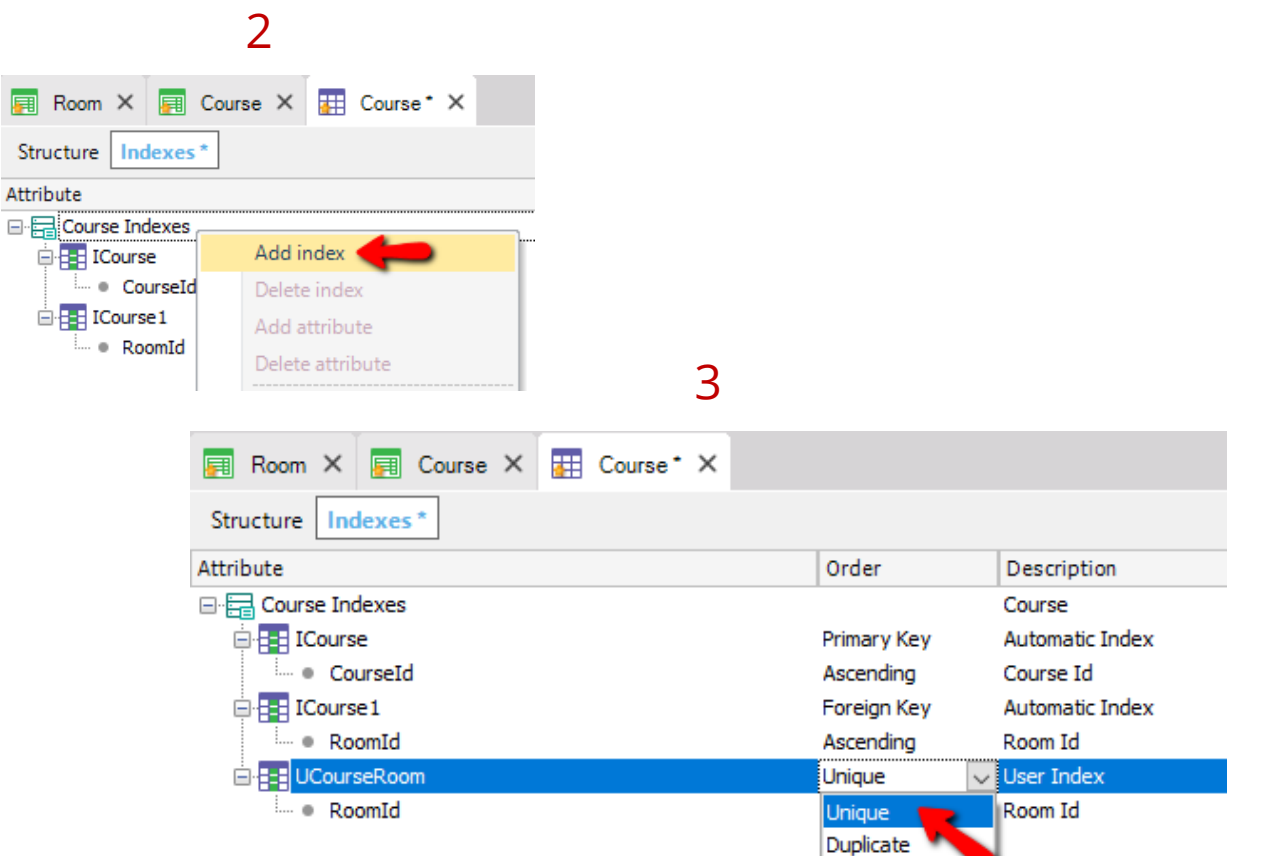

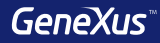

# Normalización

### GeneXus normaliza las tablas en Tercera Forma Normal (3NF)

• Los atributos inferidos en una transacción, no son incluidos en la tabla generada

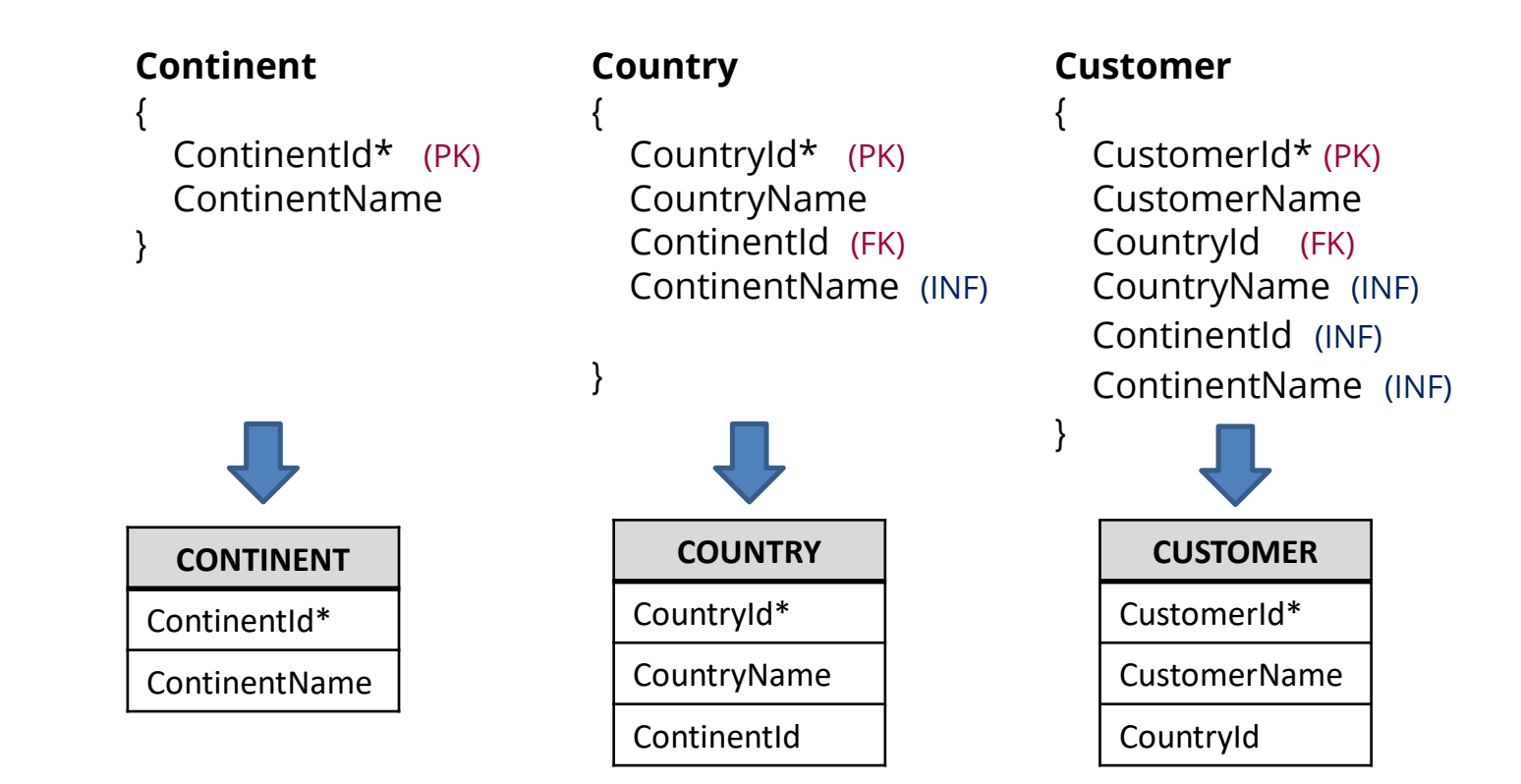

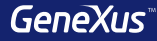

# Integridad referencial

## **Integridad referencial**

#### **Country** { CountryId\* (PK) CountryName }

No se inserta

el registro

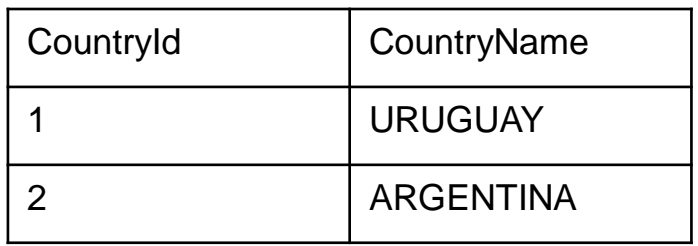

#### **Customer**

{

}

CustomerId\* CustomerName CountryId (FK) CountryName

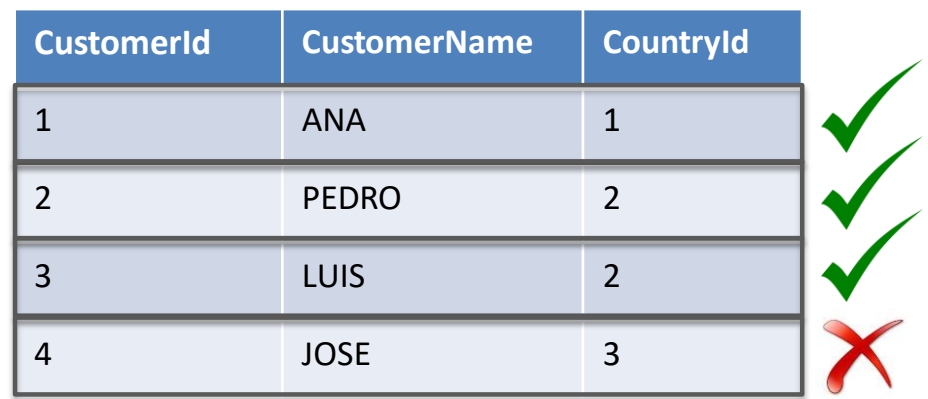

## **Integridad referencial**

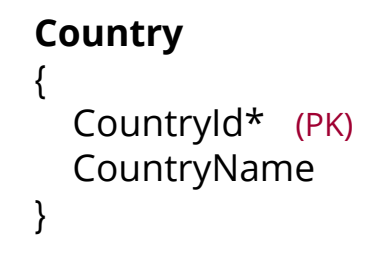

#### **Customer**

{

}

CustomerId\* CustomerName CountryId (FK) CountryName

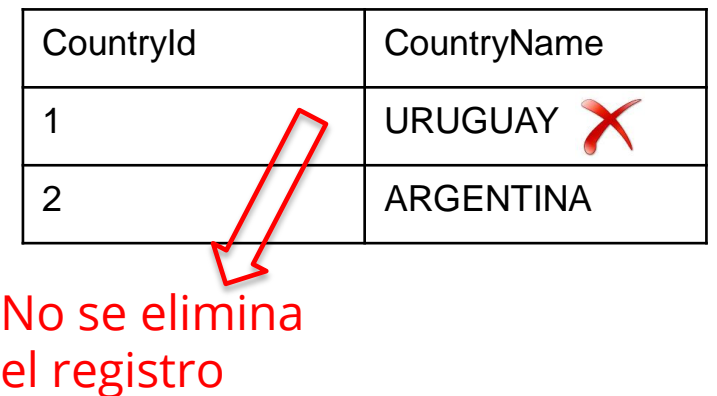

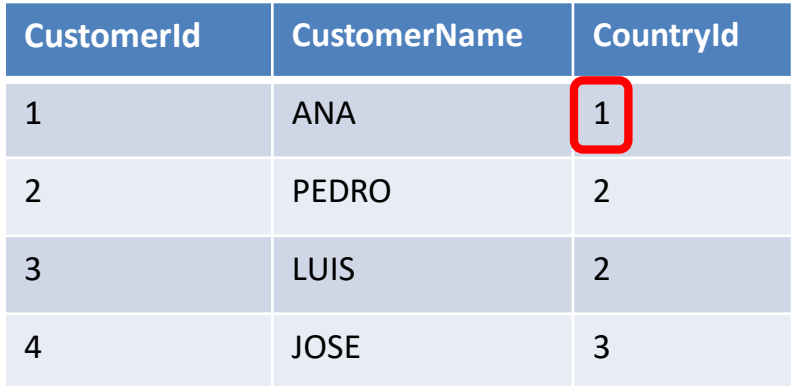

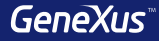

# Tabla Base y Extendida

#### • **Tabla Base**

Es cualquier tabla de la base de datos en la cual estemos posicionados trabajando en determinado momento.

#### • **Tabla Extendida**

Dada una tabla, su tabla extendida es un concepto que nos permite pensar toda la información a la que tenemos acceso desde ella misma, a partir de sus claves foráneas. Es el conjunto de atributos de la propia tabla + todos los atributos de las tablas con las que ella tenga una relación N a 1 directa o indirectamente.

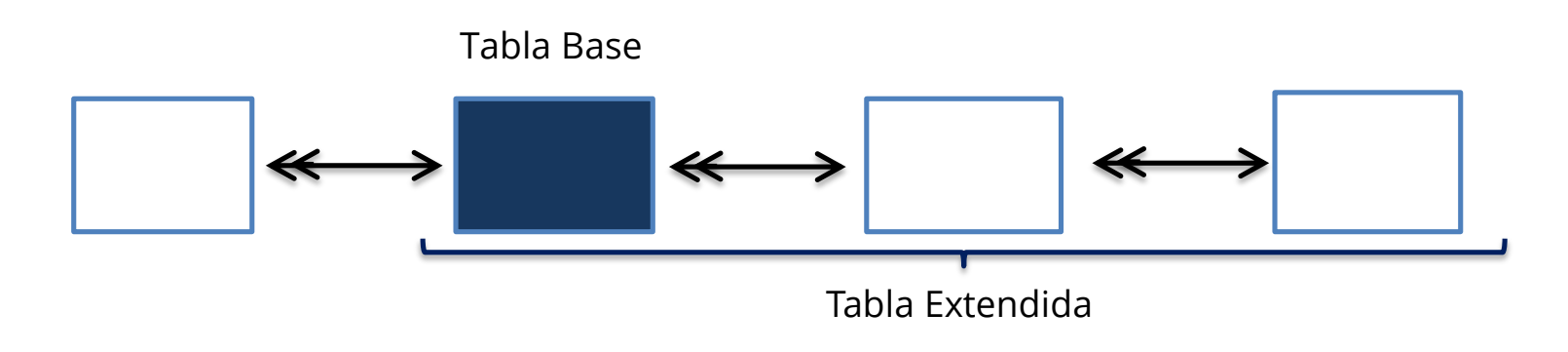

## **Ejemplo**

#### **Customer**

CustomerId\* CustomerName

#### **Product**

{

{

}

}

ProductId\* ProductName ProductPrice

## **Invoice** InvoiceId\* InvoiceDate

--------

}

}

{

CustomerId CustomerName **Product** {

> ProductId\* ProductName ProductPrice InvoiceProductQty

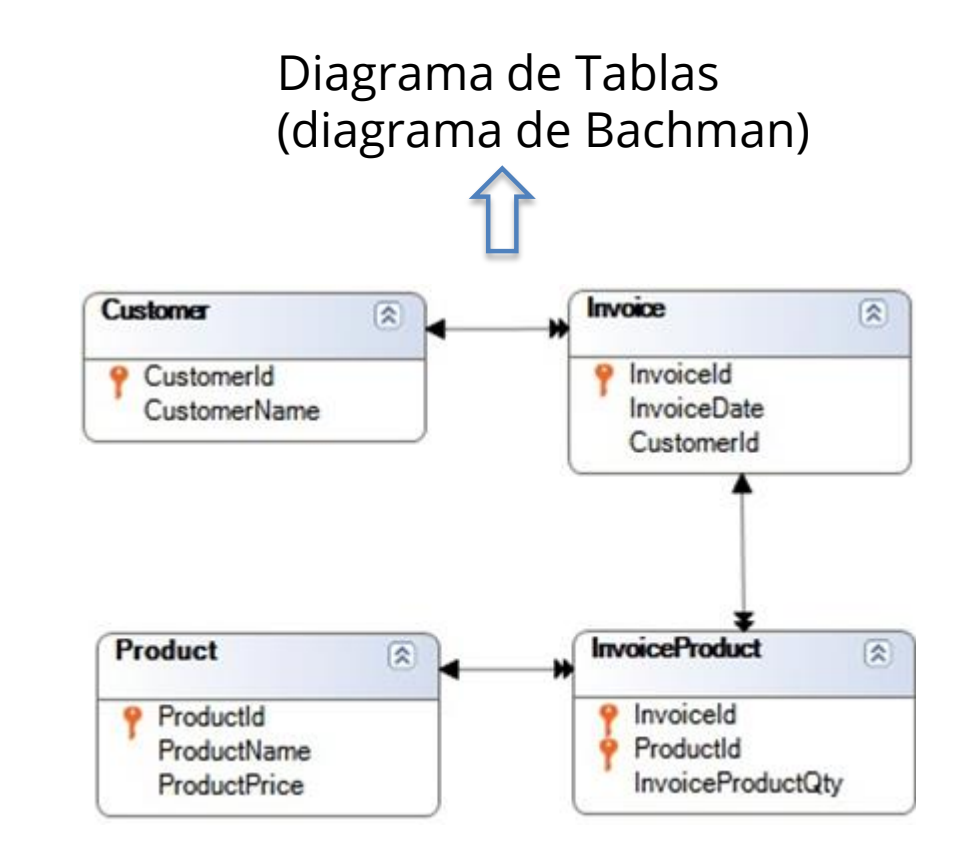

#### **Ejemplo: Tabla Extendida de Invoice**

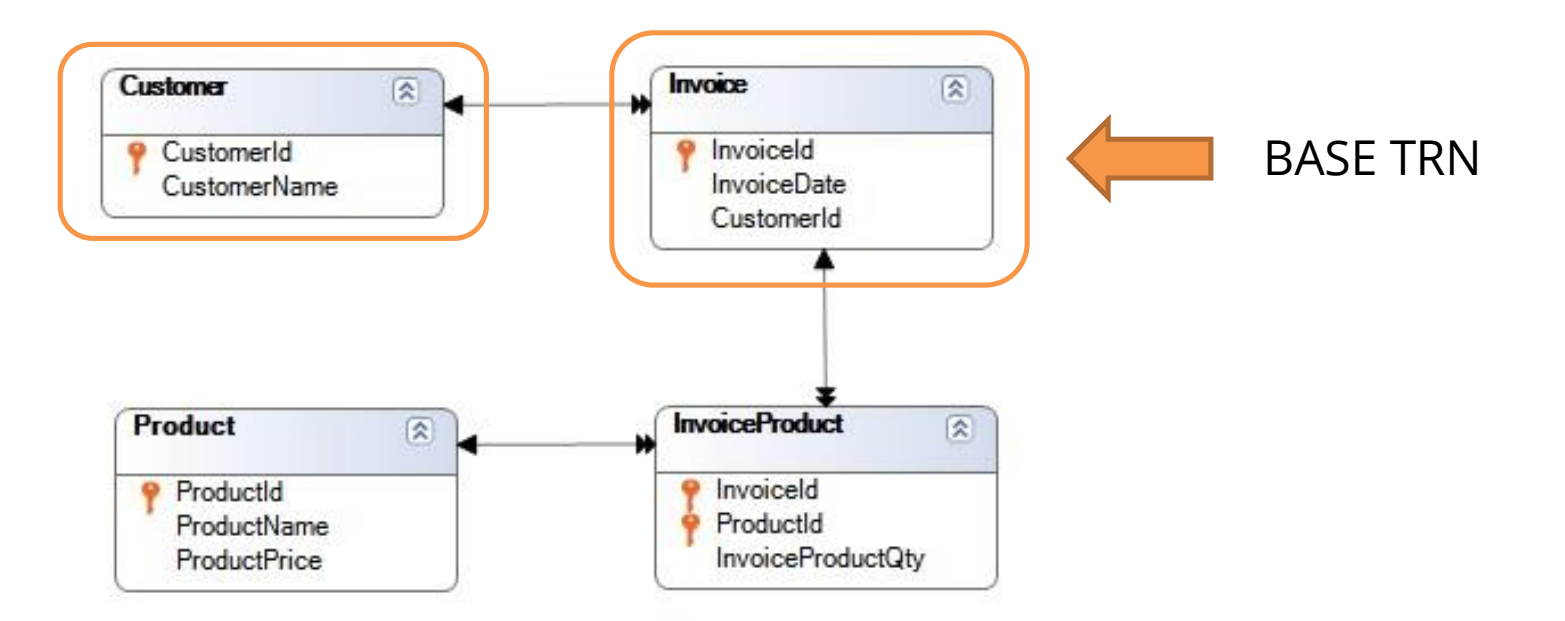

#### **Ejemplo: Tabla Extendida de Customer**

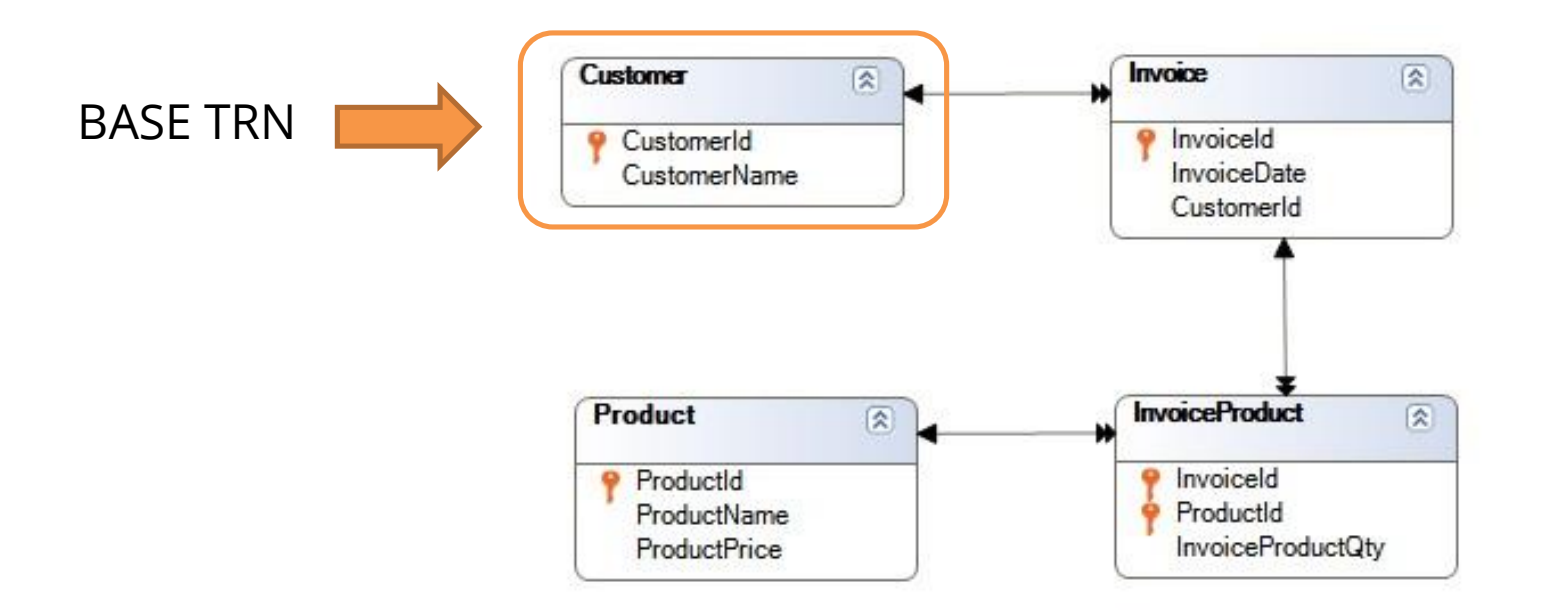

#### **Ejemplo: Tabla Extendida de InvoiceProduct**

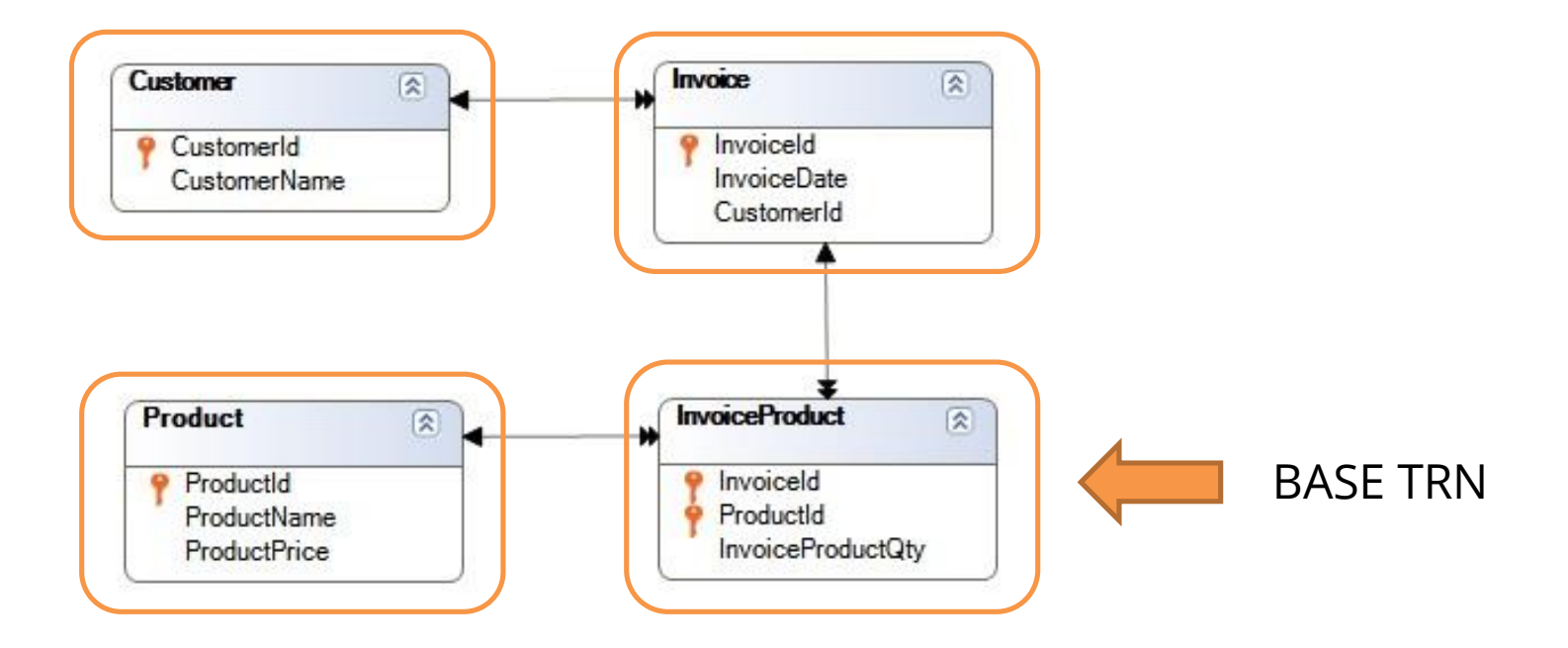

#### **Ejemplo: Tabla Extendida de Product**

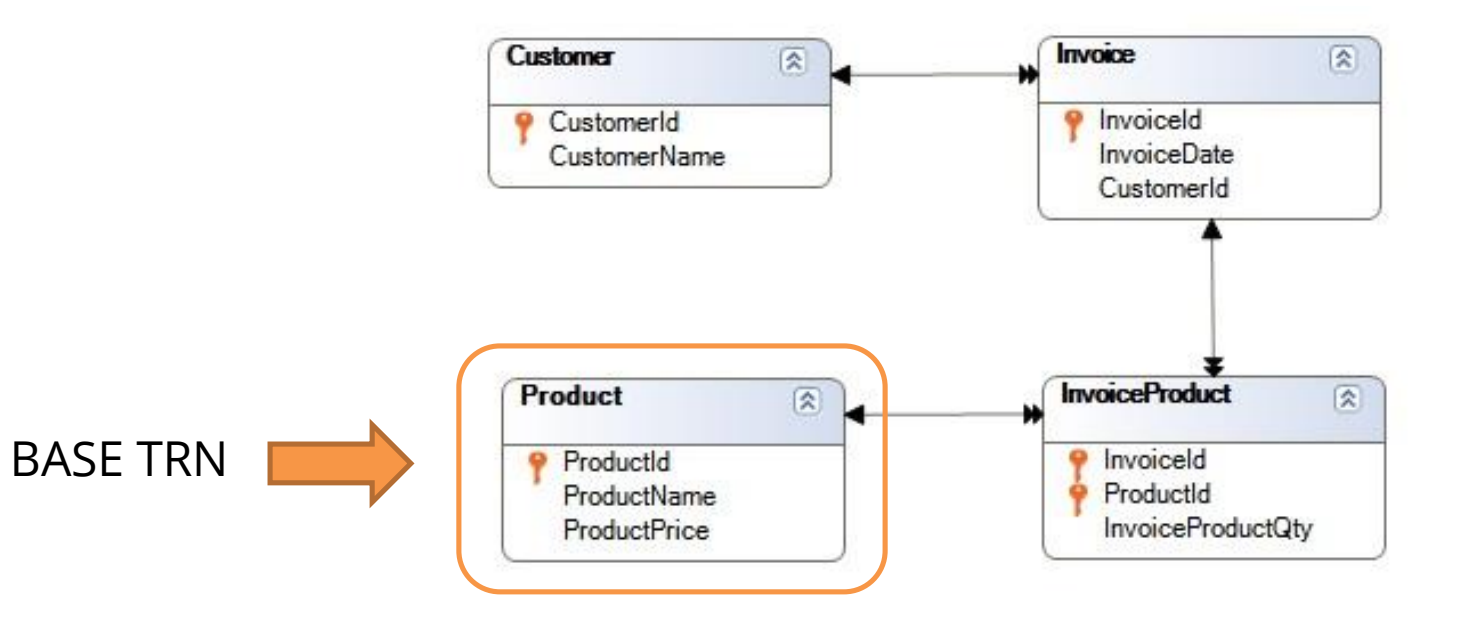

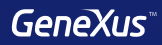

# Subtipos

## **Referencias múltiples: Se requiere guardar para cada vuelo el aeropuerto de partida y el aeropuerto de llegada**

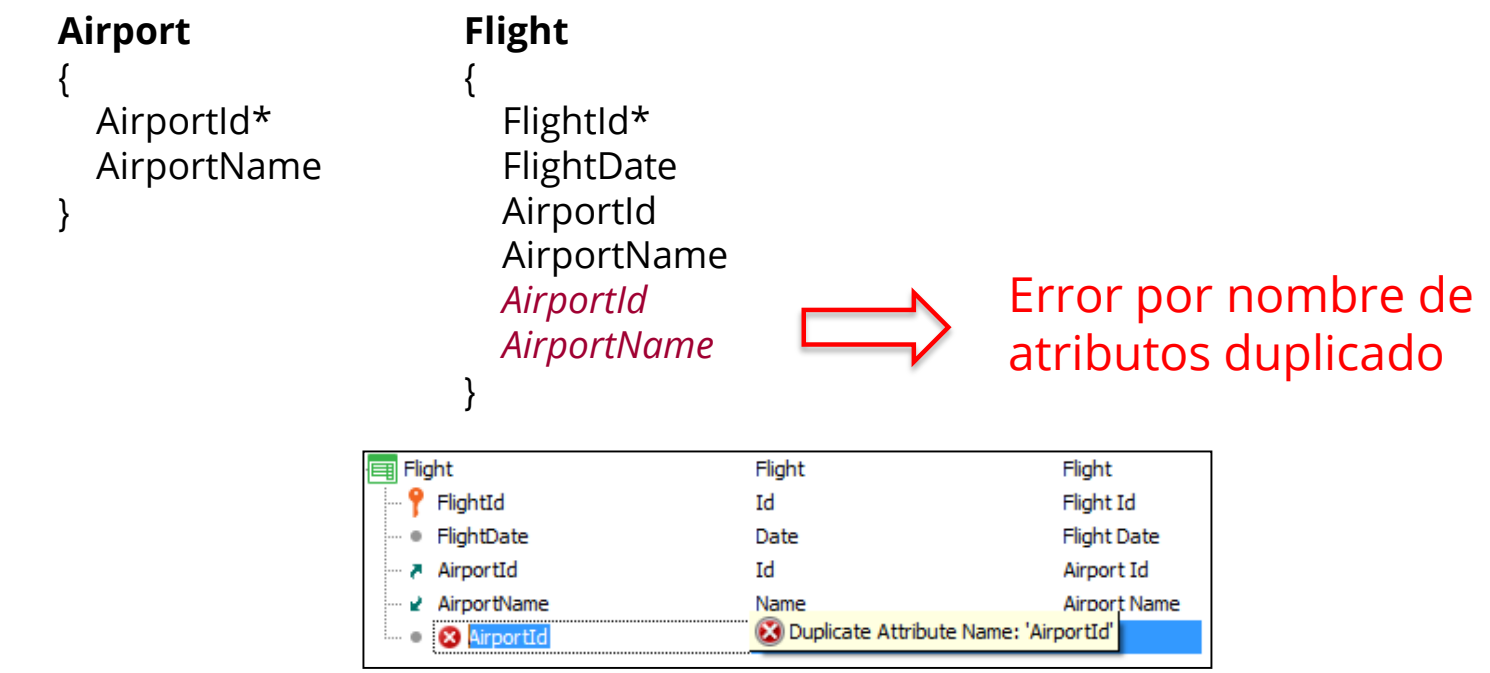

## **Solución 1 de 3: crear dos grupos de subtipos, uno para el aeropuerto de partida y otro para el aeropuerto de llegada**

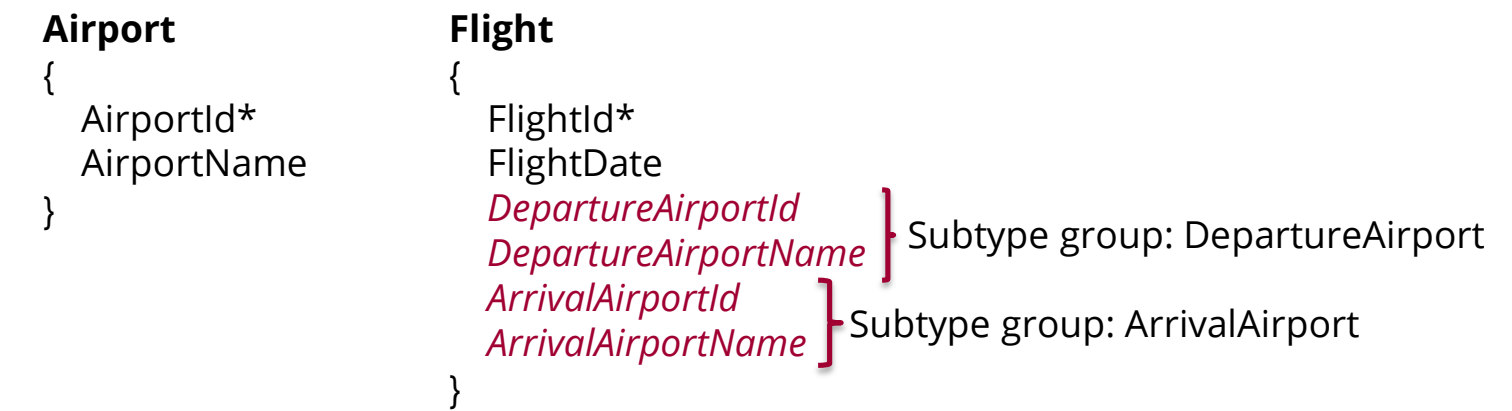

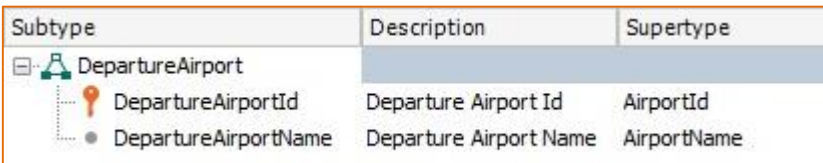

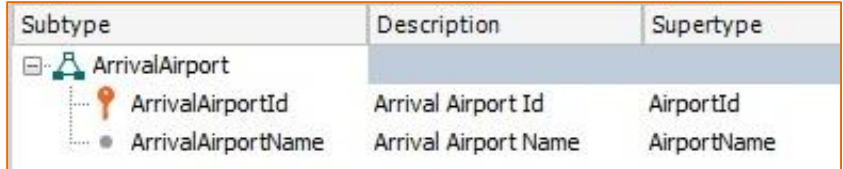

## **Solución 2 de 3: crear un grupo de subtipos, solamente para el aeropuerto de partida**

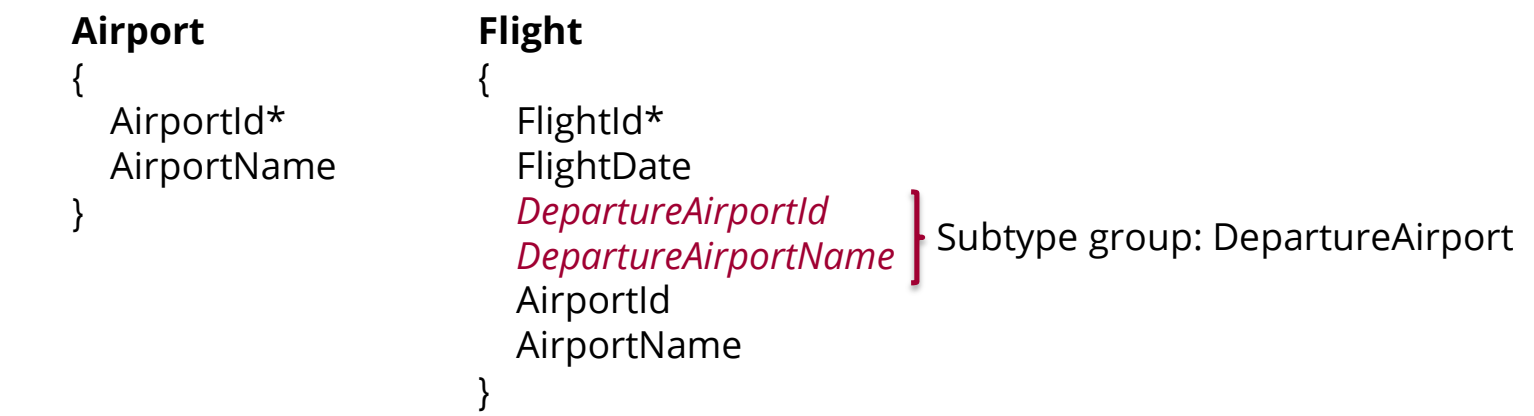

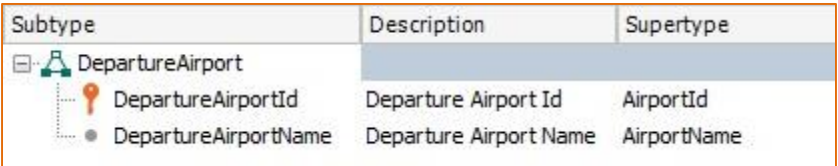

## **Solución 3 de 3: crear un grupo de subtipos, solamente para el aeropuerto de llegada**

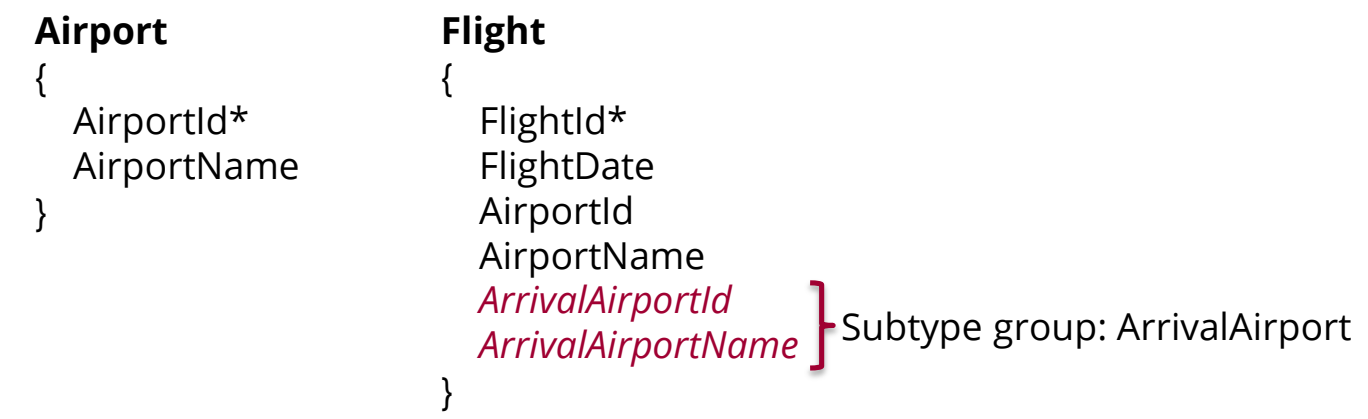

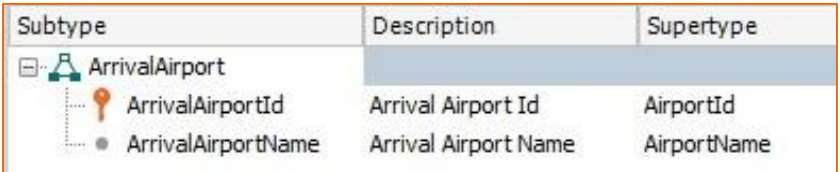

## **Referencias múltiples: Se requiere guardar además del país del cliente, el país donde fue emitida la factura**

#### **Country Invoice** { { CountryId\* InvoiceId\* CountryName InvoiceDate CustomerId } CustomerName **Customer** CountryId Atributos inferidosCountryName { CustomerId\* *InvoiceCountryId* Subtype group: InvoiceCountry CustomerName *InvoiceCountryName* CountryId } CountryName Subtype Description Supertype } 日·人 InvoiceCountry InvoiceCountryId **Invoice Country Id** CountryId

٠

**InvoiceCountryName** 

**Invoice Country Name** 

CountryName

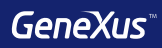

# Reglas

## **Reglas**

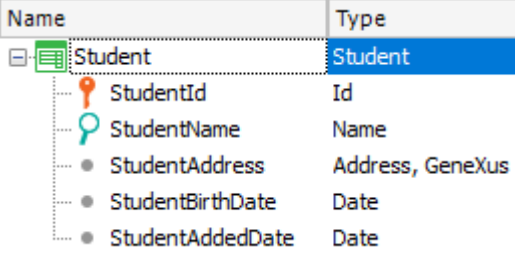

**Error**("Enter the student name") if StudentName.isEmpty();

**Msg**("The address is empty") if StudentAddress.isEmpty();

**Default**(StudentAddedDate, &Today);

**Noaccept**(StudentAddedDate);

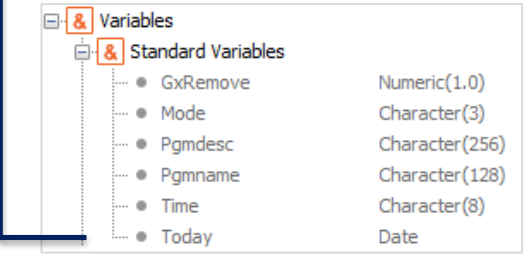
## **Reglas**

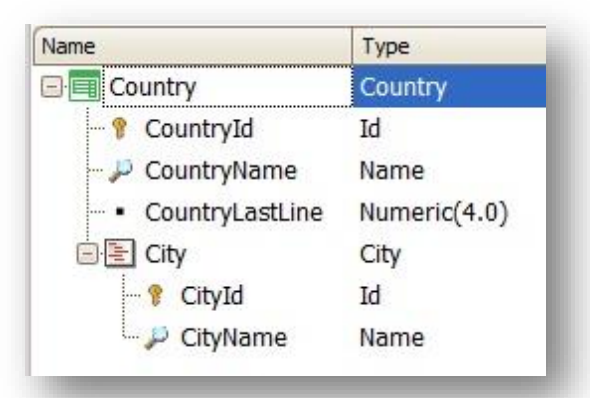

**Serial**(CityId, CountryLastLine, 1);

**Parm**(attribute1, &variable1, ….);

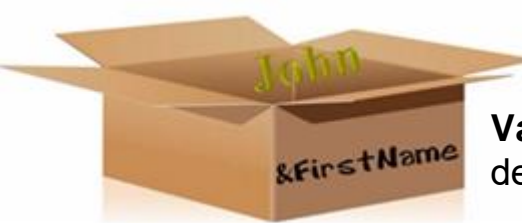

**Variable:** Espacio en memoria que posee un nombre y tipo de dato que puede guardar. Se referencian utilizando "&".

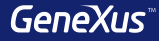

# Momentos de disparo

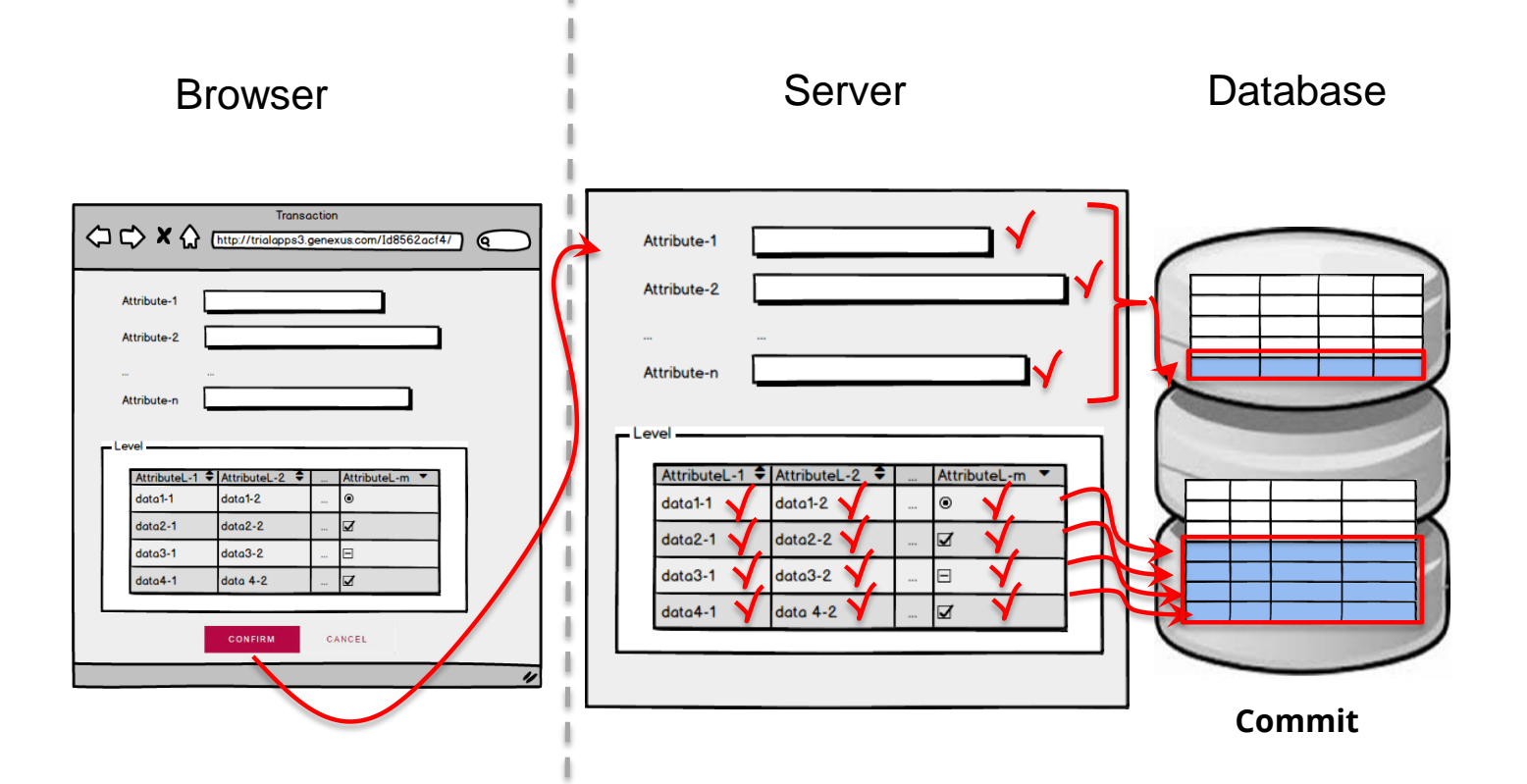

## **Momentos de disparo de reglas**

**En el** 

**luego** 

En transacciones de un sólo nivel: En transacciones de dos niveles:

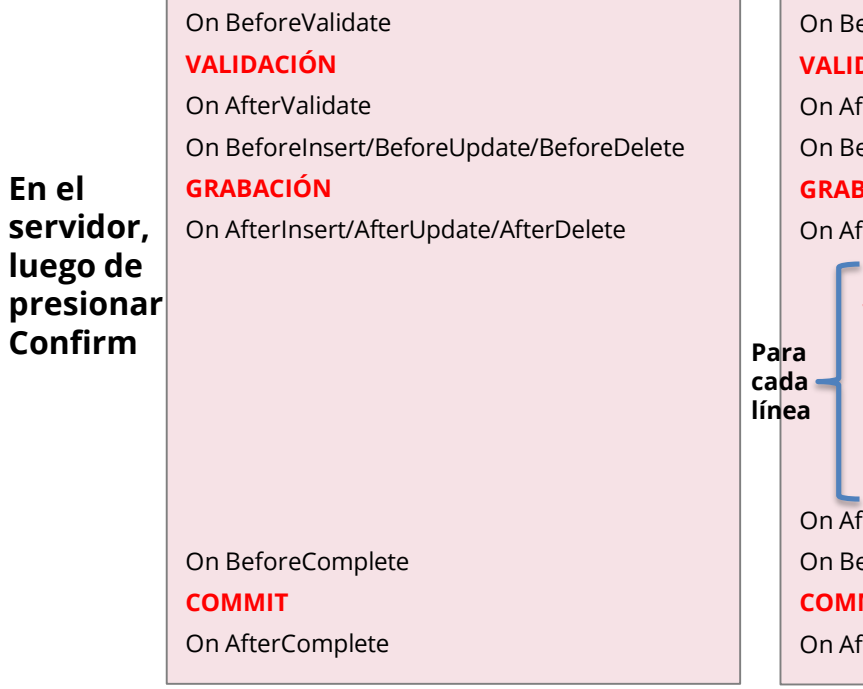

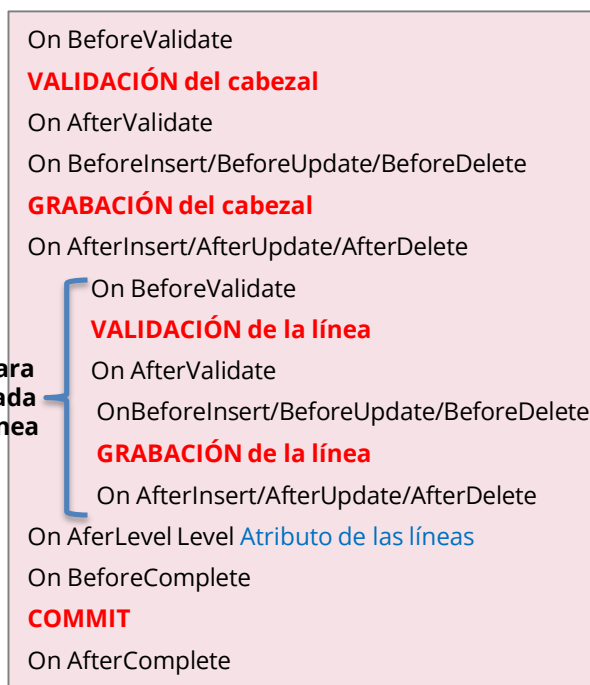

## **Momentos de disparo de reglas**

**PrintCustomer(CustomerId) on AfterInsert, AfterUpdate**; ¿Es correcto o no?

¡Es correcto!

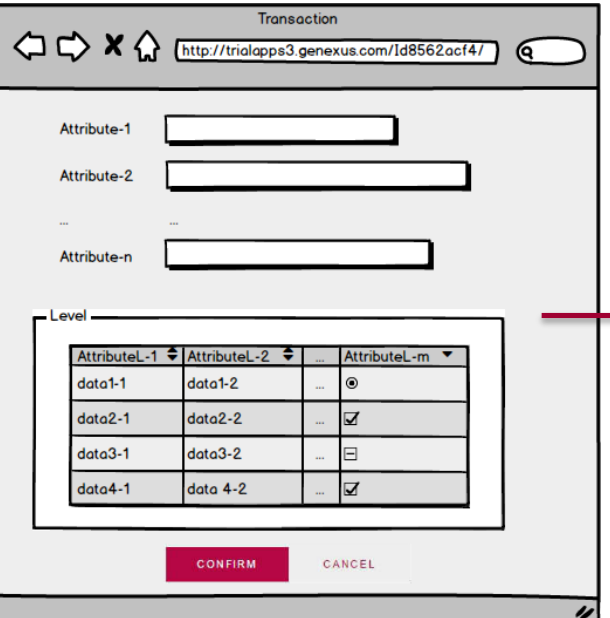

**VALIDACIÓN** On Aftervalidate

## **GRABACIÓN**

On AfterInsert / On AfterUpdate / On AfterDelete

## **Momentos de disparo de reglas**

#### **PrintCustomer(CustomerId) on AfterDelete**;

¿Es correcto o no?

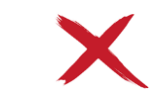

No es correcto porque se invoca DESPUÉS de la eliminación y no se encontrará al cliente con ese Id en la tabla

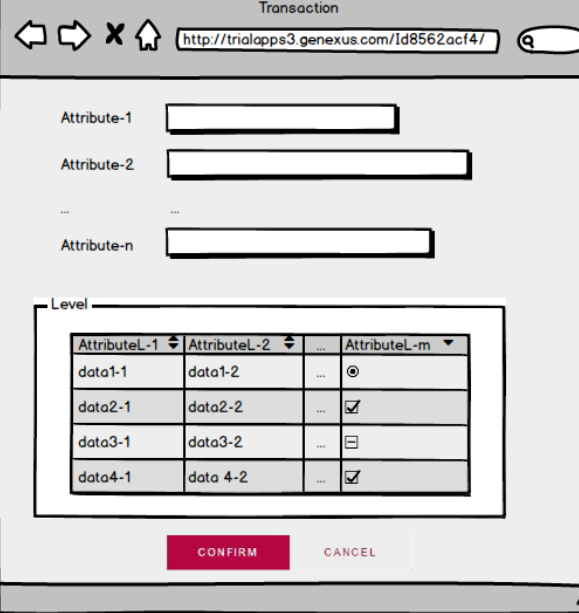

**VALIDACIÓN** On Aftervalidate

## **GRABACIÓN**

On AfterInsert / On AfterUpdate / On AfterDelete

## **Momentos de disparo de reglas**

Error('The seat quantity should be equal or greather than 8') if FlightCapacity<8 on AfterLevel Level FlightSeatChar;

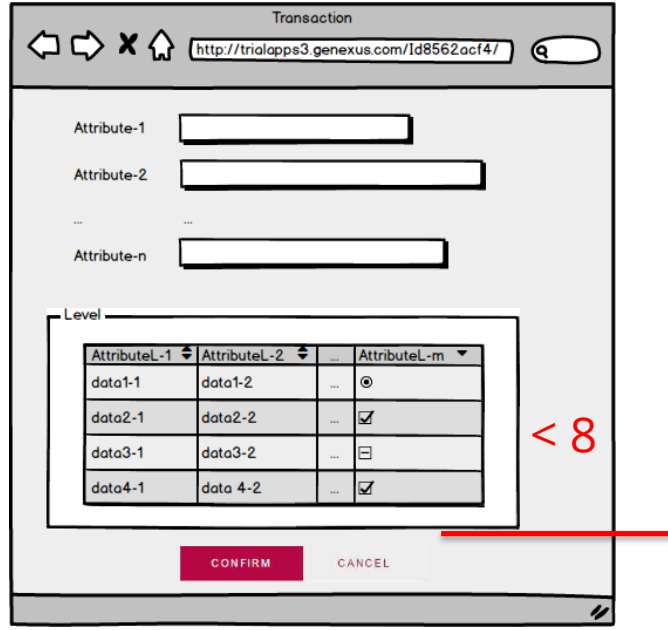

En transacciones de dos niveles:

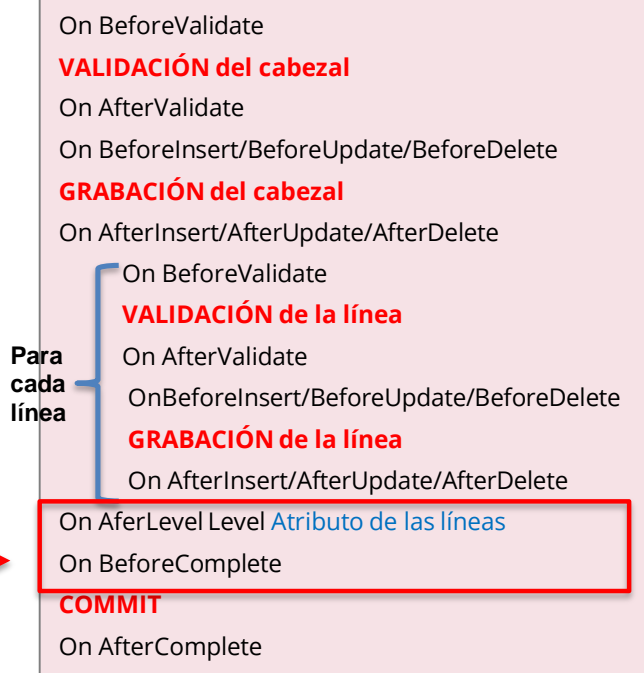

#### **Momentos de disparo de reglas**

PrintFlight(FlightId) on AfterComplete;

✓on AfterComplete: Inmediatamente después de que se realice el **Commit** en la base de datos

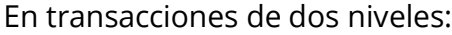

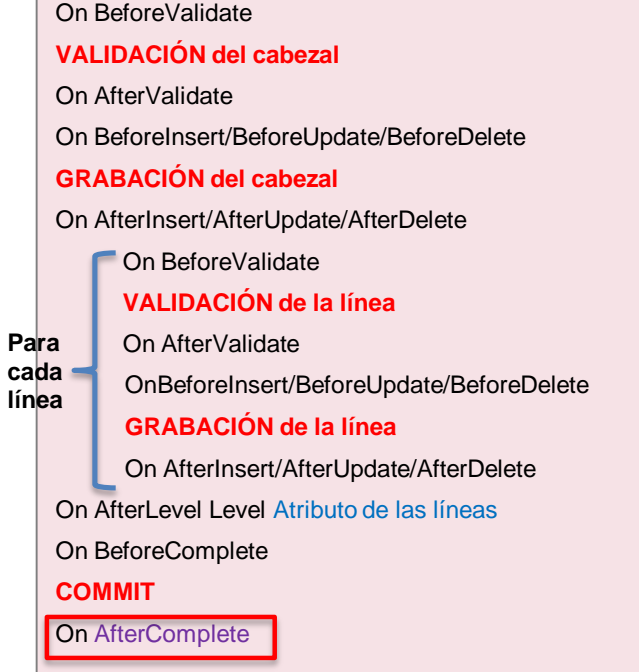

## **Ejemplos**

## Determine si es correcto o no:

**Invoice Invoice PrintInvoiceDetail(InvoiceId) on AfterComplete**;

ProductControl(ProductId) **on BeforeInsert**;

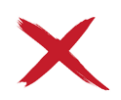

ProductControl(ProductId) **on AfterComplete**;

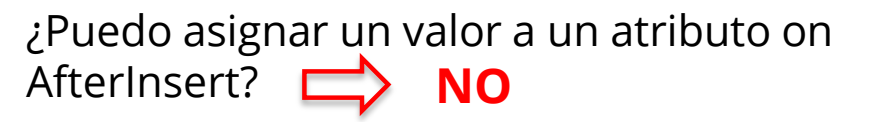

{

InvoiceId\* InvoiceDate

## **Product**

--------

-------

{

}

}

ProductId\* ProductName ProductPrice InvoiceProductQuantity

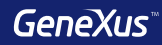

# Patterns

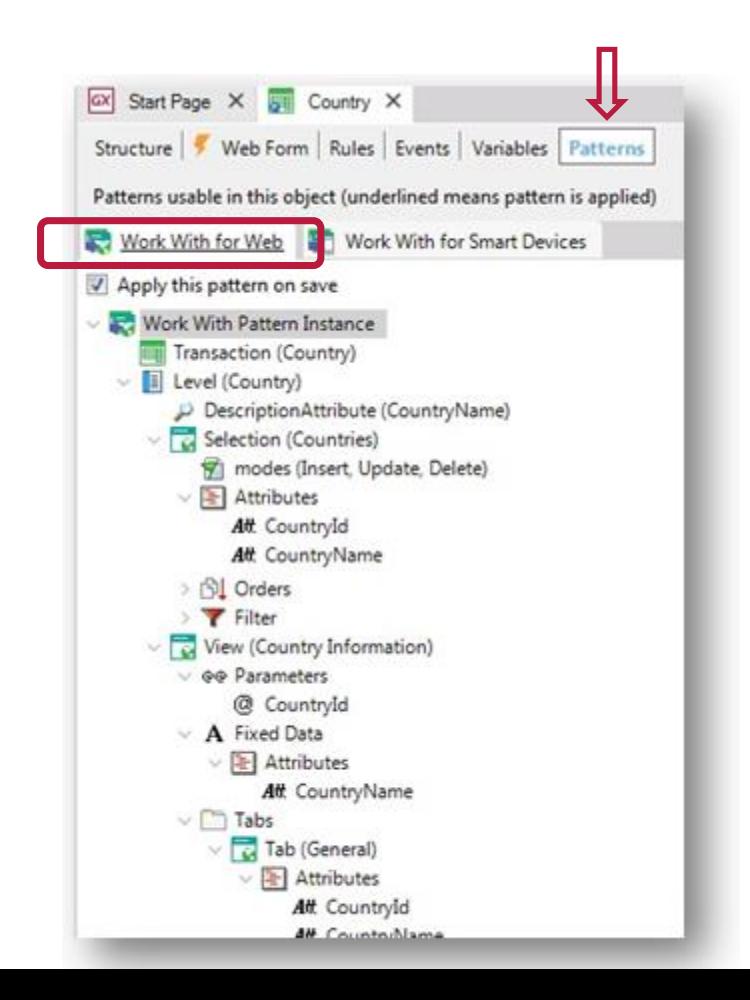

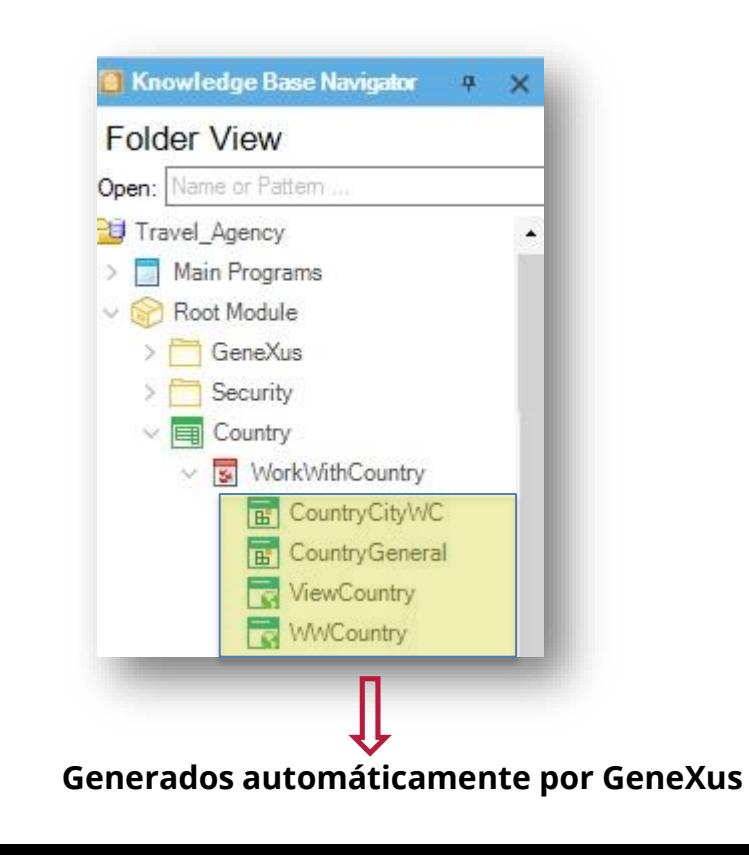

### **Dinamismo**

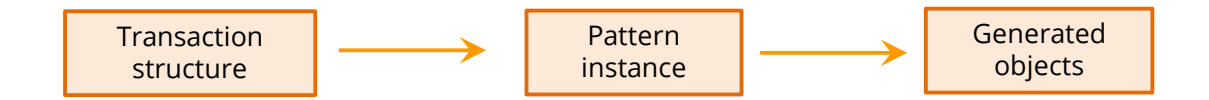

#### **Example:** New attribute CountryFlag

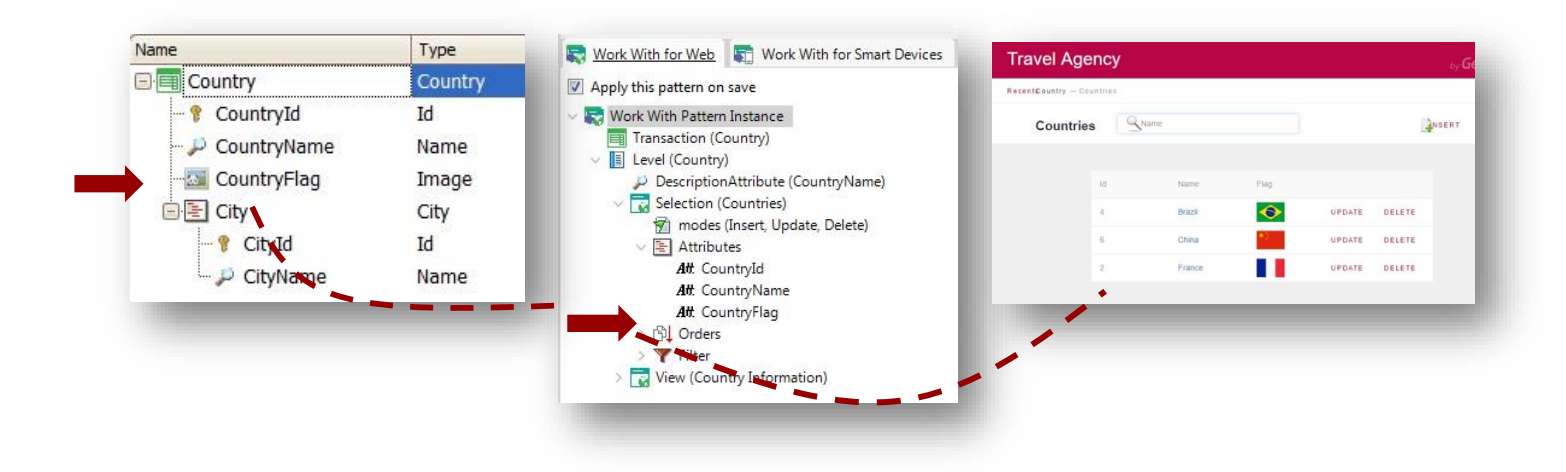

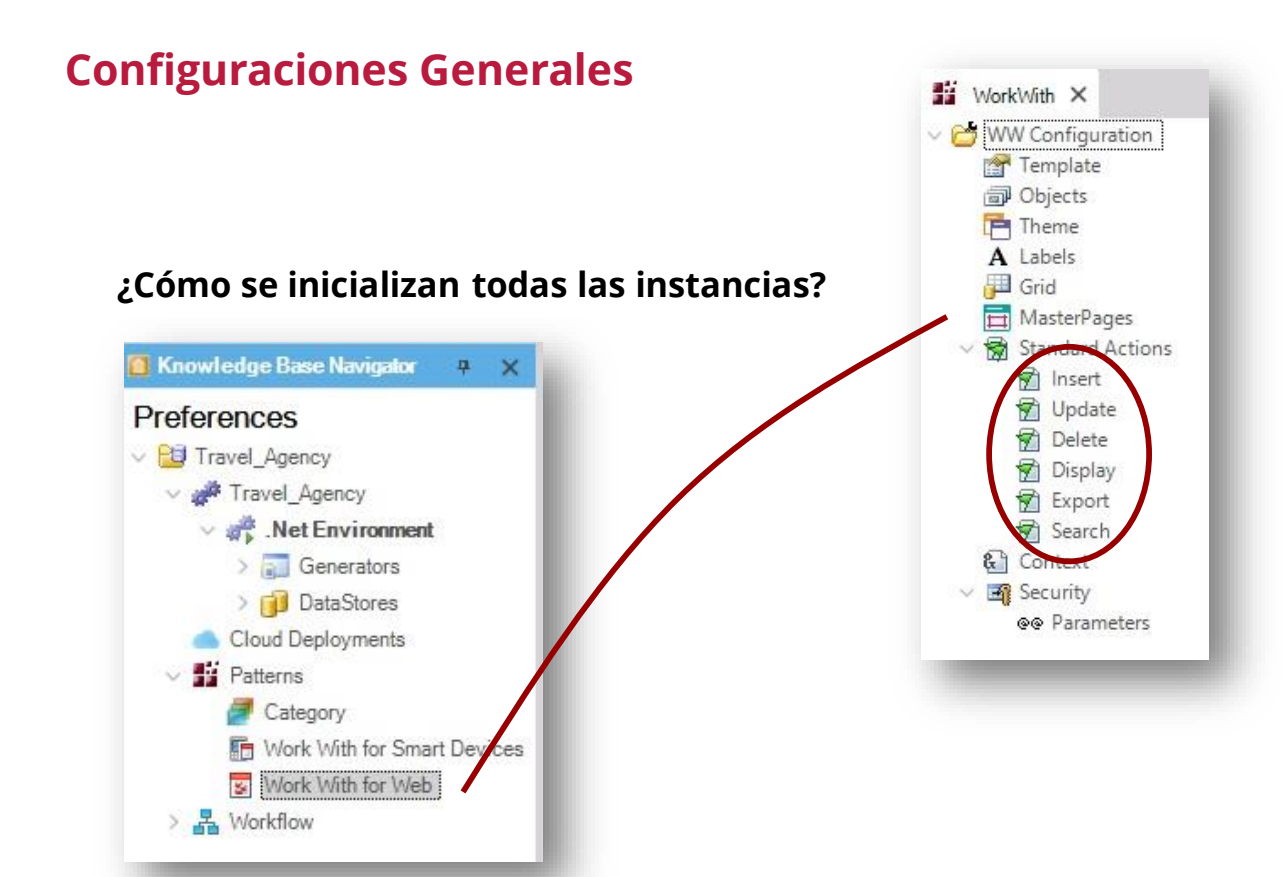

#### **En Country…**

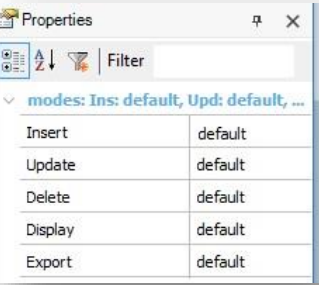

## **Eliminación de la aplicación del pattern**

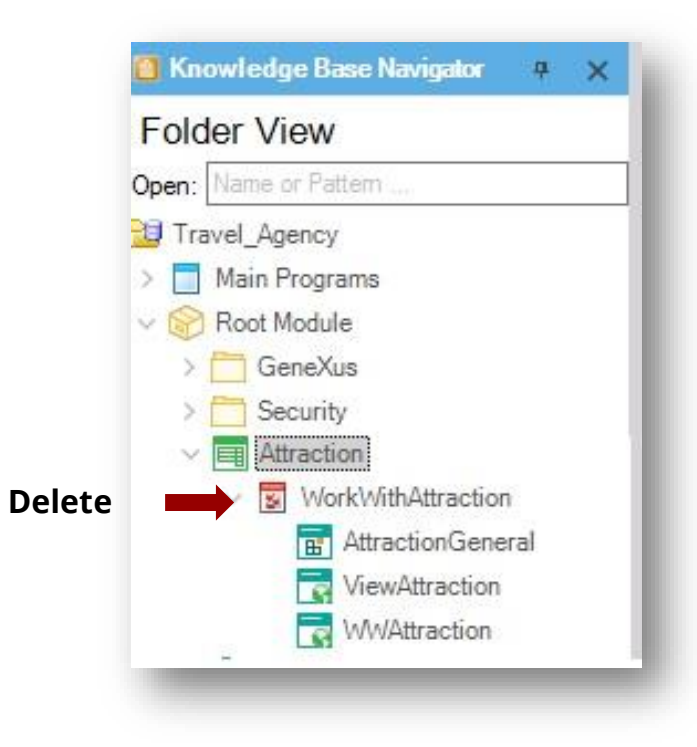

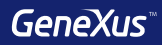

# Fórmulas

# **Fórmulas Globales Invoice**

- Es un cálculo que definimos asociado a un atributo en una transacción
- Se conocen en toda la KB

#### **Product** { ProductId\* ProductName

**ProductPrice** 

}

{

}

}

{

#### InvoiceId\* InvoiceDate InvoiceAmount **Product**

ProductId\* ProductName ProductPrice InvoiceProductQuantity InvoiceProductAmount

Sum(InvoiceProductAmount)

**Atributos** "virtuales" (no guardados en la BD)

ProductPrice\*InvoiceProductQuantity\*0.9 if ProductId = 1; ProductPrice\*InvoiceProductQuantity\*0.8 if ProductId = 3; ProductPrice\*InvoiceProductQuantity otherwise;

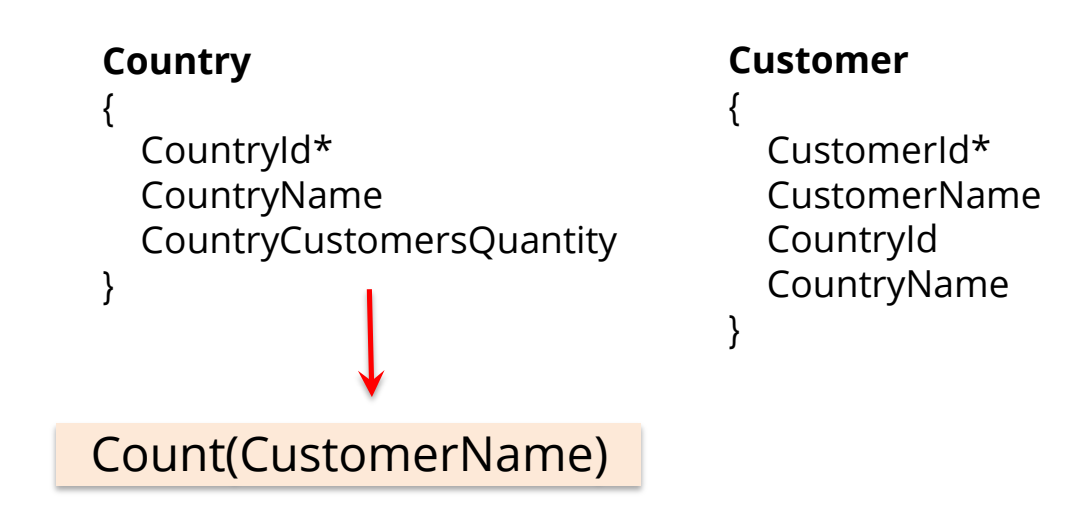

¿Esta fórmula contará los clientes por país o la cantidad total de clientes?

Contará los clientes por cada país ya que GeneXus realiza un filtro automático por el atributo en común (*CountryId*).

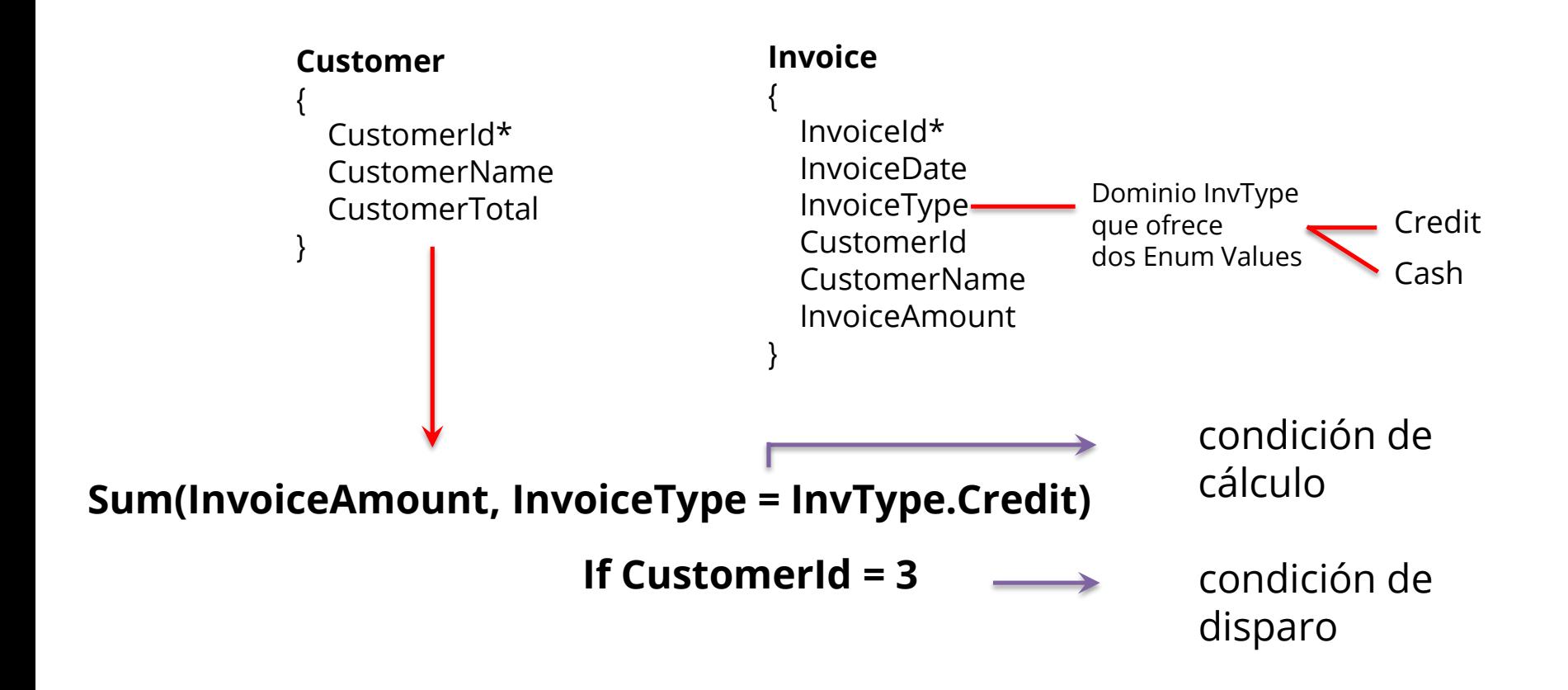

#### **Fórmulas Inline** - Se conocen solamente en el objeto en que se han definido - Son fórmulas definidas en el código de un objeto

**Requerimiento**: Nos solicitan un listado de países con la cantidad de atracciones de cada uno

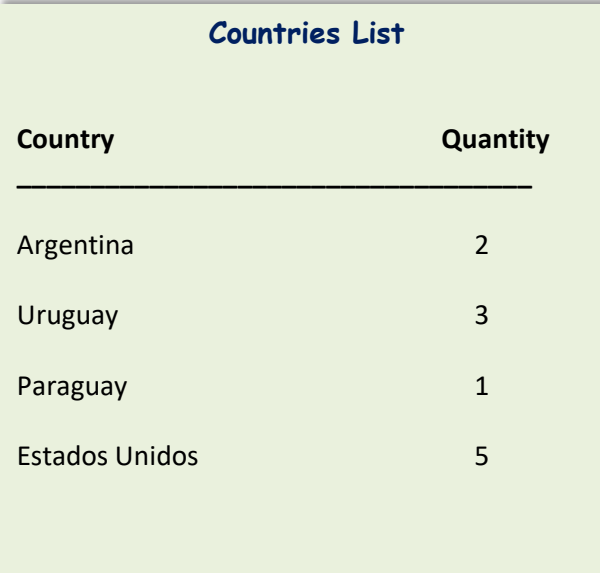

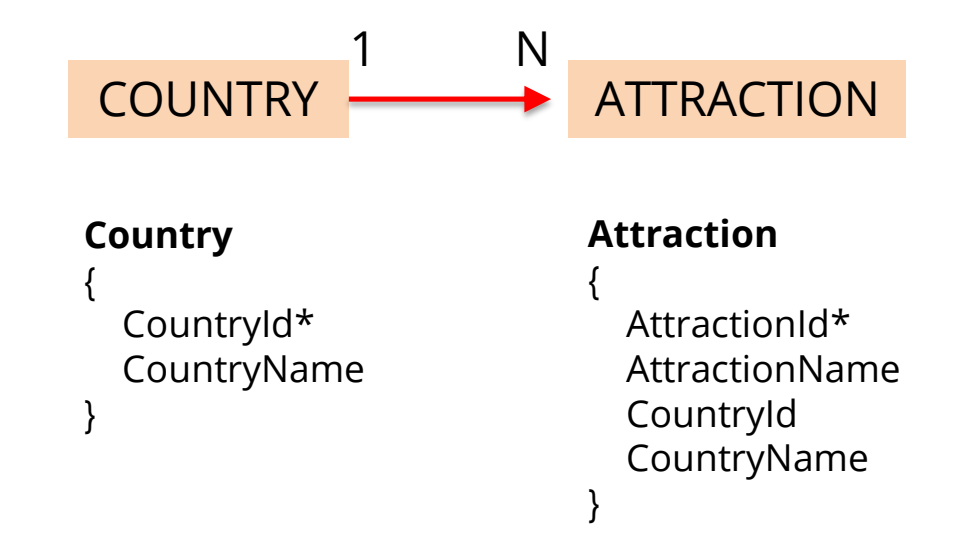

## **Formula inline en el código de un objeto Procedimiento**

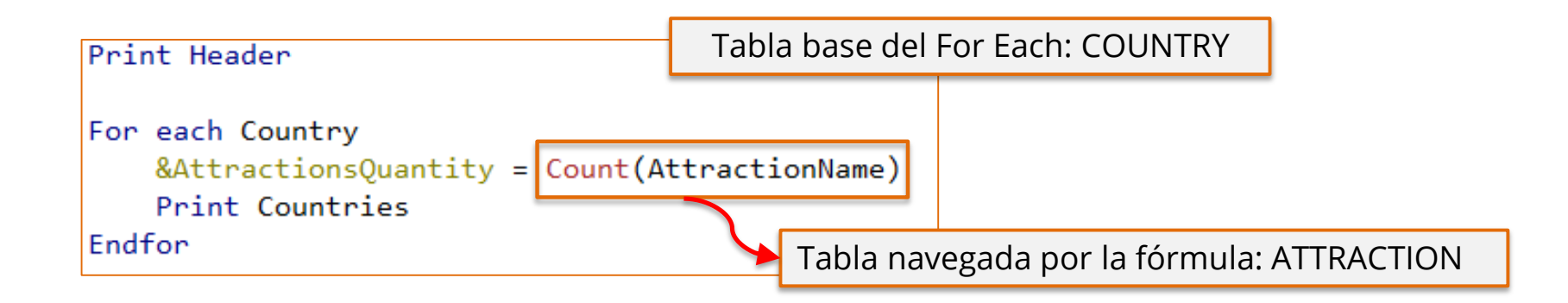

¿Esta fórmula contará las atracciones por país o la cantidad total de atracciones?

Contará las atracciones por cada país ya que se realiza un <u>filtro automático</u> por el atributo en común *CountryId* (ambas tablas están relacionadas).

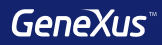

# For each

#### **Transacción Base**

## **Flight**

{

FlightId\* FlightDate -----

#### **Seat**

```
{
    FlightSeatId*
    FlightSeatChar
  } 
}
```
## **For each Flight**

--------- **Endfor**

**For each Flight.Seat**

**Endfor**

---------

## **Transacción Base**

Nombre de la transacción cuya tabla física asociada se desea recorrer

#### **Orden**

{

}

## **Customer**

------

CustomerId\* CustomerName

**Requerimiento**: nos solicitan un listado de todos los clientes ordenados alfabéticamente por su nombre.

**For each Customer order CustomerName**

**Endfor**

-------

**Requerimiento**: nos solicitan un listado de todos los clientes ordenados de forma descendente por su nombre.

**For each Customer order (CustomerName)** ------- **Endfor**

#### **Orden**

GeneXus permite ordenar por el valor de un atributo que no está en la tabla que estamos recorriendo, sino en su tabla extendida.

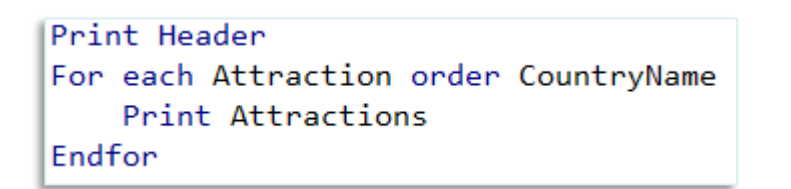

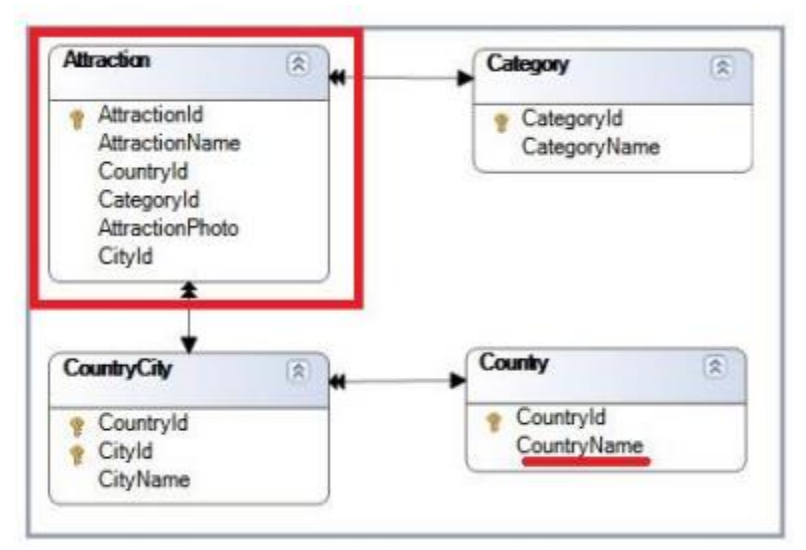

#### **Filtros con Where**

## **Flight** { FlightId\* FlightDate ----- **Seat** { FlightSeatId\* FlightSeatChar } }

**For each Flight Where** FlightDate = Today() ---------

**Endfor**

**For each Flight.Seat Where** FlightId = 1

--------

**Endfor**

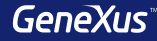

#### **Filtros + Orden**

#### **Customer**

{

}

CustomerId\* CustomerName CustomerAddress

#### **For each Customer order CustomerName Where** CustomerName >= &NameFrom

Index

#### **Endfor**

---------

Warnings

A spc0038 There is no index for order CustomerName; poor performance may be noticed in group starting at line 2.

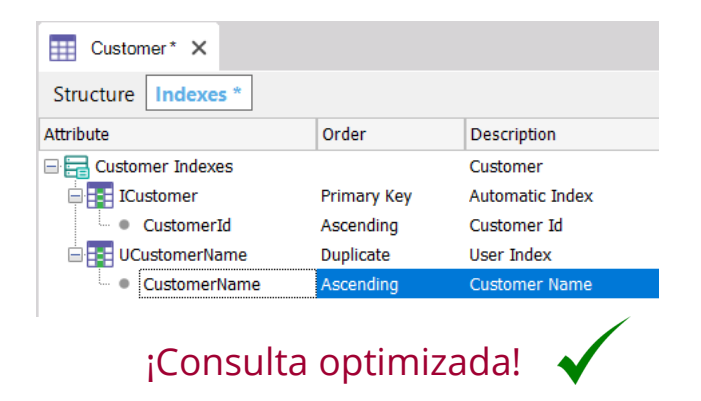

## **For each Anidados + Tabla base diferente + Tablas NO relacionadas = PRODUCTO CARTESIANO**

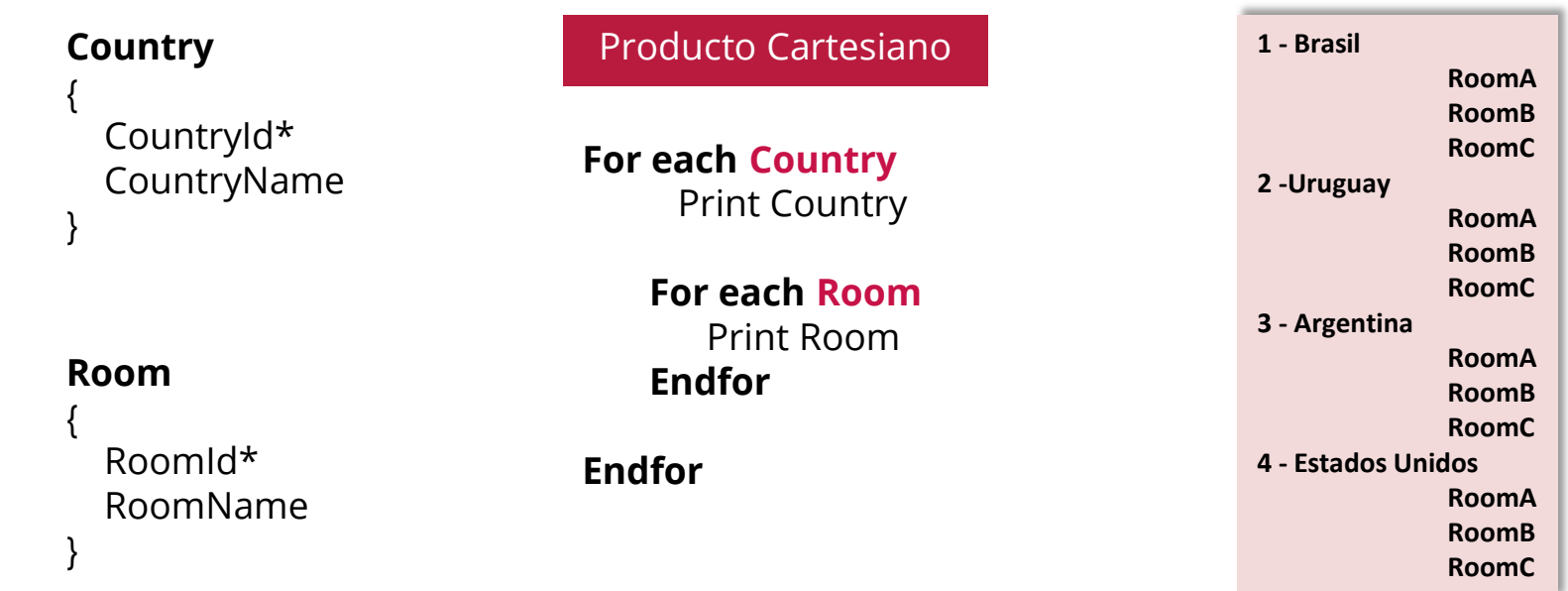

## **For each Anidados + Tabla base diferente + Tablas relacionadas = JOIN**

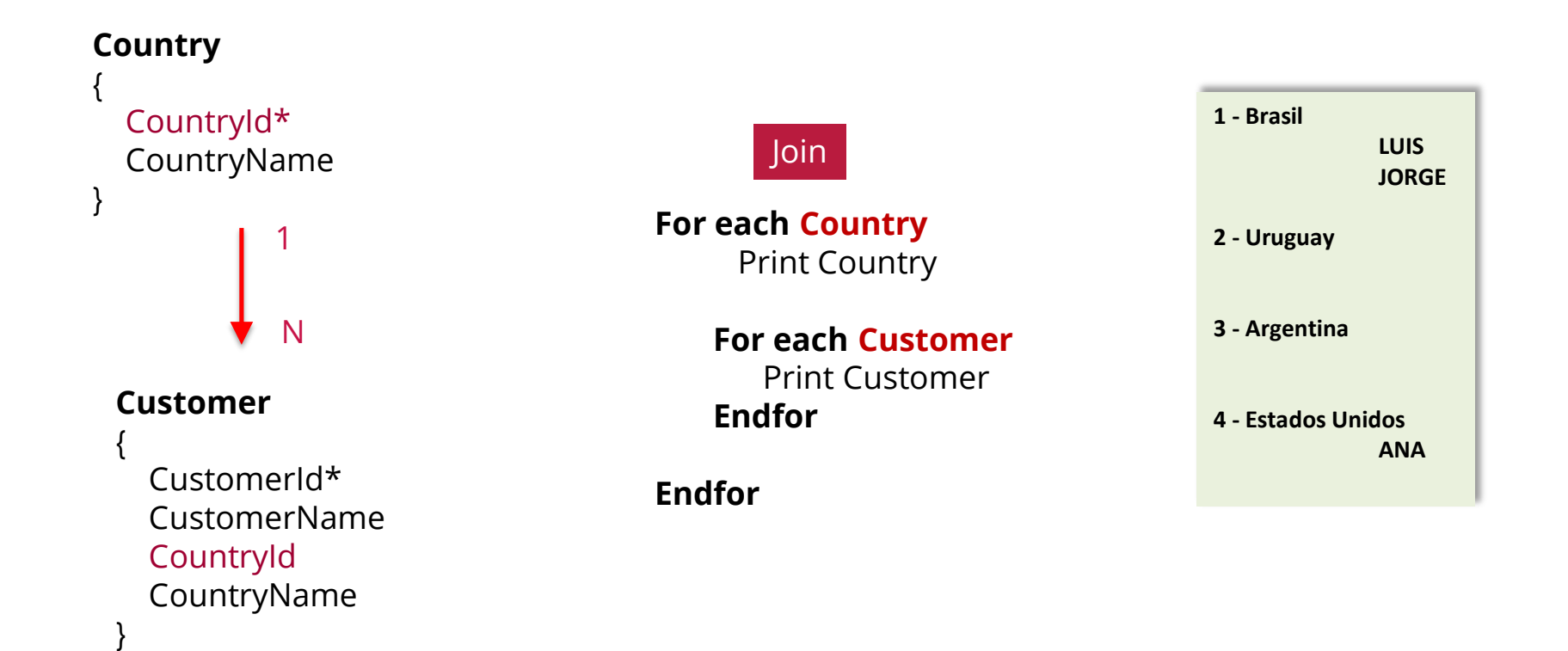

## **For each Anidados + Misma Tabla base + Tablas relacionadas = CORTE DE CONTROL**

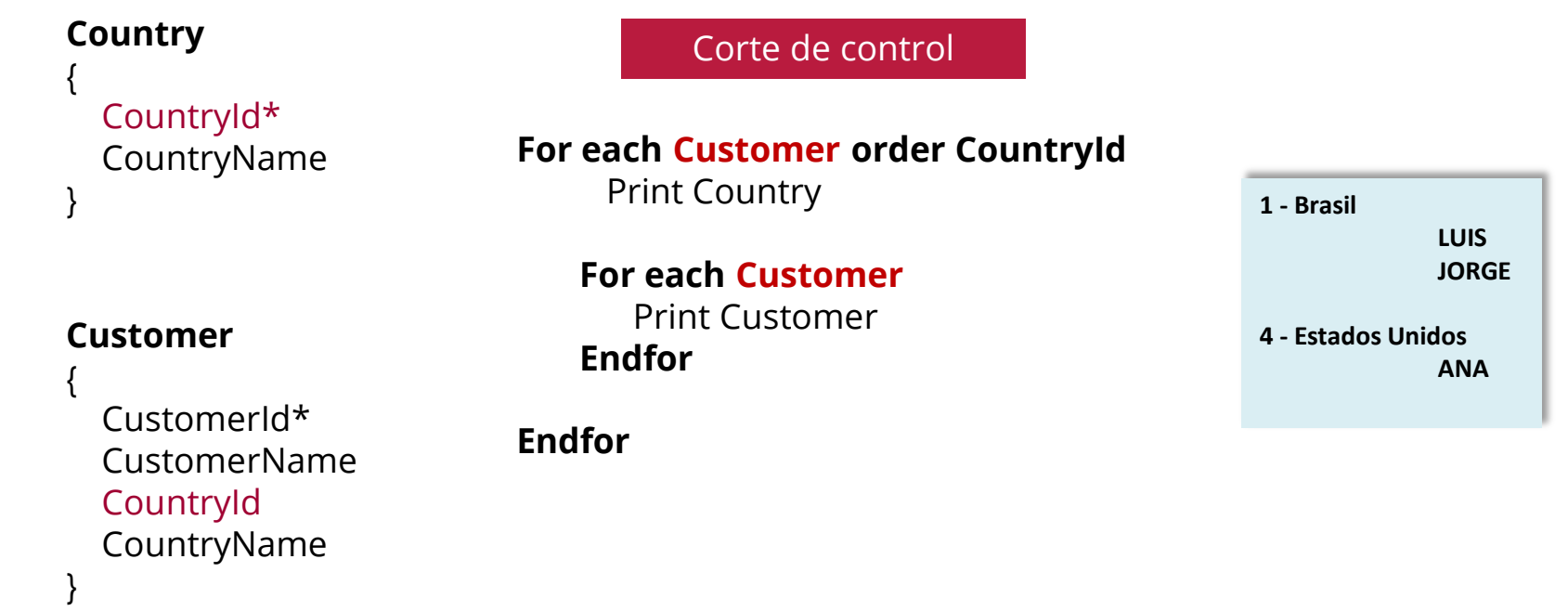

#### **Resumen**

Producto Cartesiano

**For each Country** Print Country

> **For each Room** Print Room **Endfor**

**Endfor**

Tablas diferentes, sin relación

**For each Country** Print Country

> **For each Customer** Print Customer **Endfor**

**Endfor**

Tablas diferentes, con relación

Join Corte de control

> **For each Customer order CountryId** Print Country

> > **For each Customer** Print Customer **Endfor**

**Endfor**

Misma tabla, Agrupando con order

#### **Resumen**

#### Producto Cartesiano **John Corte de control** Join **Corte de control**

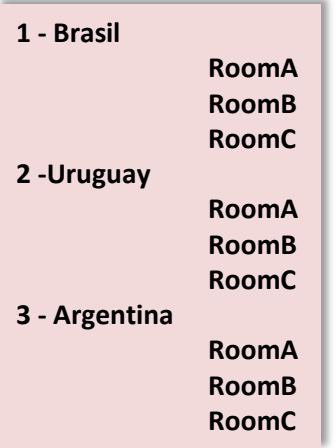

*"No existe relación entre ambas entidades, mostrar todas las posibilidades para cada país"*

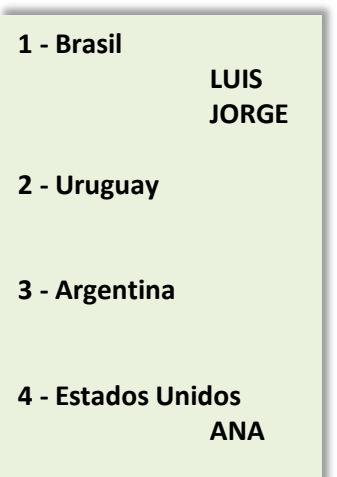

*"Todos los países y sus clientes, independientemente que tenga clientes o no"*

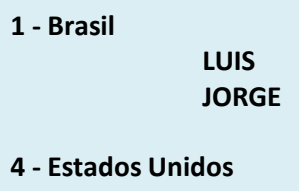

**ANA**

*"Solo aquellos países que tengan clientes"*

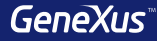

# Comunicación entre objetos

## **Ejemplo: pasaje de parámetros**

{

{

}

}

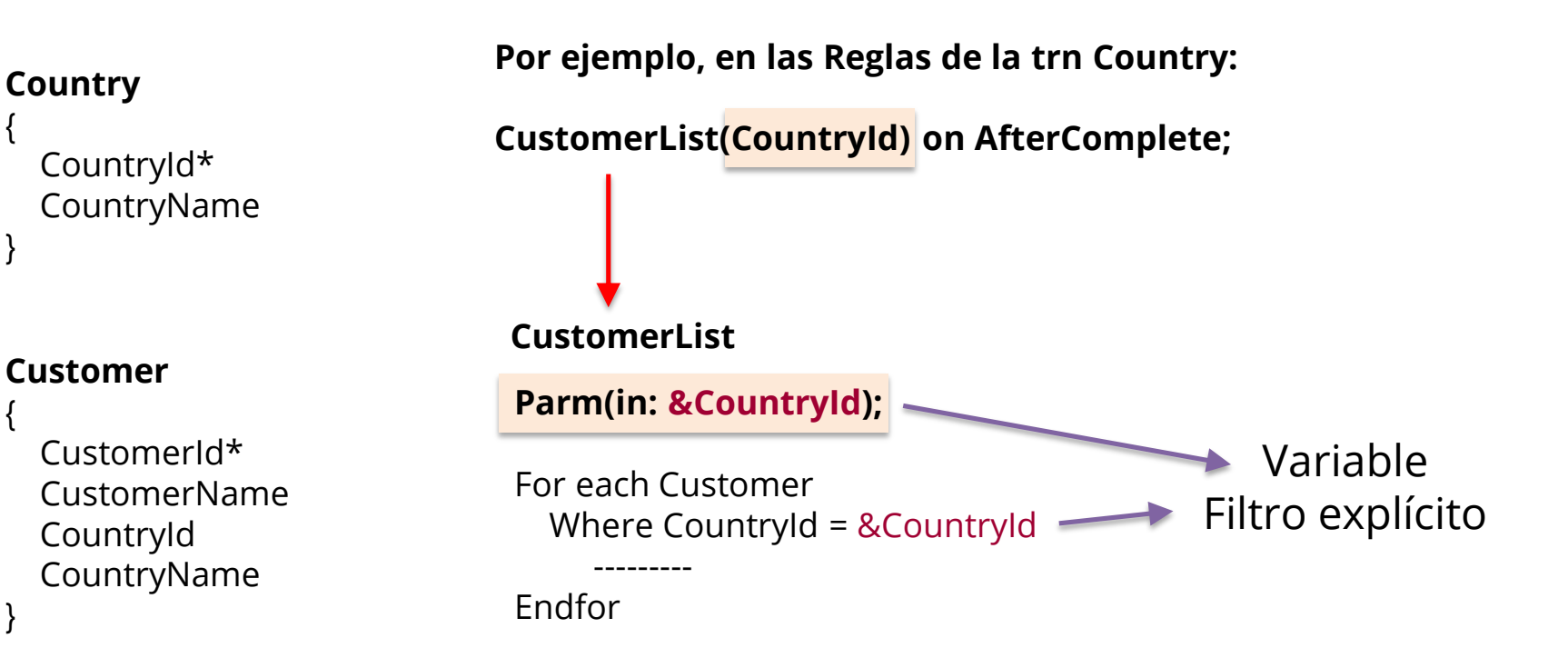

## **Ejemplo: pasaje de parámetros**

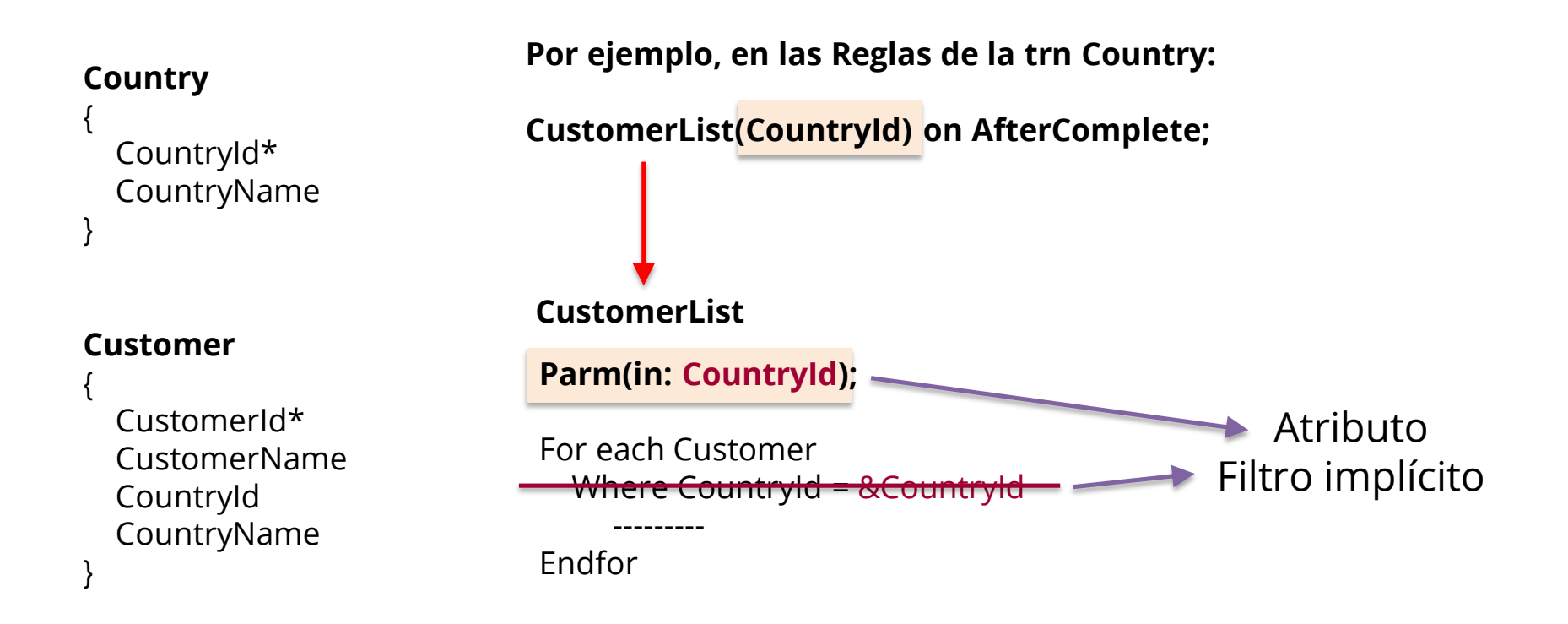

## **Ejemplo: retorno de un valor**

#### **Country**

```
{
 CountryId*
 CountryName
}
```
#### **Customer**

{

}

CustomerId\* CustomerName CountryId CountryName

# Parm(in: &CustomerId, **out: &Control**); For each Customer Where CustomerId = &CustomerId --------- &Control = True Endfor **CustomerControl Por ejemplo, en las Reglas de la trn Customer: &Control = CustomerControl(CustomerId);**

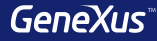

# Tipos de Datos Compuestos
# **Concepto**

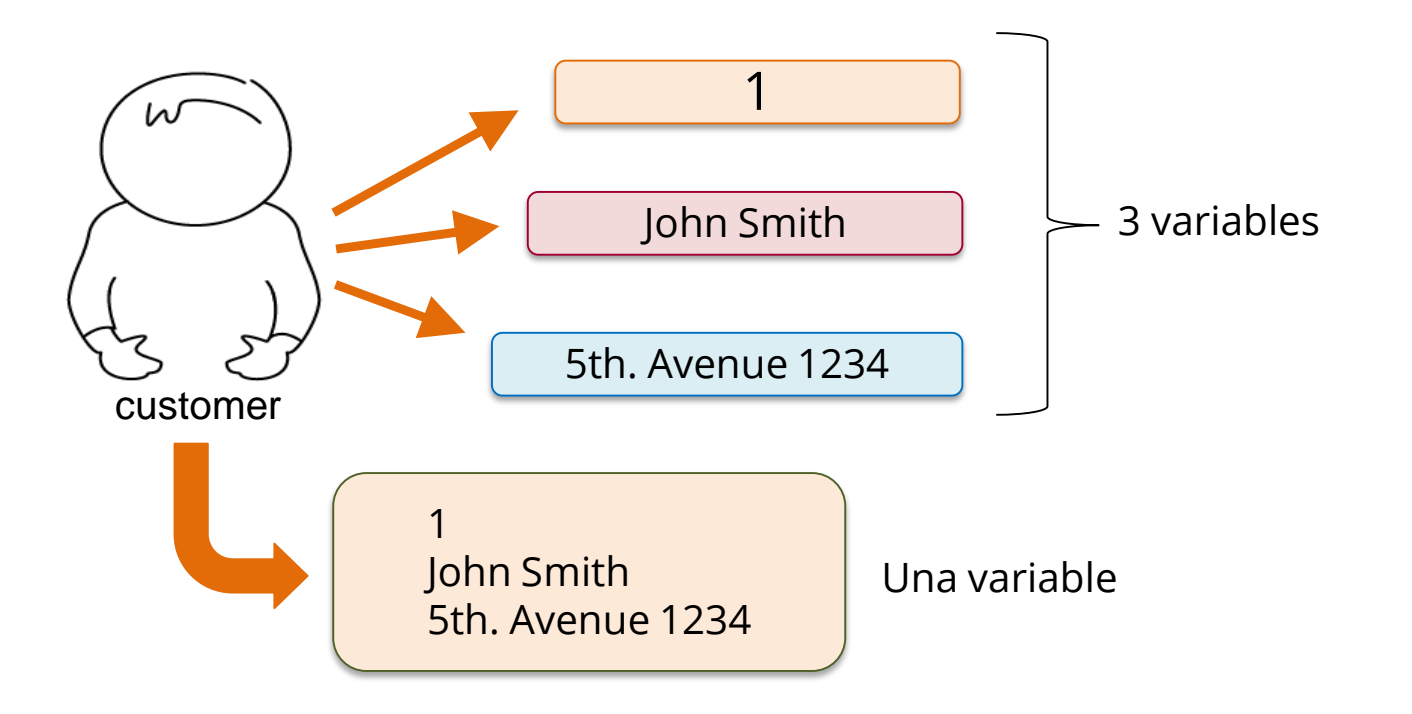

# **Definición**

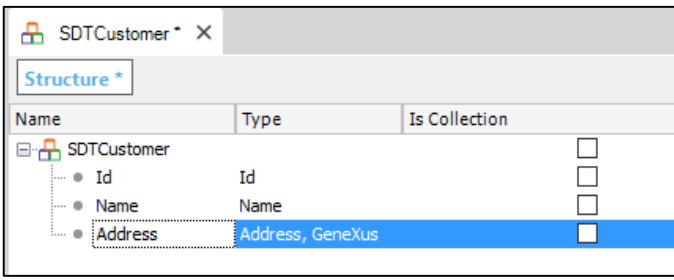

Objeto Structured Data Type

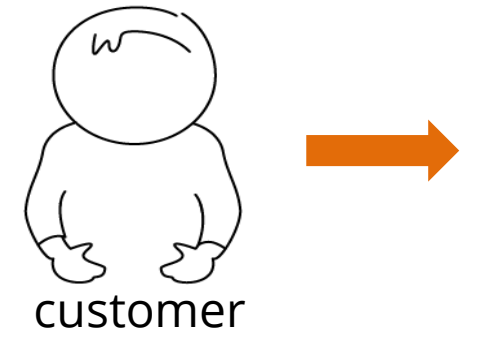

# &OneCustomer: SDTCustomer

```
60neCustomer. Id = 1
&OneCustomer.Name = 'John Smith'
&OneCustomer.Address = '5th. Avenue 1234'
```
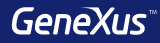

# Data Providers

**Id: 1 Name: John Smith Address: 5th. Avenue 1234**

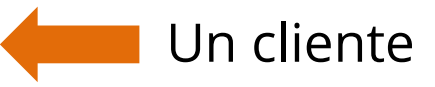

# **SDTCustomer**

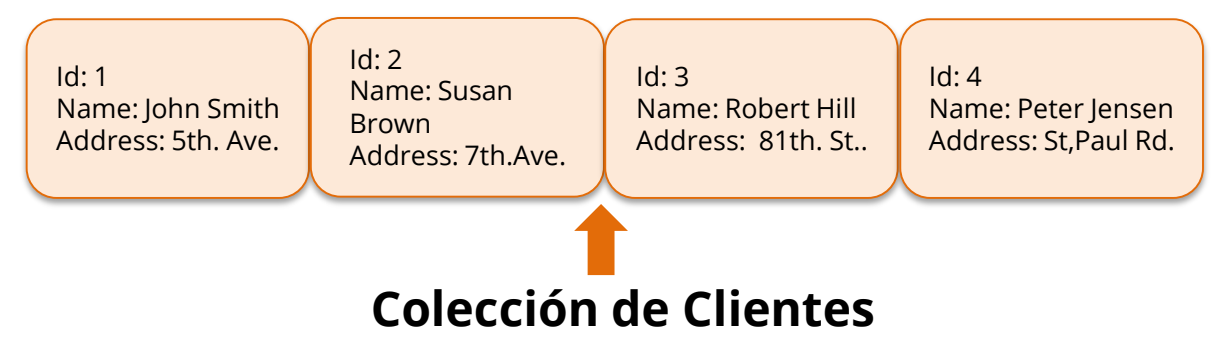

# Ejemplo: Ranking de cantidad de atracciones por país

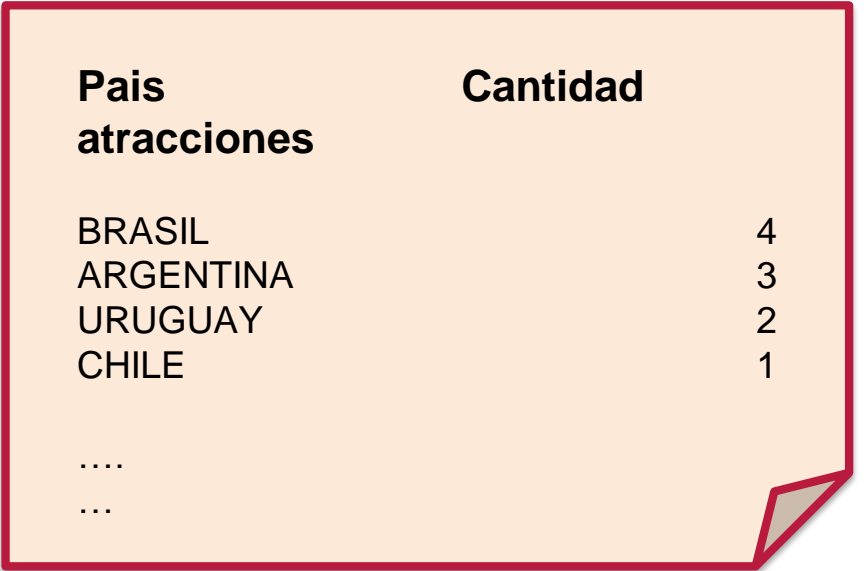

**Ejemplo: Ranking de cantidad de atracciones por país**

# **SDTCountries**

# **Una colección de países**

Id: 1 Name: URUGUAY **AttractionQuantity: 2** Id: 2 Name: ARGENTINA **AttractionQuantity: 3**

Id: 3 Name: BRASIL **AttractionQuantity: 4** Id: 4 Name: CHILE **AttractionQuantity: 1**

### **Ejemplo: Ranking de cantidad de atracciones por país**

**Country** { CountryId\* CountryName }

**Attraction** { AttractionId\* AttractionName CountryId CountryName }

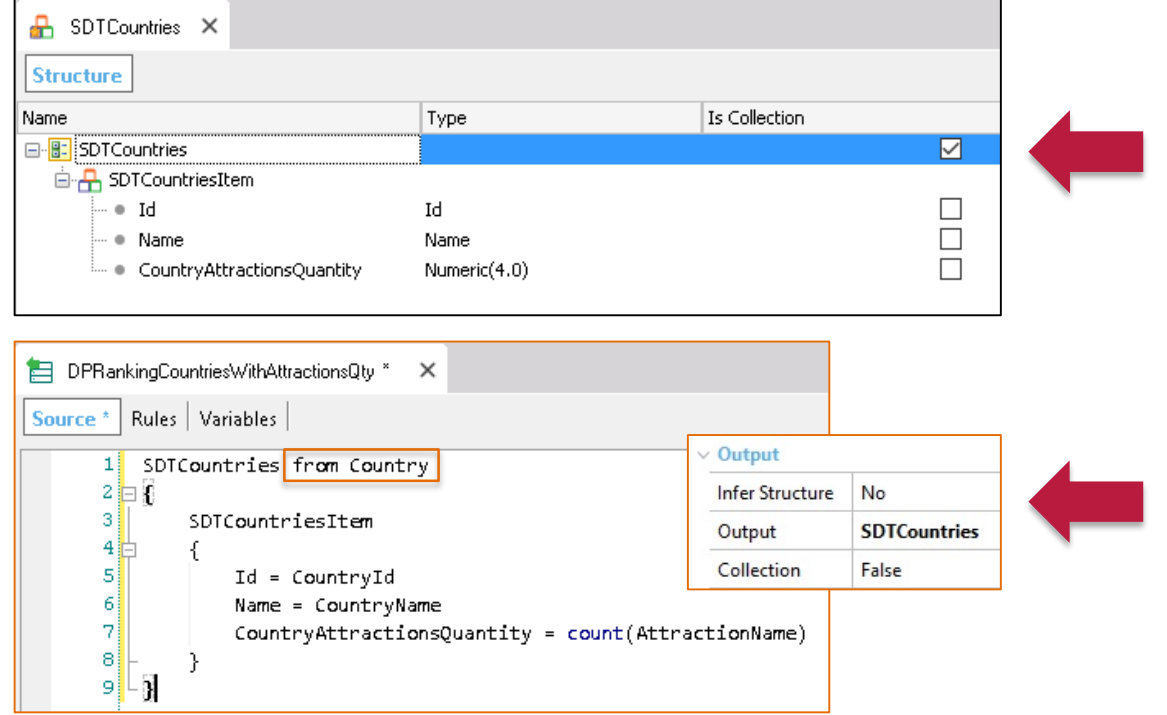

### Ejemplo: Ranking de cantidad de atracciones por país

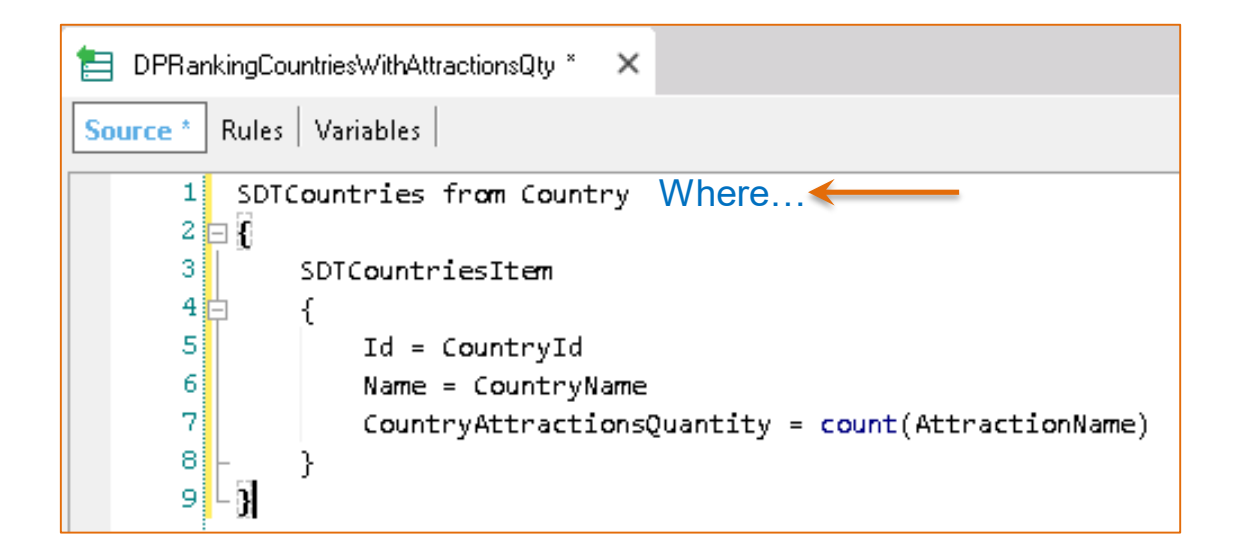

**País** Cant. Atracc.

# **Ejemplo: Ranking de atracciones por país**

**Country**

{ CountryId\* CountryName }

**Attraction**

{ AttractionId\* AttractionName CountryId CountryName }

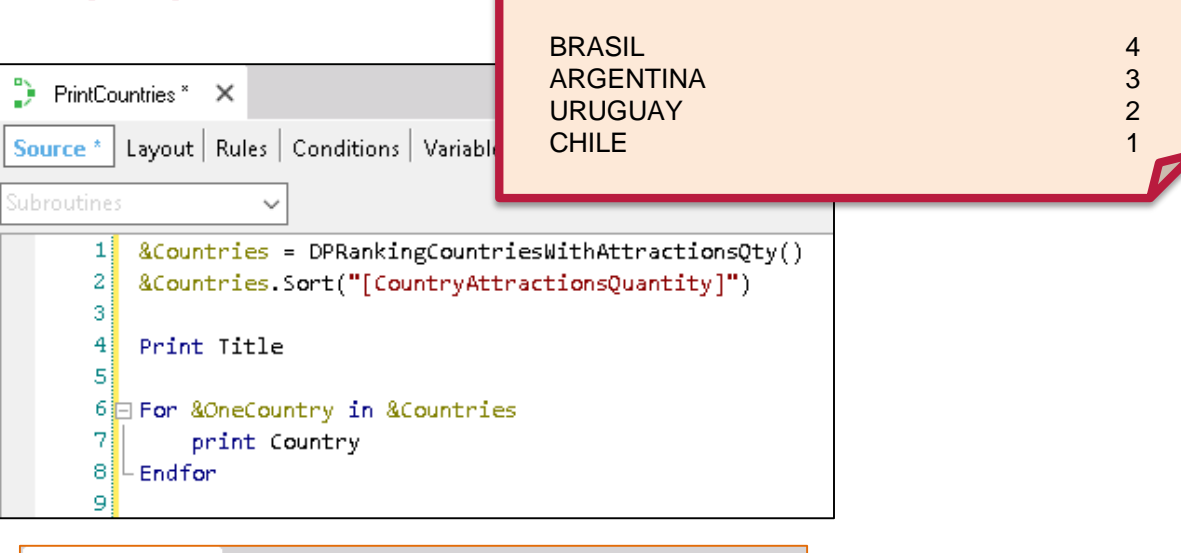

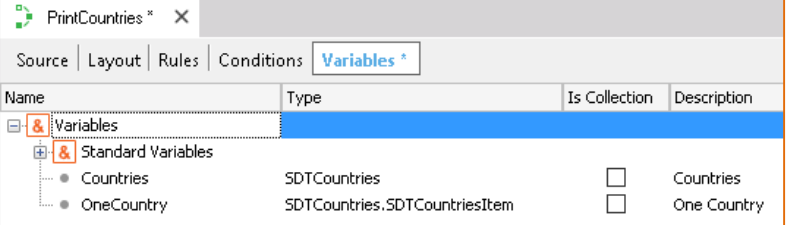

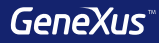

# Variables Colección

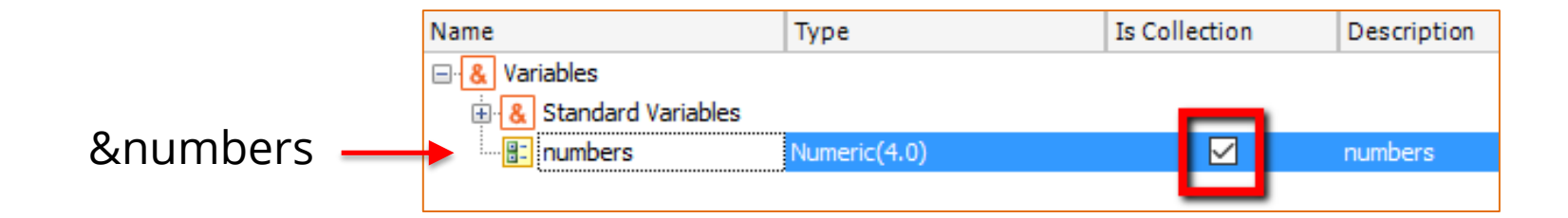

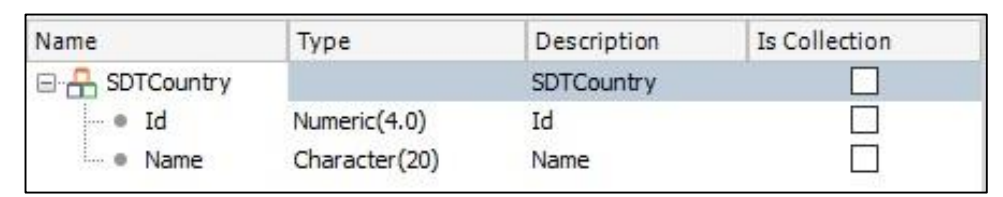

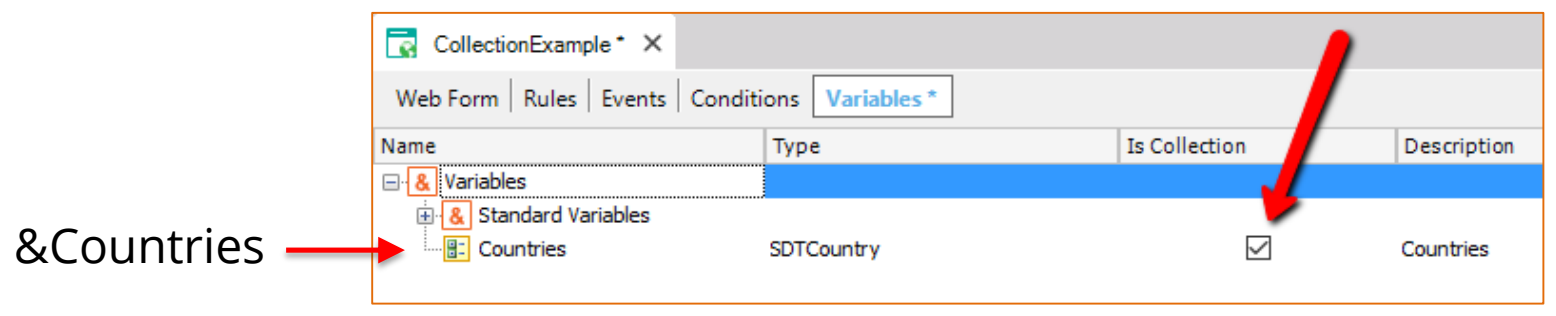

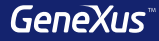

# Business Components

# **Concepto: tipo de datos especial basado en una transacción**

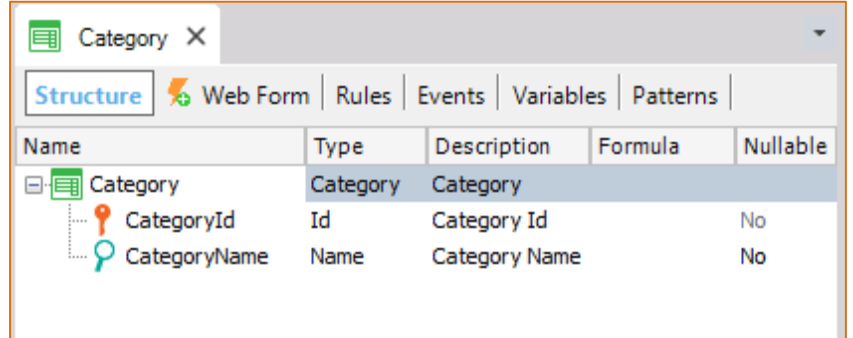

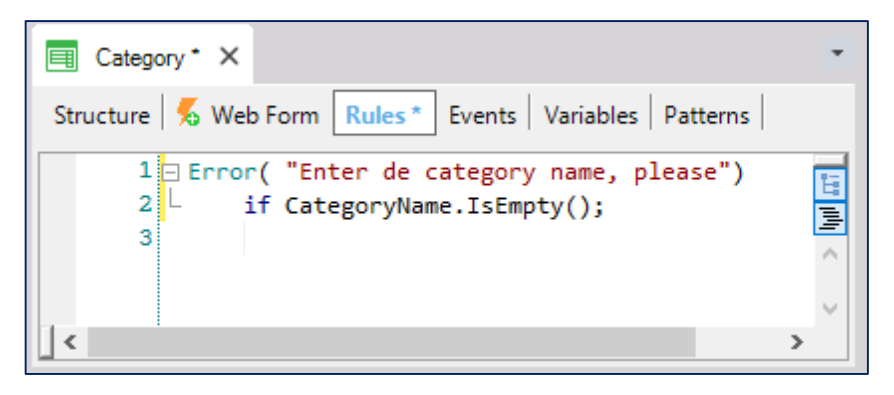

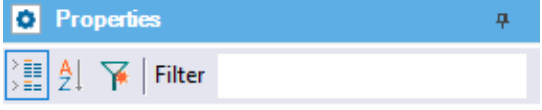

 $\vee$  BusinessComponent: Category

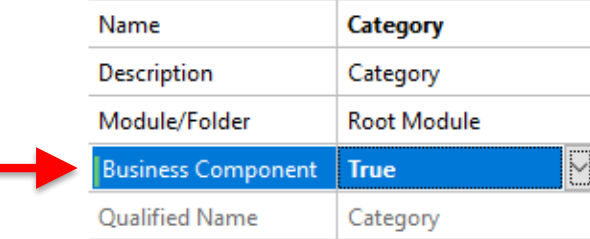

### Concepto: tipo de datos especial basado en una transacción

Variables

Category

**Standard Variables** 

**Name** 

 $\Box$  &

中

 $\bullet$ 

Web Form | Rules | Events | Conditions | Variables

Type

Category

#### $\vee$  Variable: & Category

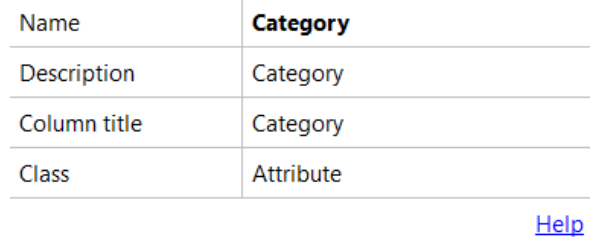

 $\vee$  Type Definition

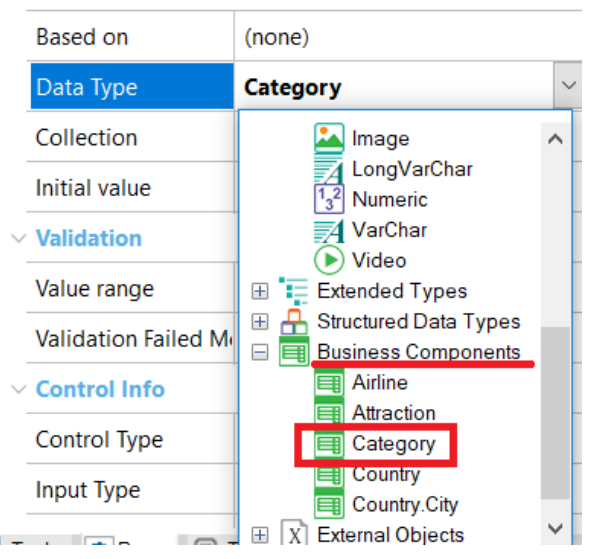

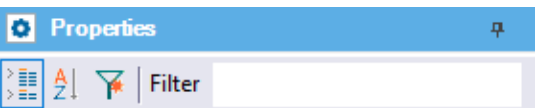

 $\vee$  BusinessComponent: Category

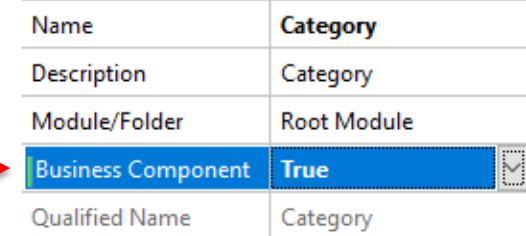

# **Ejemplos: inserción y modificación**

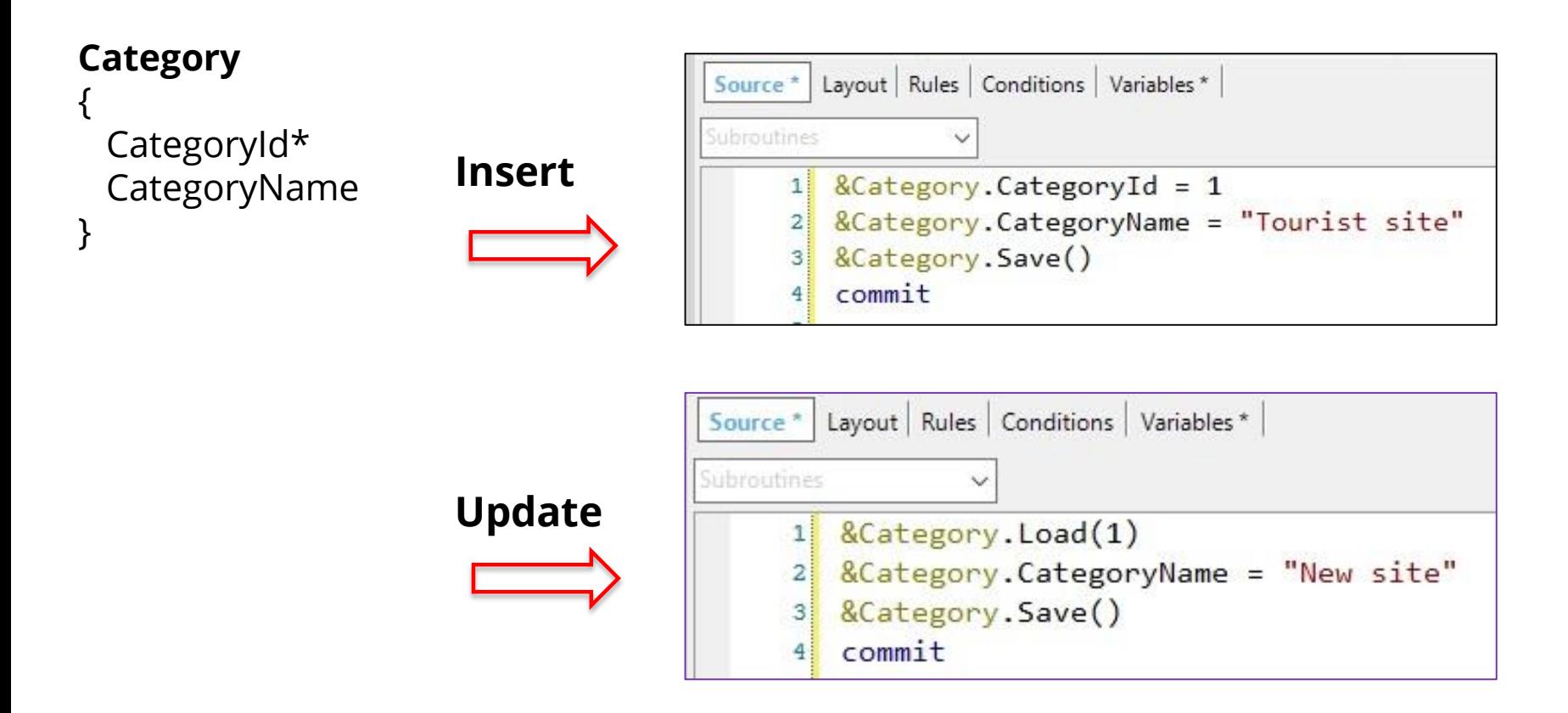

# **Ejemplo: eliminación**

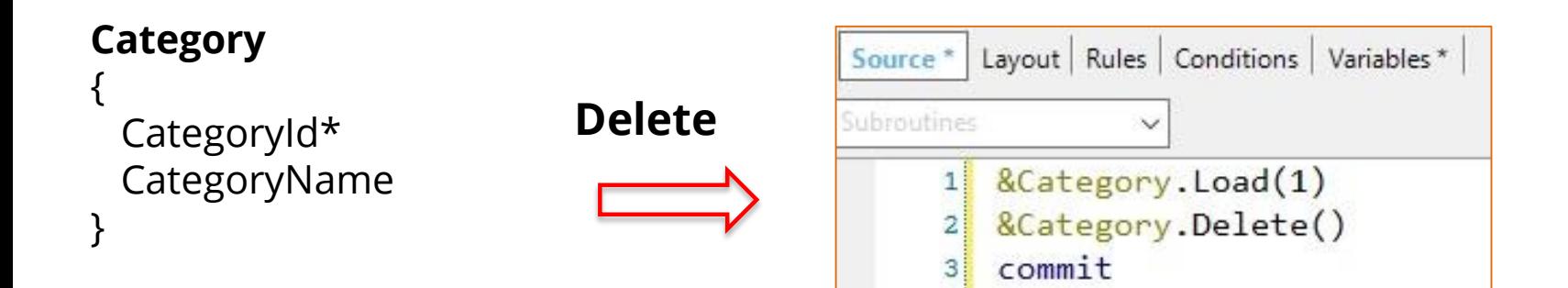

### **Métodos Insert y Update**

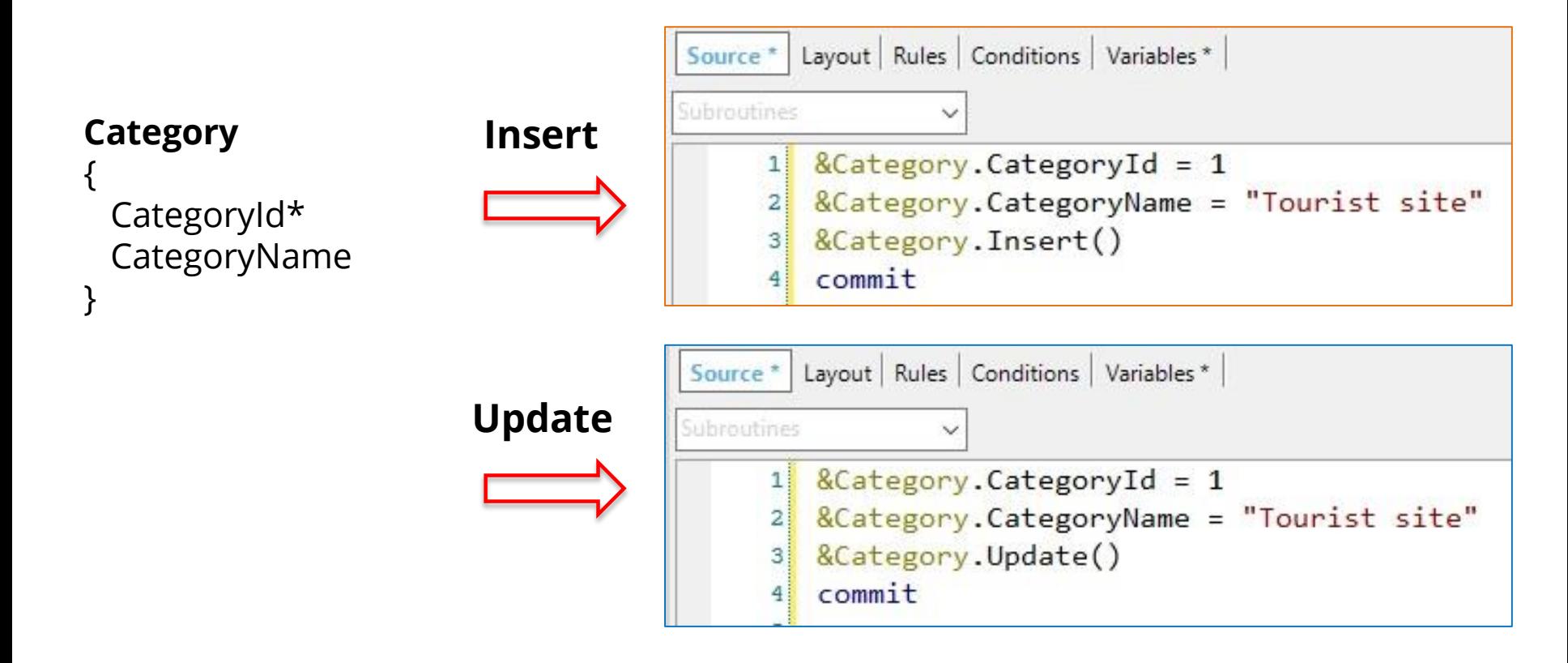

### **Método InsertOrUpdate**

### **Category**

}

{ CategoryId\* CategoryName

```
InsertOrUpdate
```
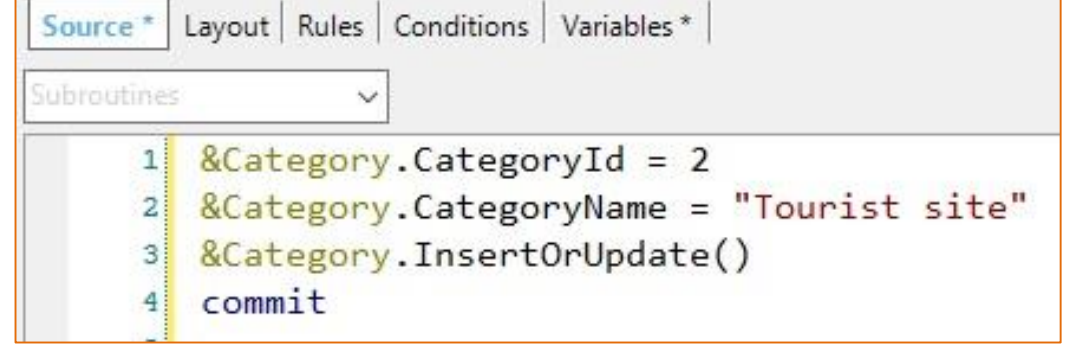

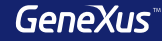

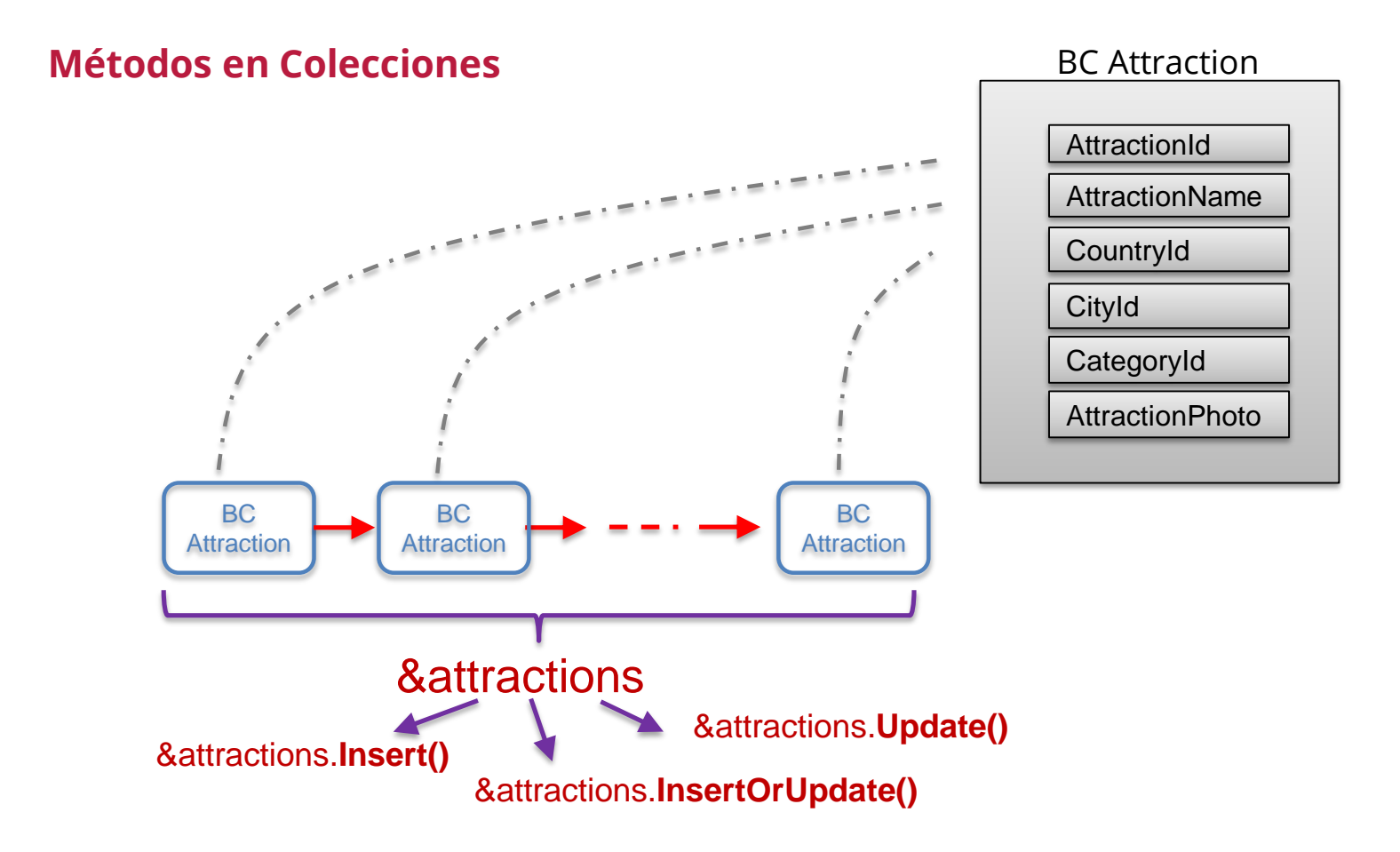

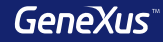

### **Insert / Update / InsertOrUpdate**

Aconsejamos la utilización de los métodos *Insert*, *Update* e *InsertOrUpdate* ya que:

- Usando los métodos *Load* y *Save* para modificar se accede dos veces a la base de datos -lo que disminuye la performance- mientras que con el *Update* o *InsertOrUpdate* se accede solamente una vez
- Los nombres de estos nuevos métodos ya dan la pauta del objetivo claramente

### **Manejo de errores trabajando con BC**

Por cada variable Business Component se carga en memoria una colección con todos los mensajes de advertencia o error que se produzcan como consecuencia de las operaciones.

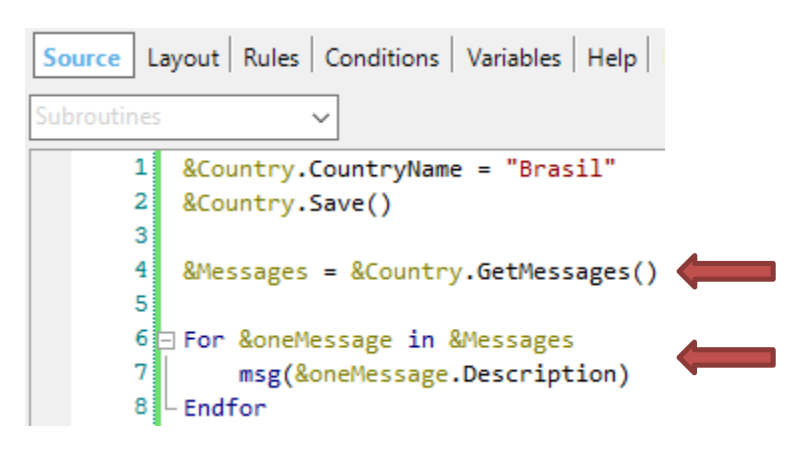

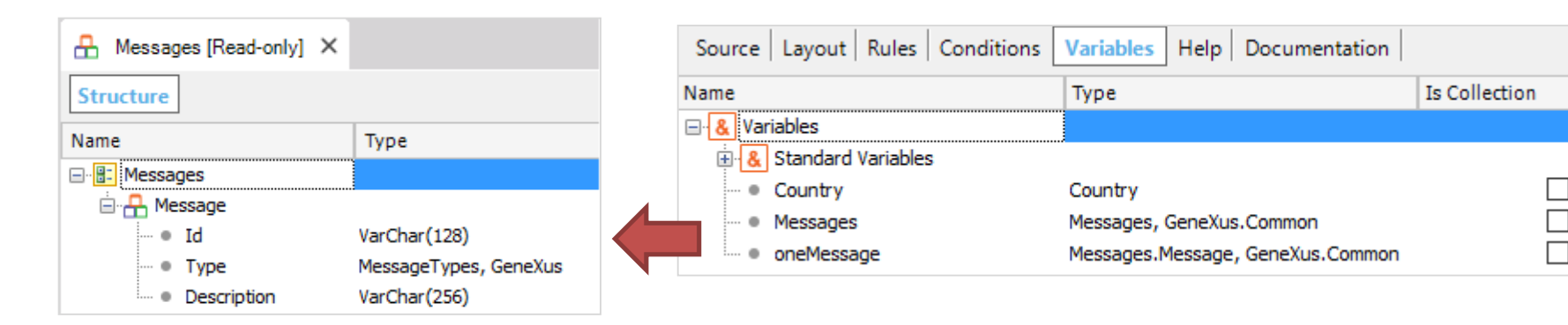

# Poblado de Datos Transacción

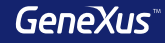

### **Inicializar datos de forma automática**

GeneXus 15 ofrece una alternativa muy fácil para definir los datos con los cuales se desean poblar las tablas físicas que se crean asociadas a las transacciones, lo que evita tener que resolver las cargas de datos de otras maneras.

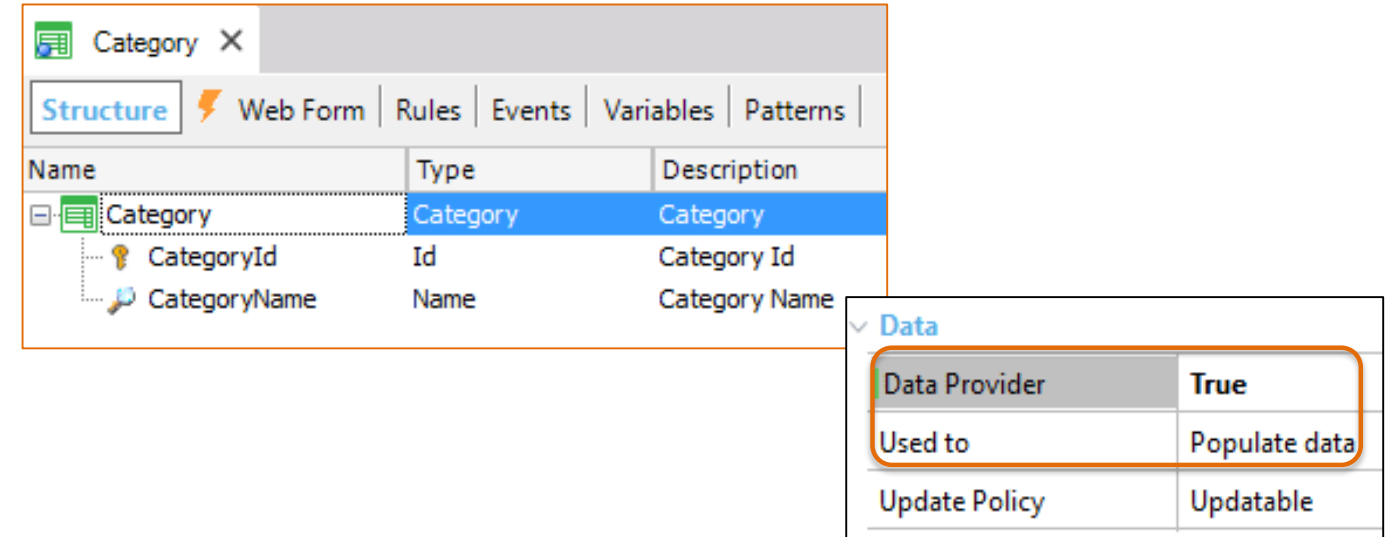

### **Inicializar datos**

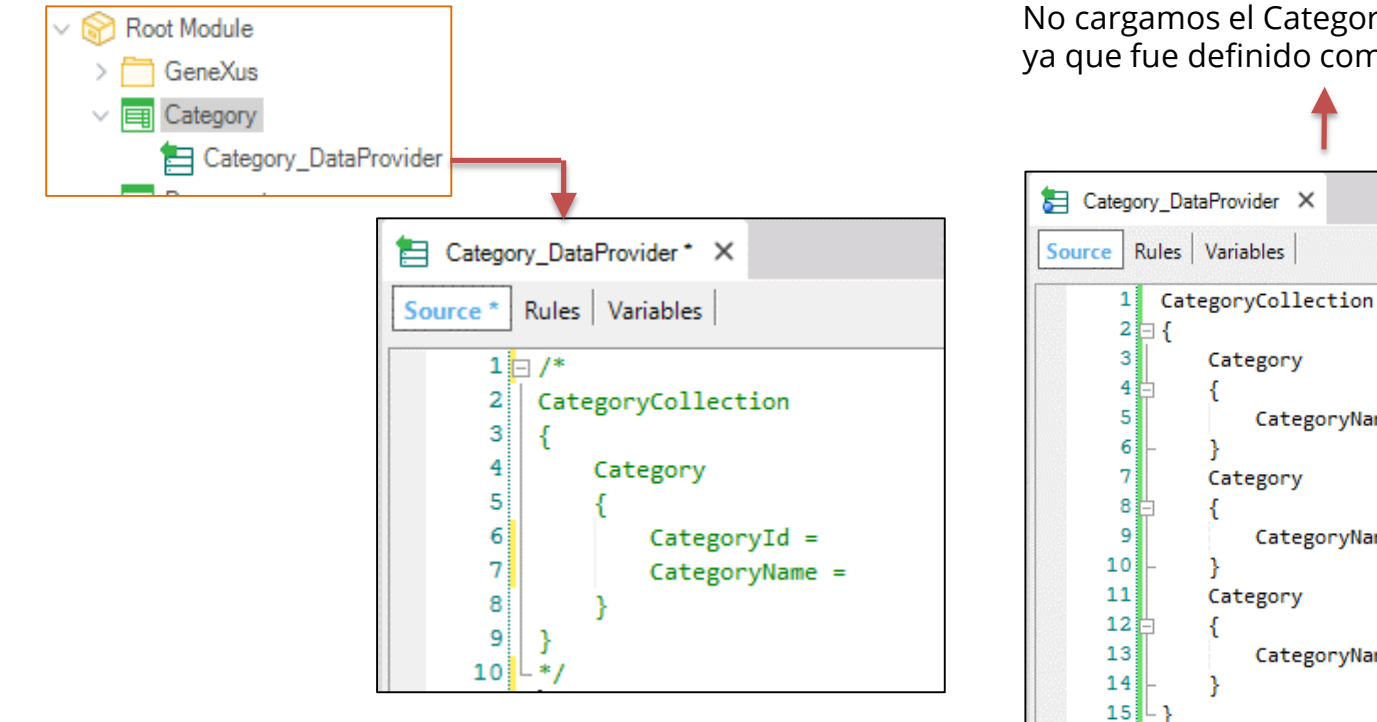

No cargamos el CategoryId ya que fue definido como autonumerado

CategoryName = "Museum"

CategoryName = "Monument"

CategoryName = "Tourist Site"

# **Inicializar datos: Solo lectura Country** CountryId\* CountryName }

-

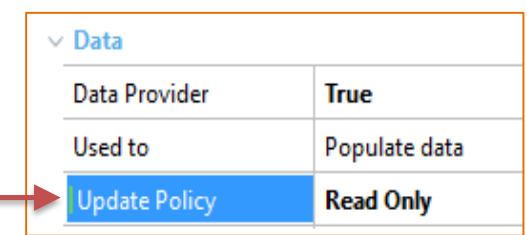

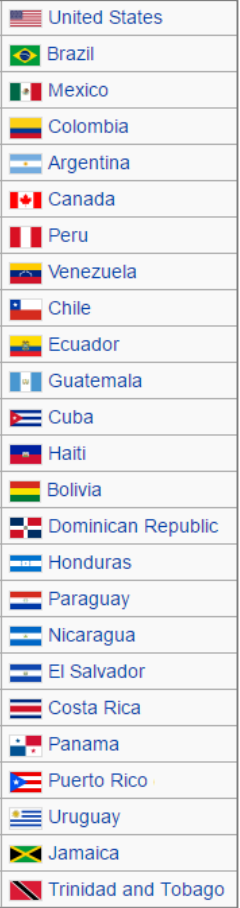

# Poblado de Datos Business Components y Data Providers

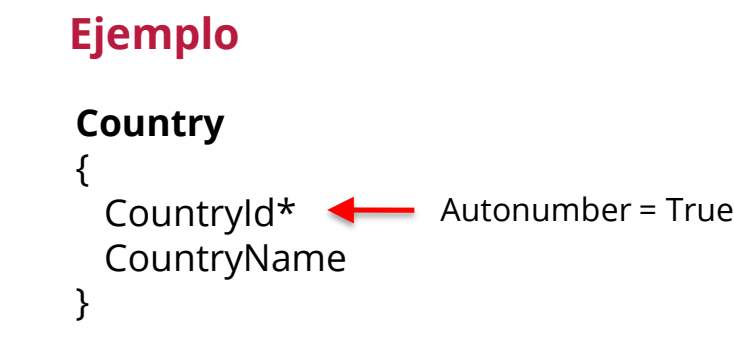

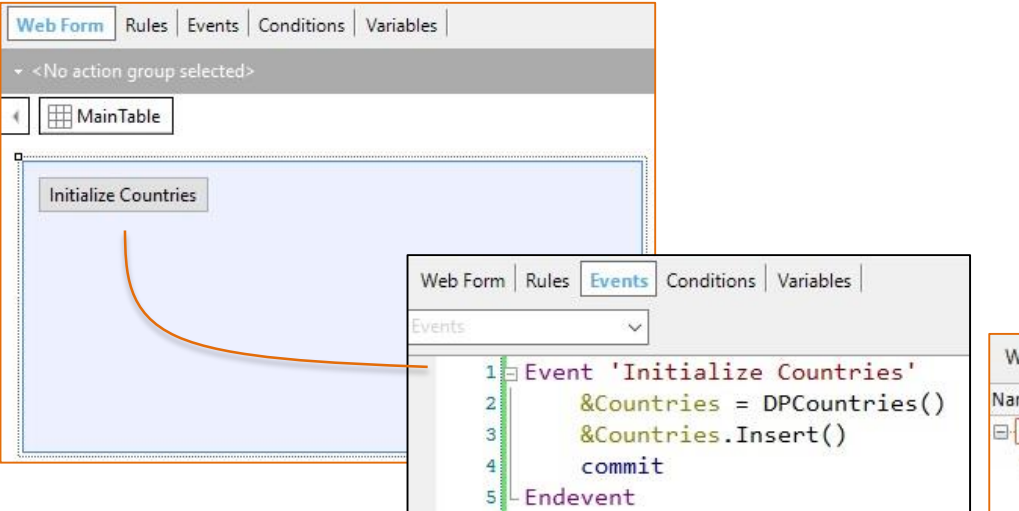

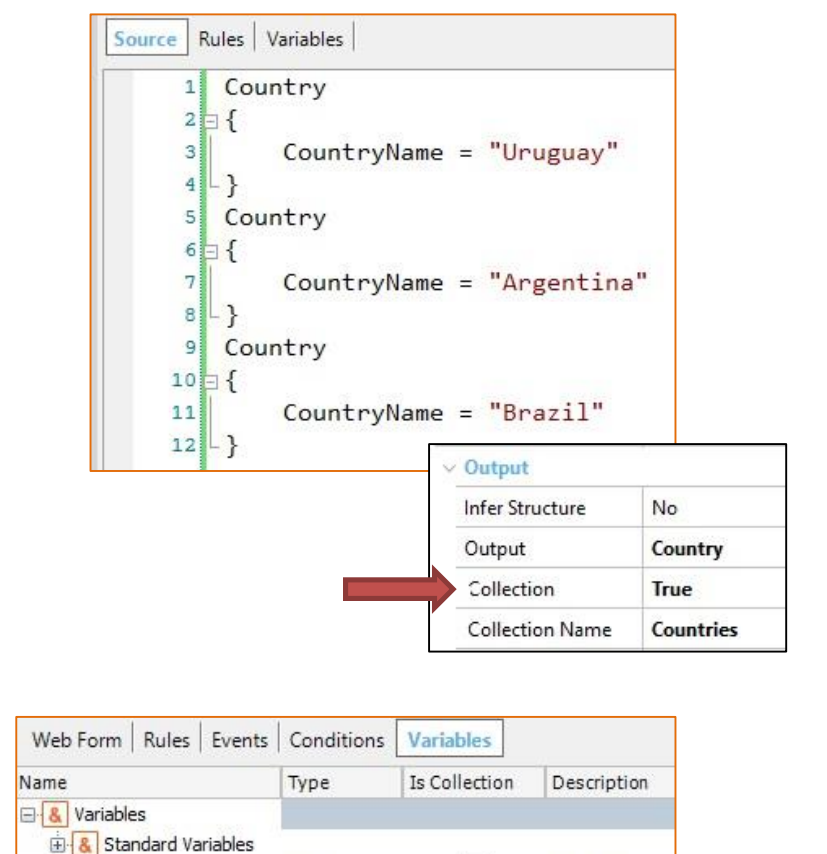

 $\checkmark$ 

Country

Countries

 $E$  Countries

# Poblado de Datos con Procedimientos Comandos New / For each / Delete

### **Inserción - Comando NEW**

### **Category**

CategoryId\* CategoryName

```
New
```

```
CategoryId = 5CategoryName = "Tourist Site"
Endnew
```
**New** 

```
CategoryName = "Tourist Site"
```
Endnew

Si el atributo es autonumerado no lo inserto

### **Modificación / Comando FOR EACH**

#### **Category**

{ CategoryId\* CategoryName }

```
For each Attraction
Where CityName = "Beijing" and CategoryName = "Monument"
    CategoryId = find( CategoryId, CategoryName = "Tourist site")
Endfor
```
#### **Country**

{

{

}

}

#### **Attraction**

{

}

CountryId\* CountryName **City** CityId\* CityName

AttractionId\* AttractionName CategoryId CategoryName CountryId CountryName CityId CitlyName

### **Eliminación – Comando DELETE**

#### **Attraction**

{

}

AttractionId\* AttractionName CategoryId CategoryName CountryId CountryName CityId CitlyName

For each Attraction Delete Endfor

### **Consideraciones**

Los comandos New / For Each / Delete sirven para insertar, actualizar y eliminar información de la base de datos, pero solo pueden ser usados en Procedimientos.

Si bien los siguientes comandos sirven para insertar, actualizar y eliminar información de la base de datos, recomendamos la utilización de Business Component, ya que los mismos:

- Controlan la integridad referencial
- Disparan las reglas definidas en la transacción

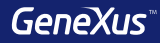

# Web Panels

### **Web Panel sin grid, con variables en el form**

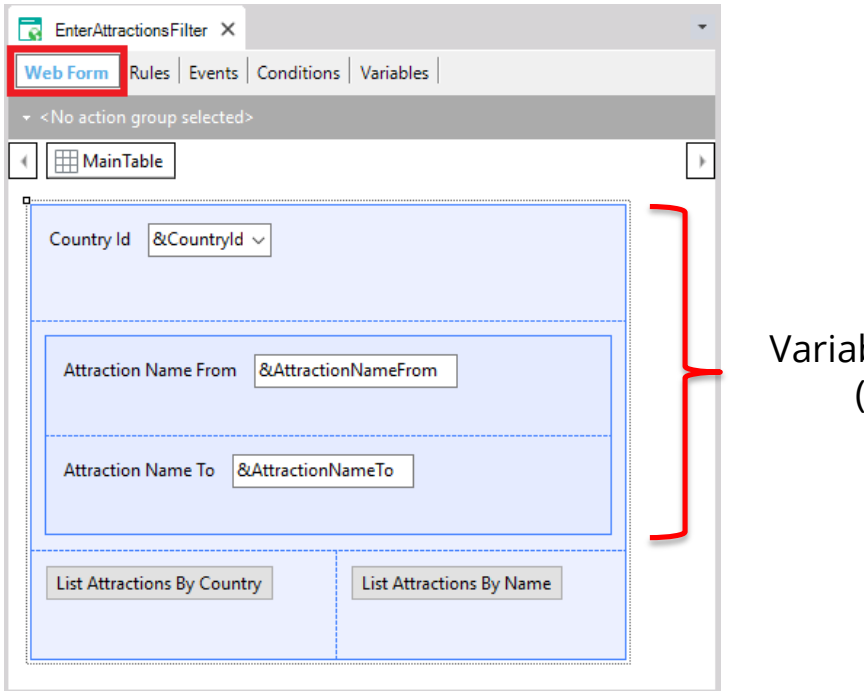

bles: **de entrada** (no readonly)

### **Web Panel sin grid pero con atributos en el form**

#### Parm(in: **AttractionId**);

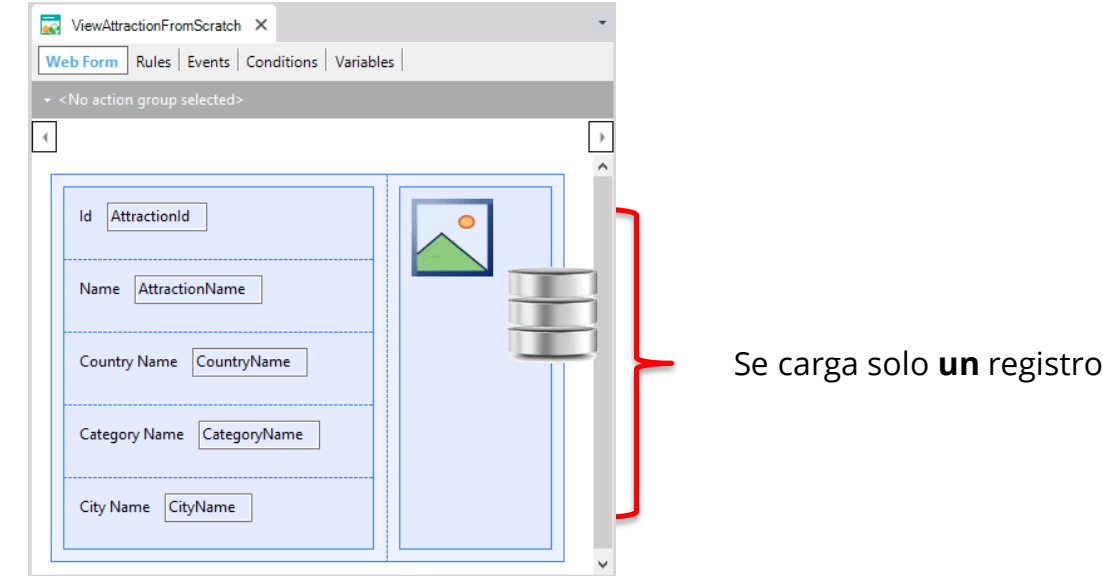

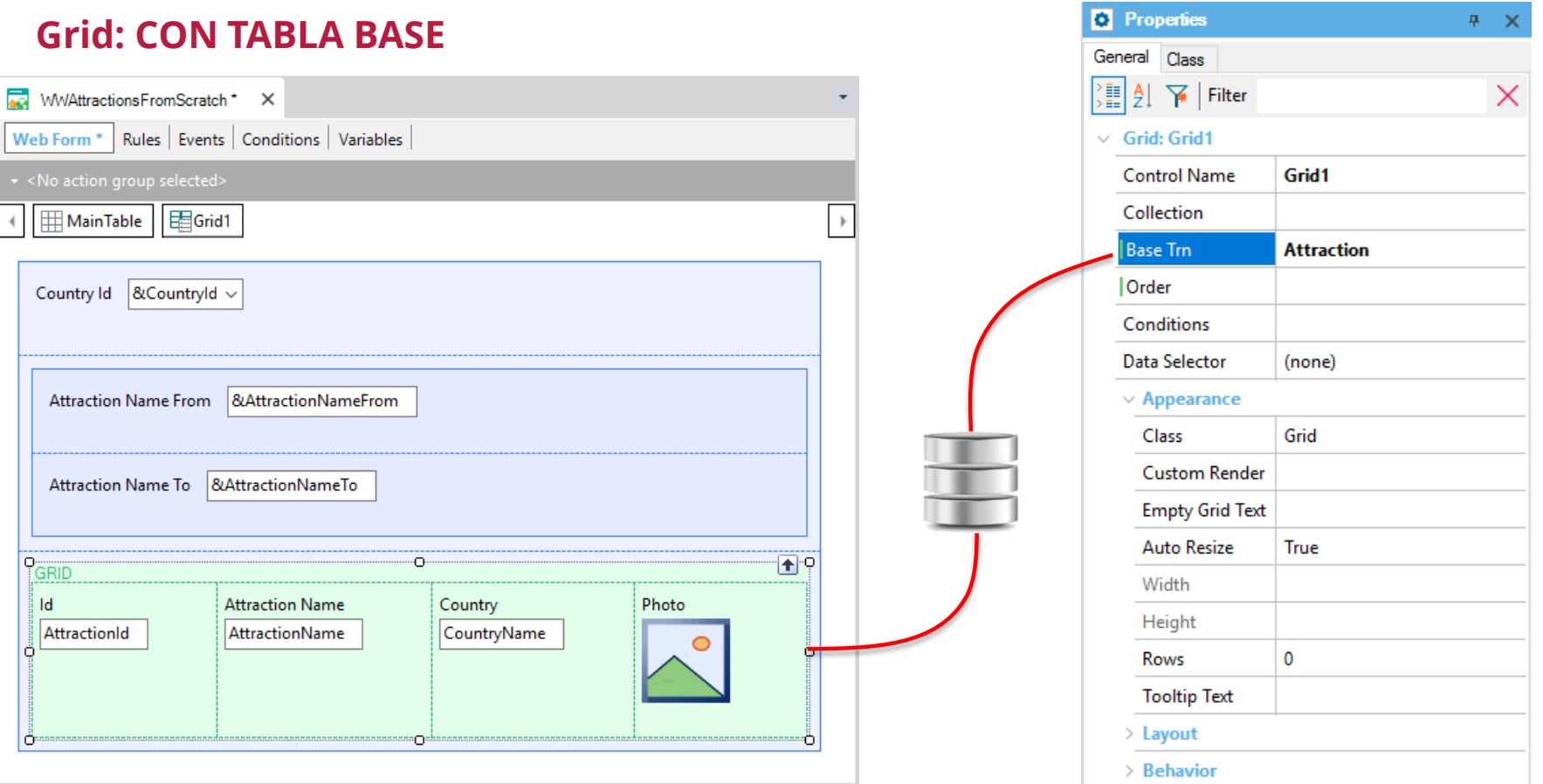
## **Transacción base**

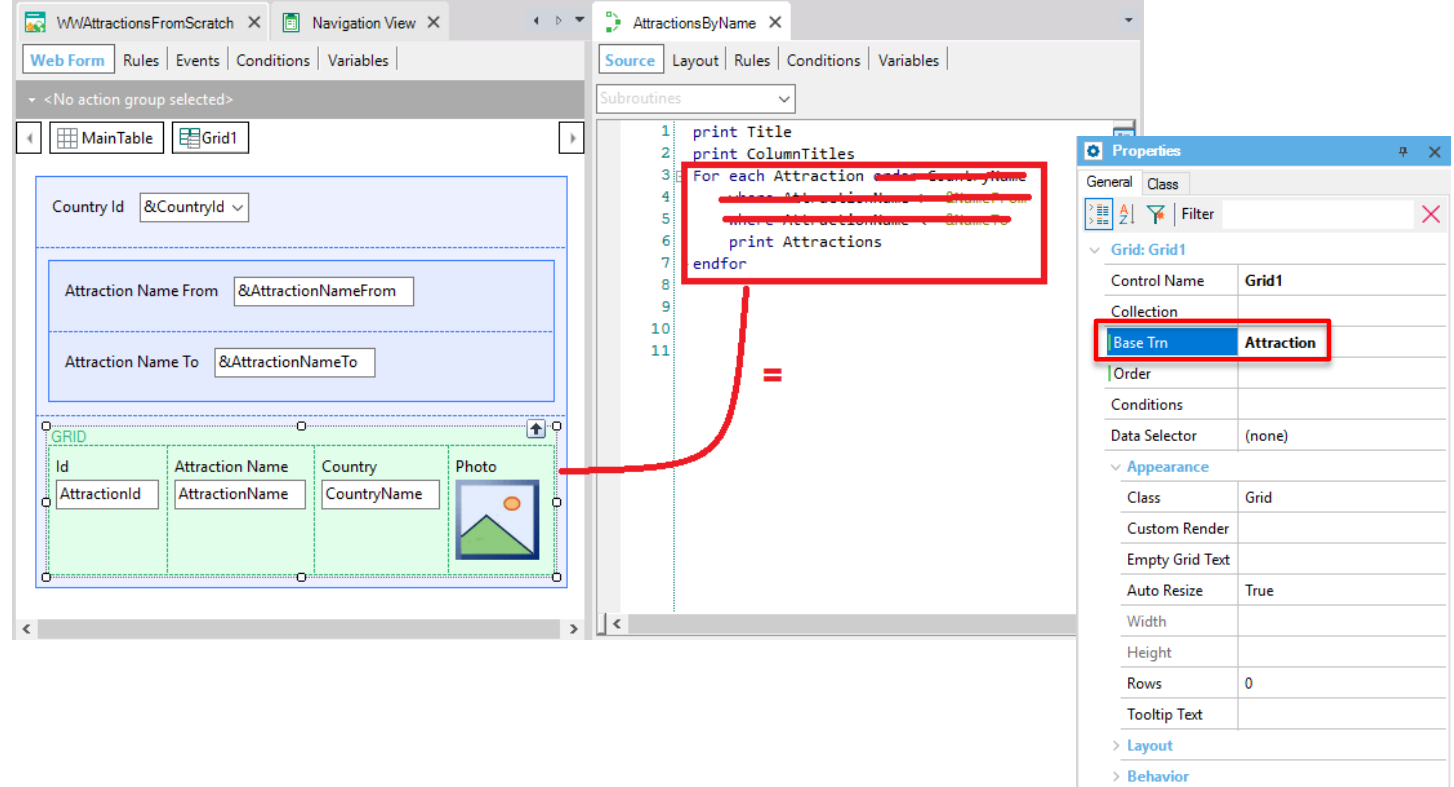

#### **Orden**

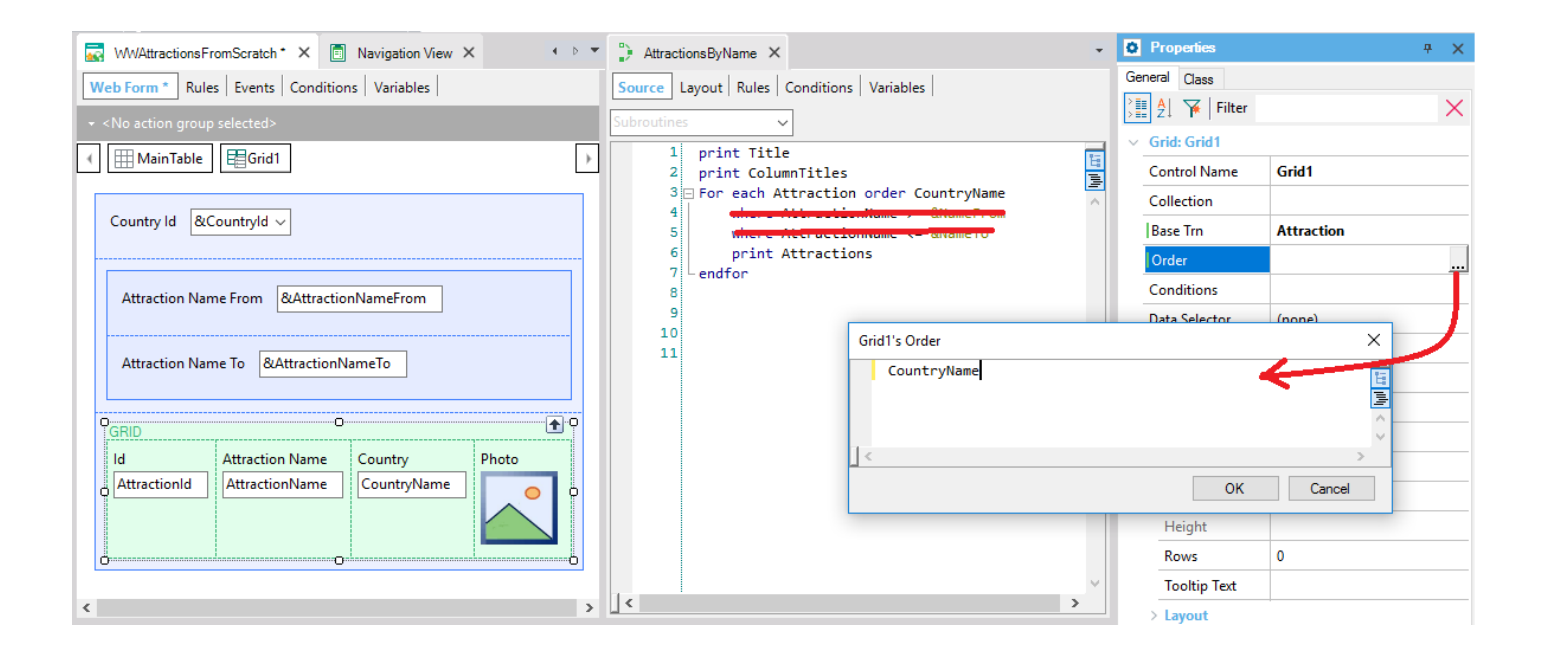

**Properties** 

## **Grid: CON TABLA BASE**

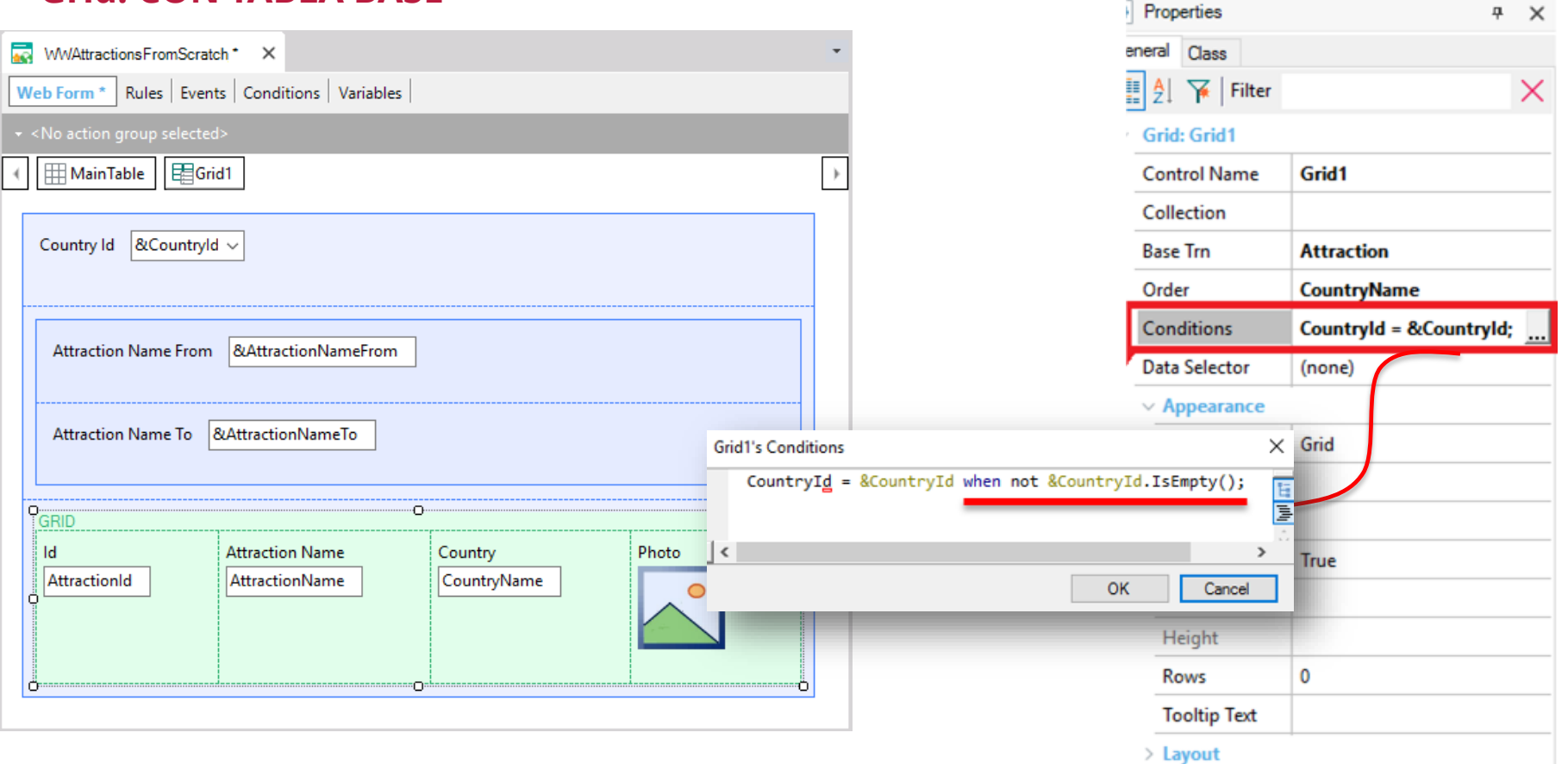

#### **Condiciones de filtro**

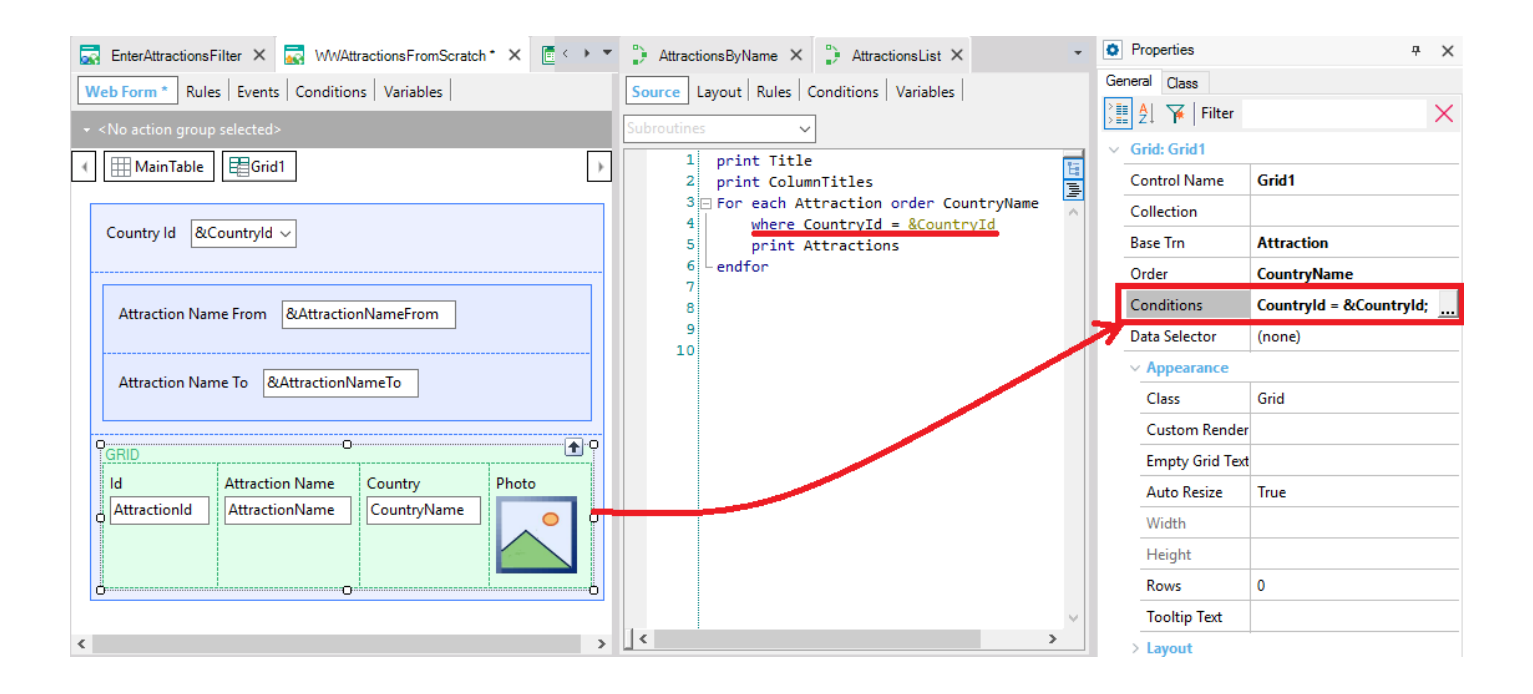

### **Muchas condiciones**

**O** Properties  $\#$   $\infty$ General Class  $\frac{1}{2}$   $\frac{1}{2}$   $\frac{1}{2}$   $\frac{1}{2}$  Filter  $\times$  $\vee$  Grid: Grid1 **Control Name** Grid1 Collection **Base Trn Attraction** | Order **CountryName** Countryld = &Countryld wh Conditions (none) Data Selector  $\vee$  Appearance Class Grid **Custom Render Empty Grid Text** True **Auto Resize** Width Height  $\overline{\mathbf{0}}$ Rows **Tooltip Text** > Layout > Behavior  $\ge$  Cell information  $>$  Row information **O** Properties T Toolbox **EX** Responsive Sizes

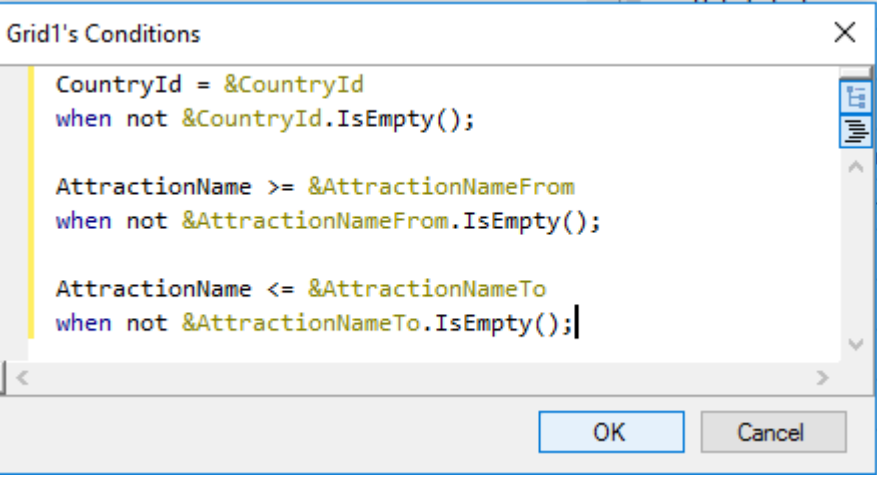

## **Eventos**

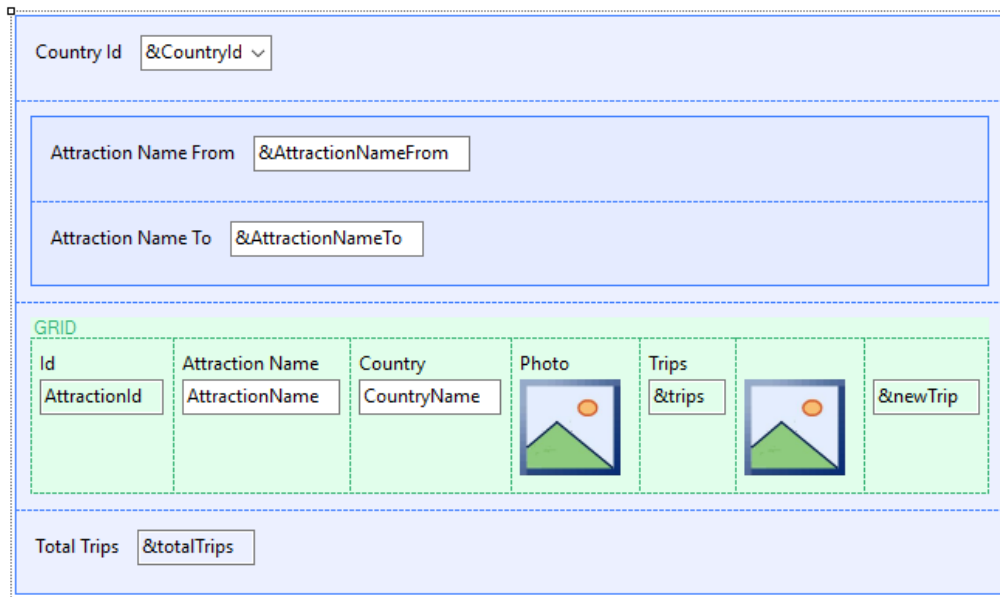

**Start** Refresh Load First time

> User / Control Event

#### **Evento Load en Web Panel CON tabla base**

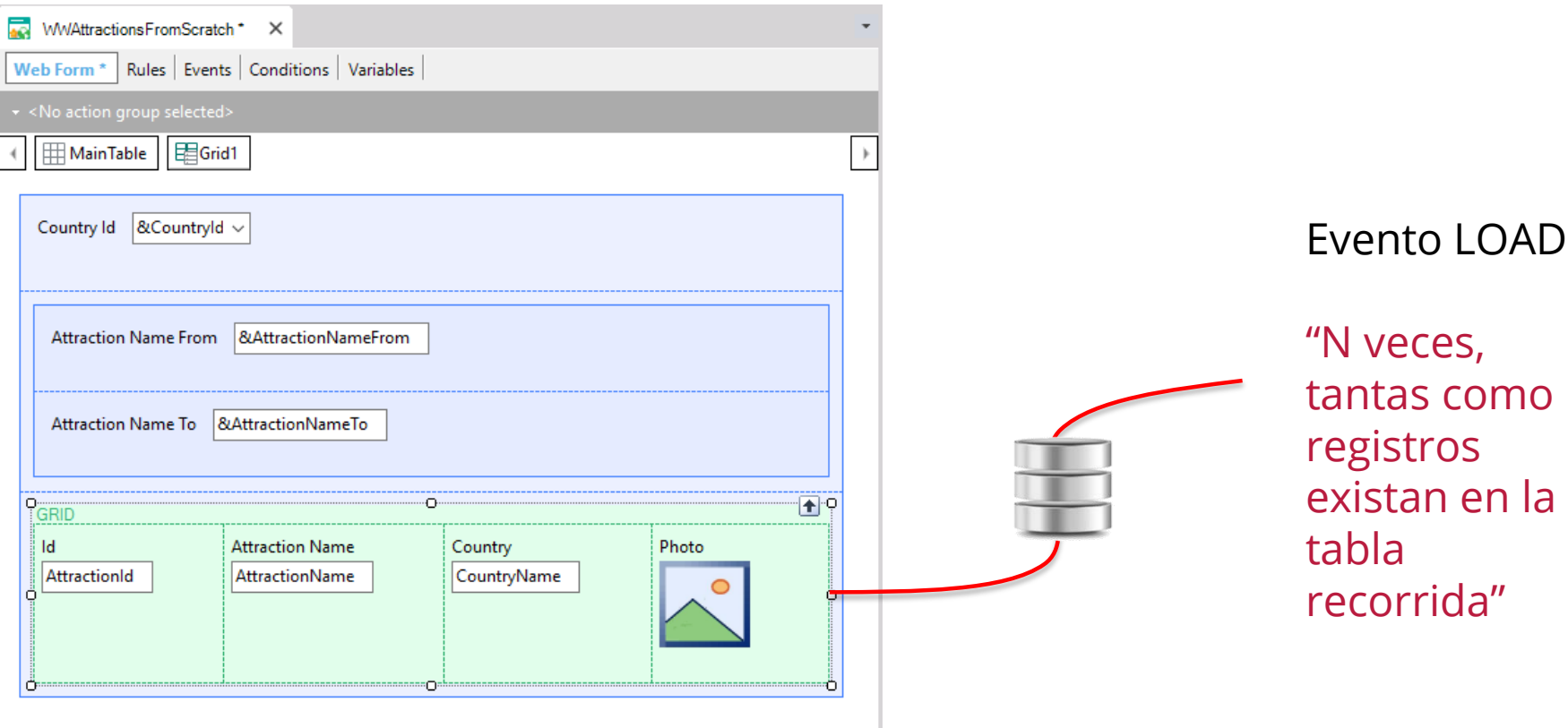

## **Otro ejemplo**

#### **Country** { CountryId\* CountryName }

#### **Attraction**

{ AttractionId\* AttractionName CountryId CountryName }

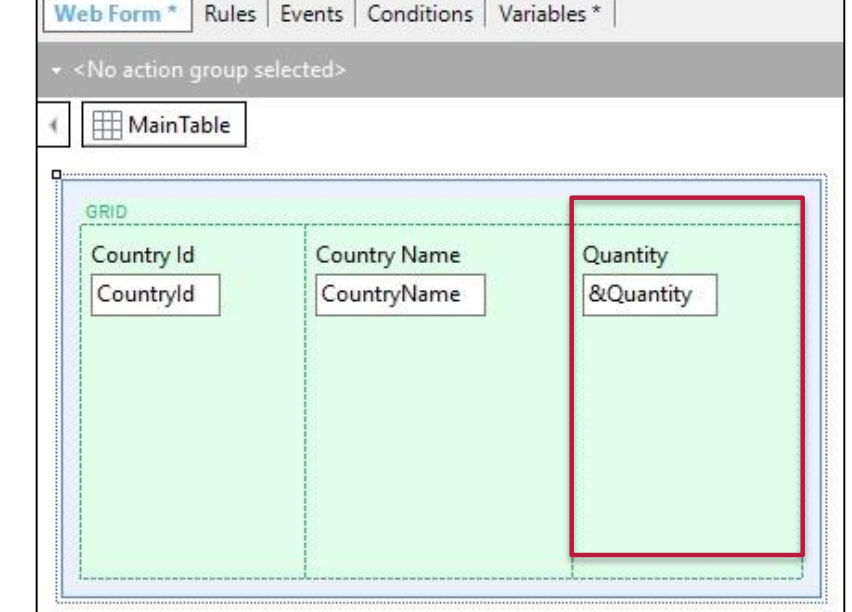

#### Event **Load**

&Quantity = Count (AttractionName ) endevent

## **Evento Refresh**

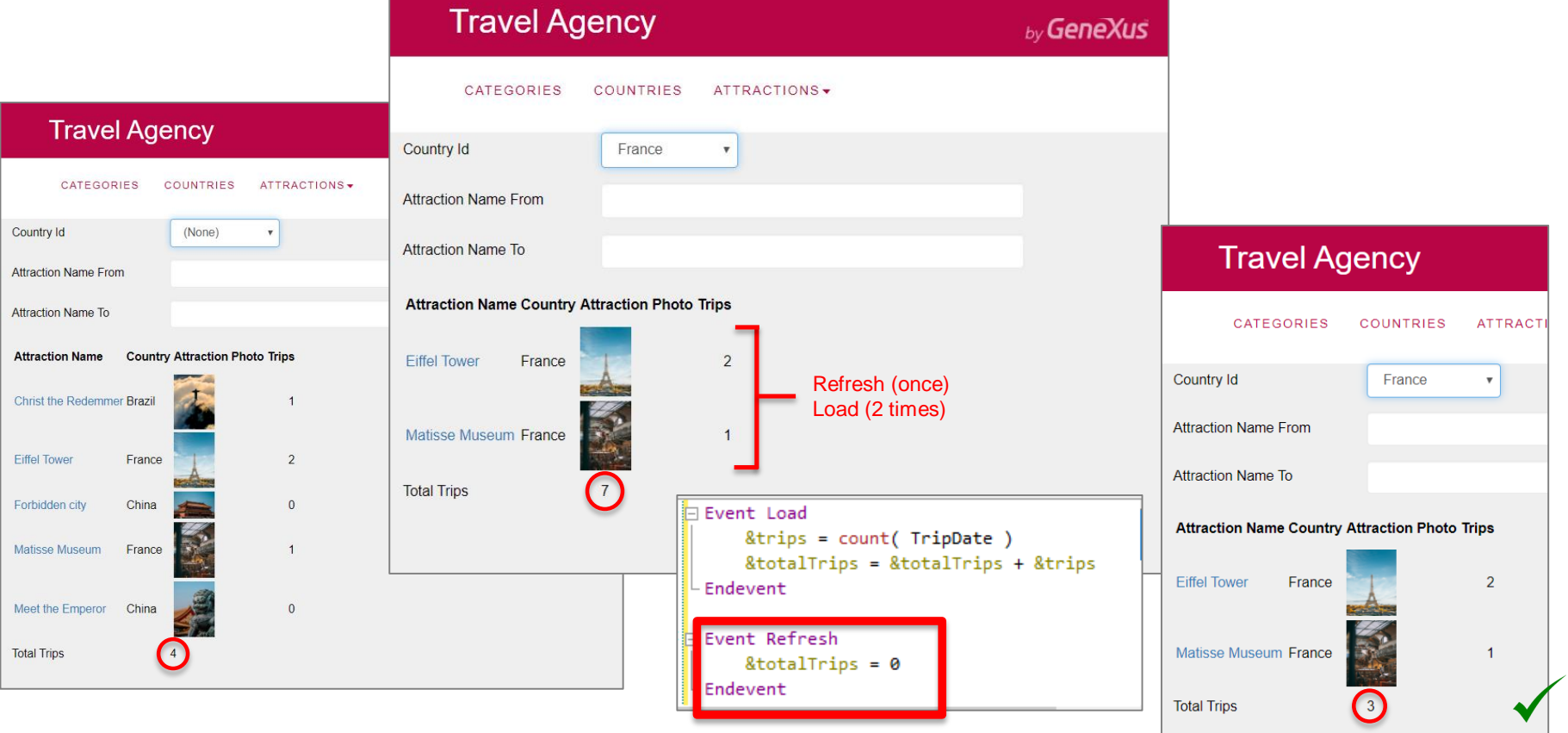

## **Atributos en el Grid**

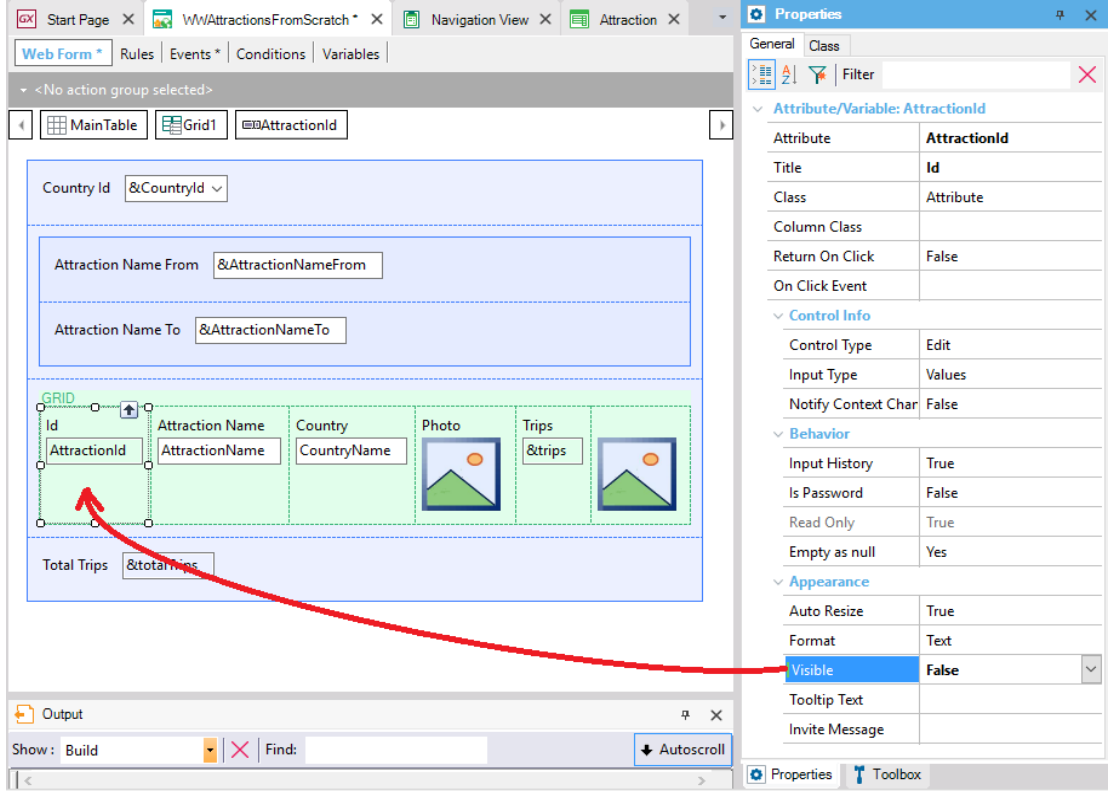

# Web panels sin tabla base

## **Web Panels SIN TABLA BASE**

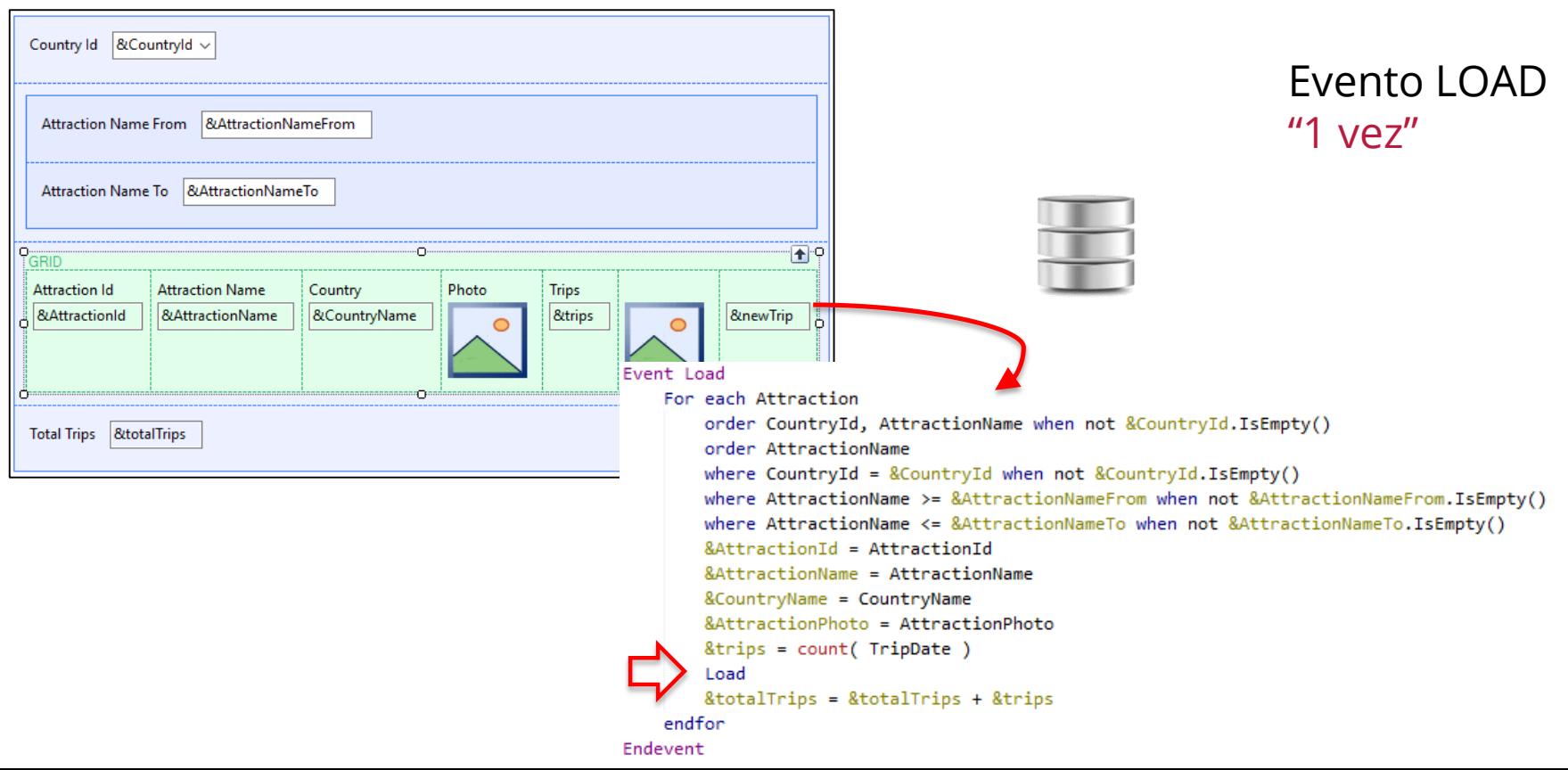

# Web panels Múltiples grids

FreeStyleGrid

## **Múltiples grids**

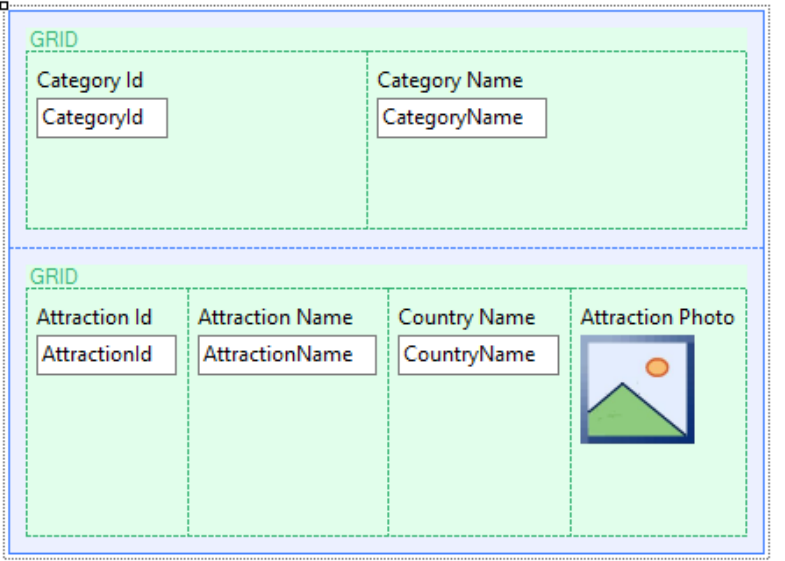

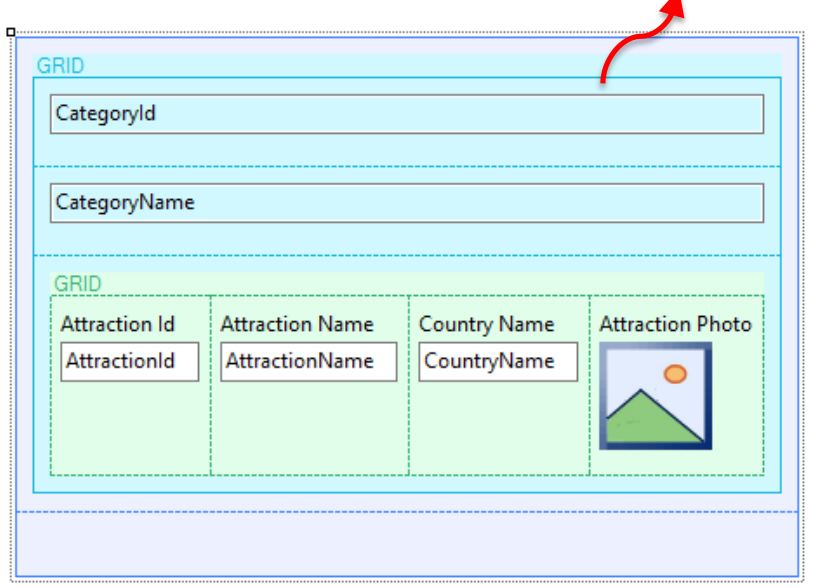

#### PARALELO ANIDADO

Navegación independiente Navegación tablas relacionadas

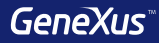

# Tipos de Web Panels

# **Tipos de Web Panels**

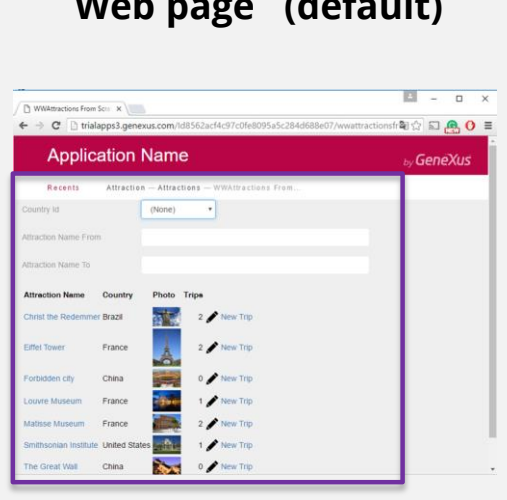

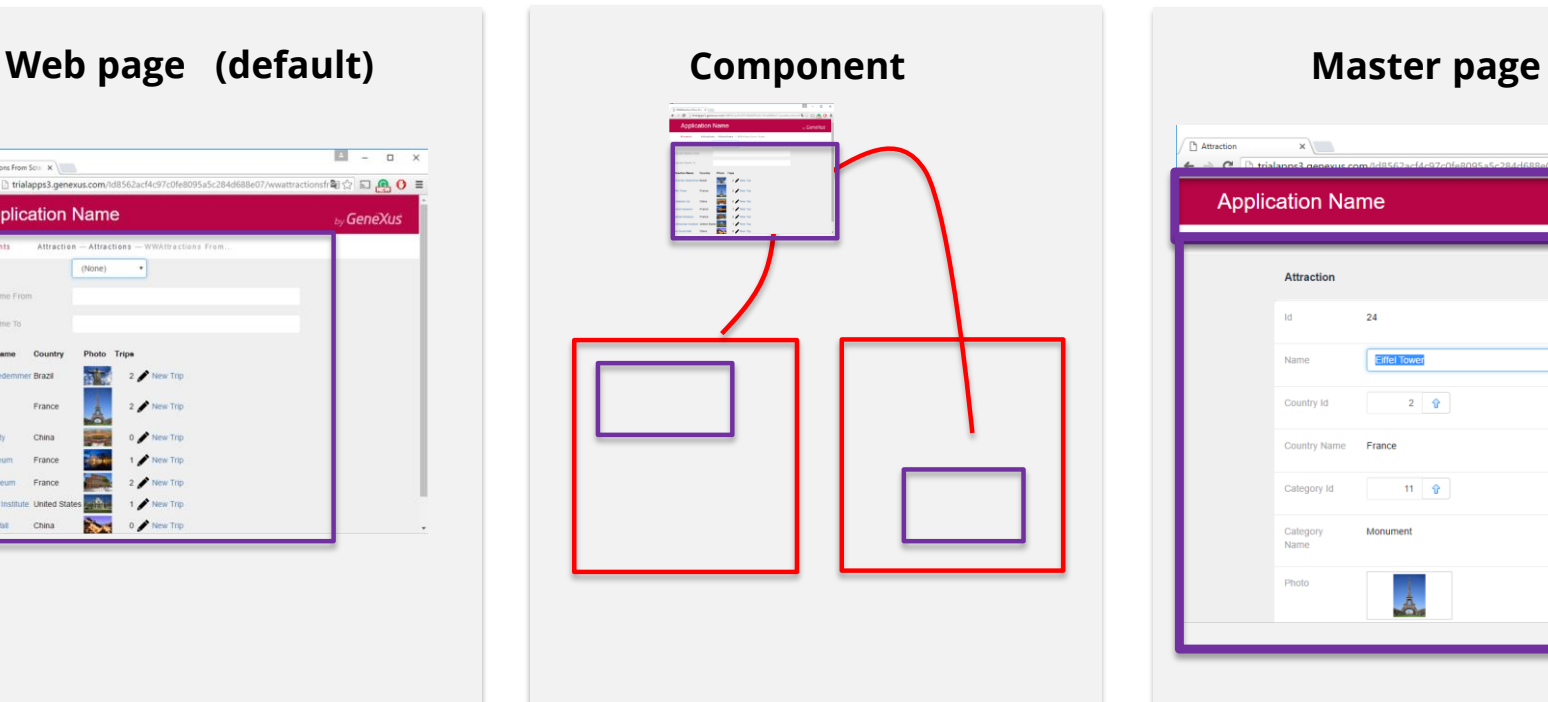

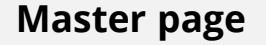

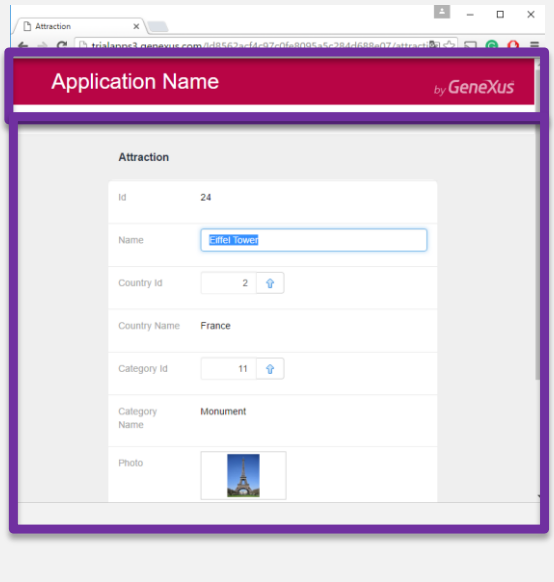

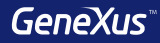

# Design Systems

GeneXus<sup>®</sup>

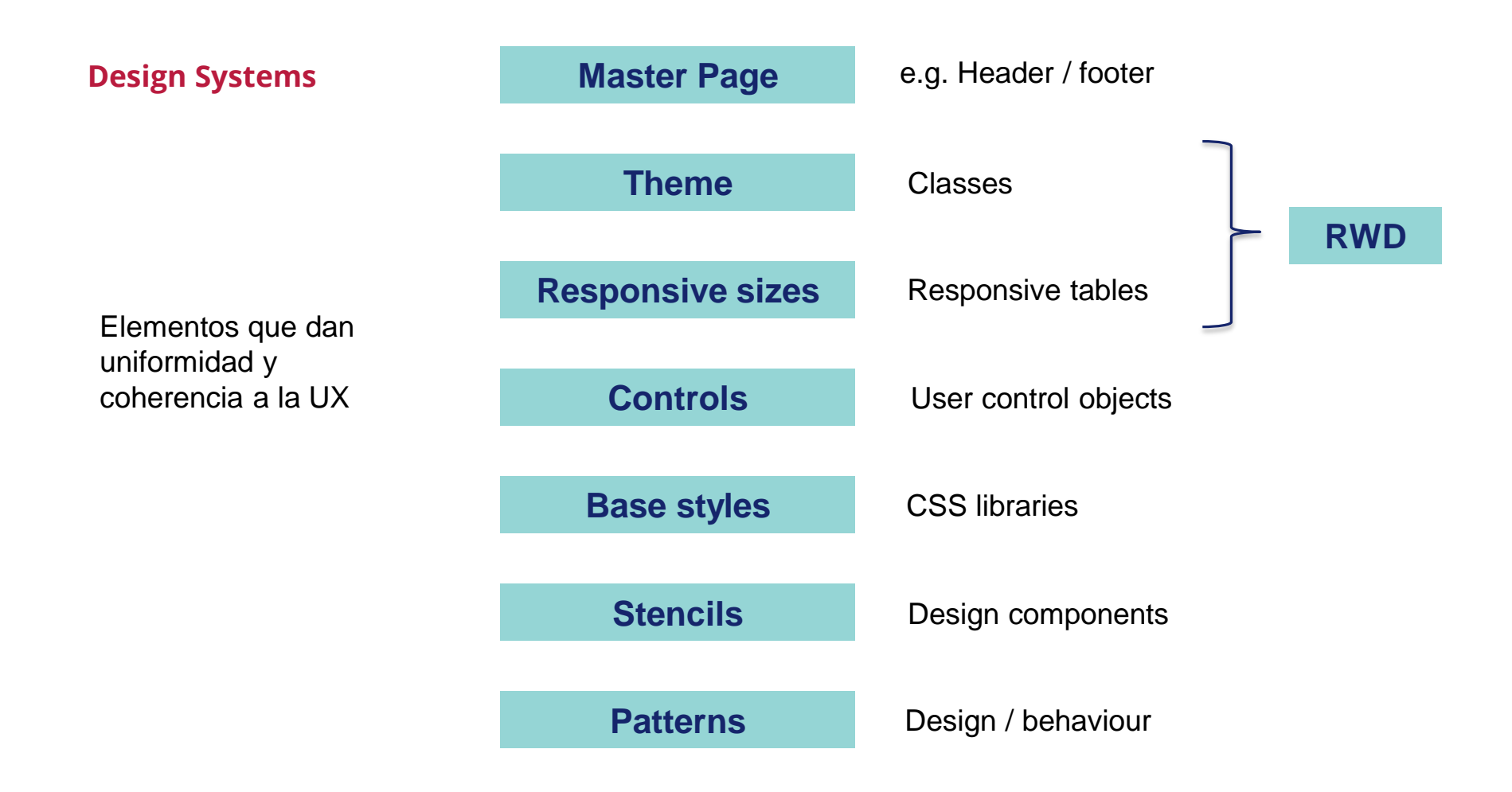

#### **Stencils**

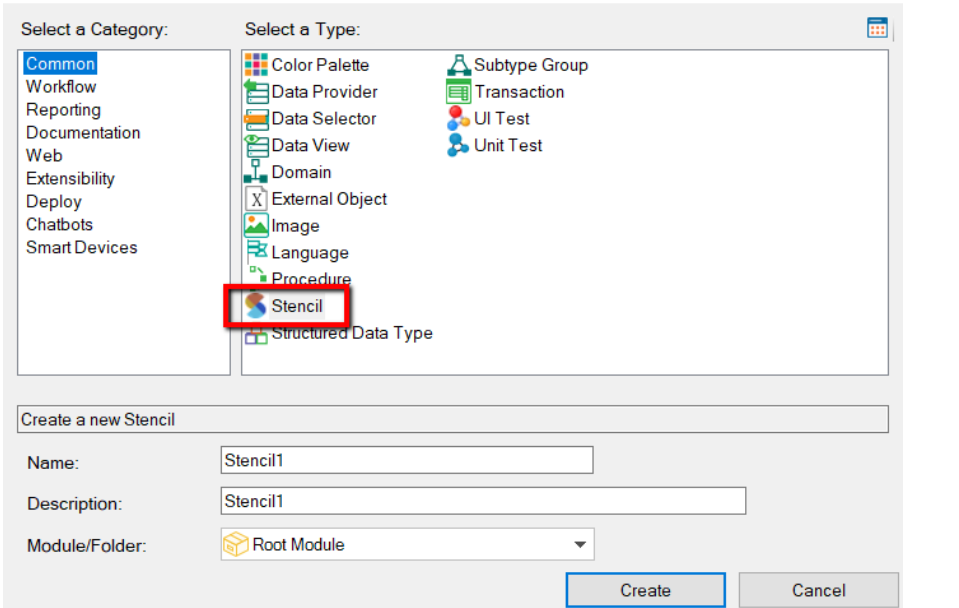

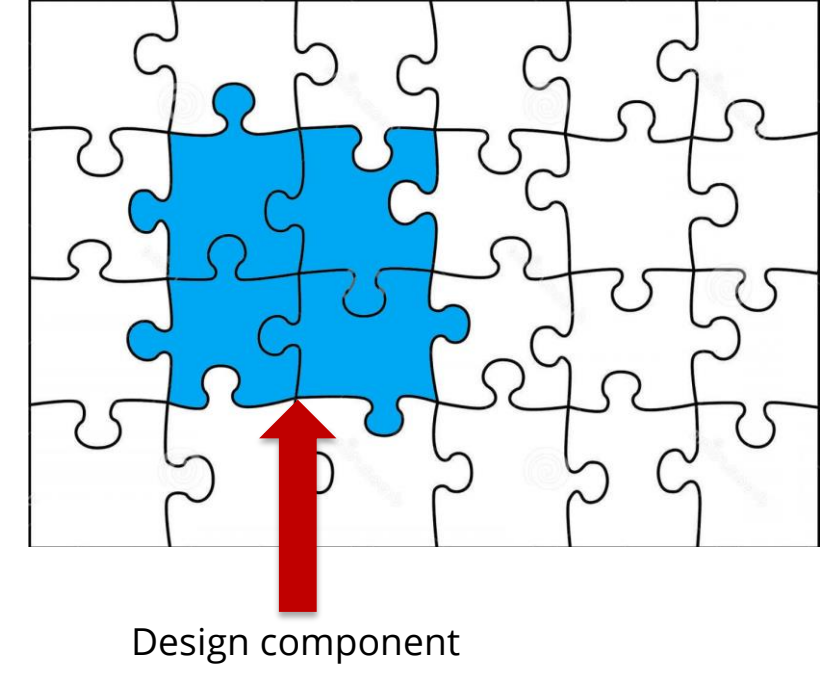

Objeto que permite repetir el diseño de una misma porción de pantalla (un conjunto de controles), en muchas pantallas.

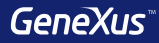

# Diseño responsivo

# **Diseño web responsive**

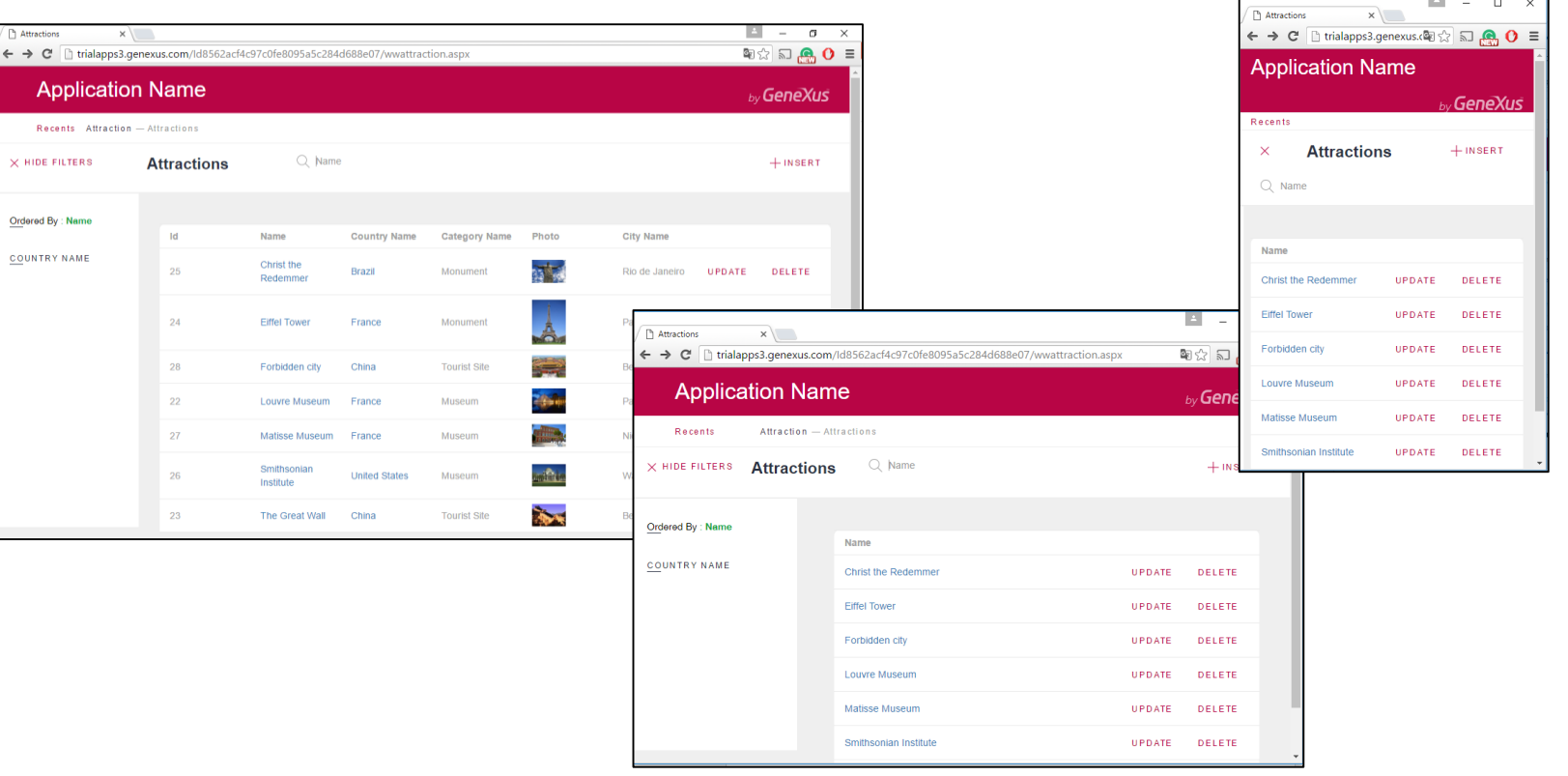

#### **Diseño web responsive**

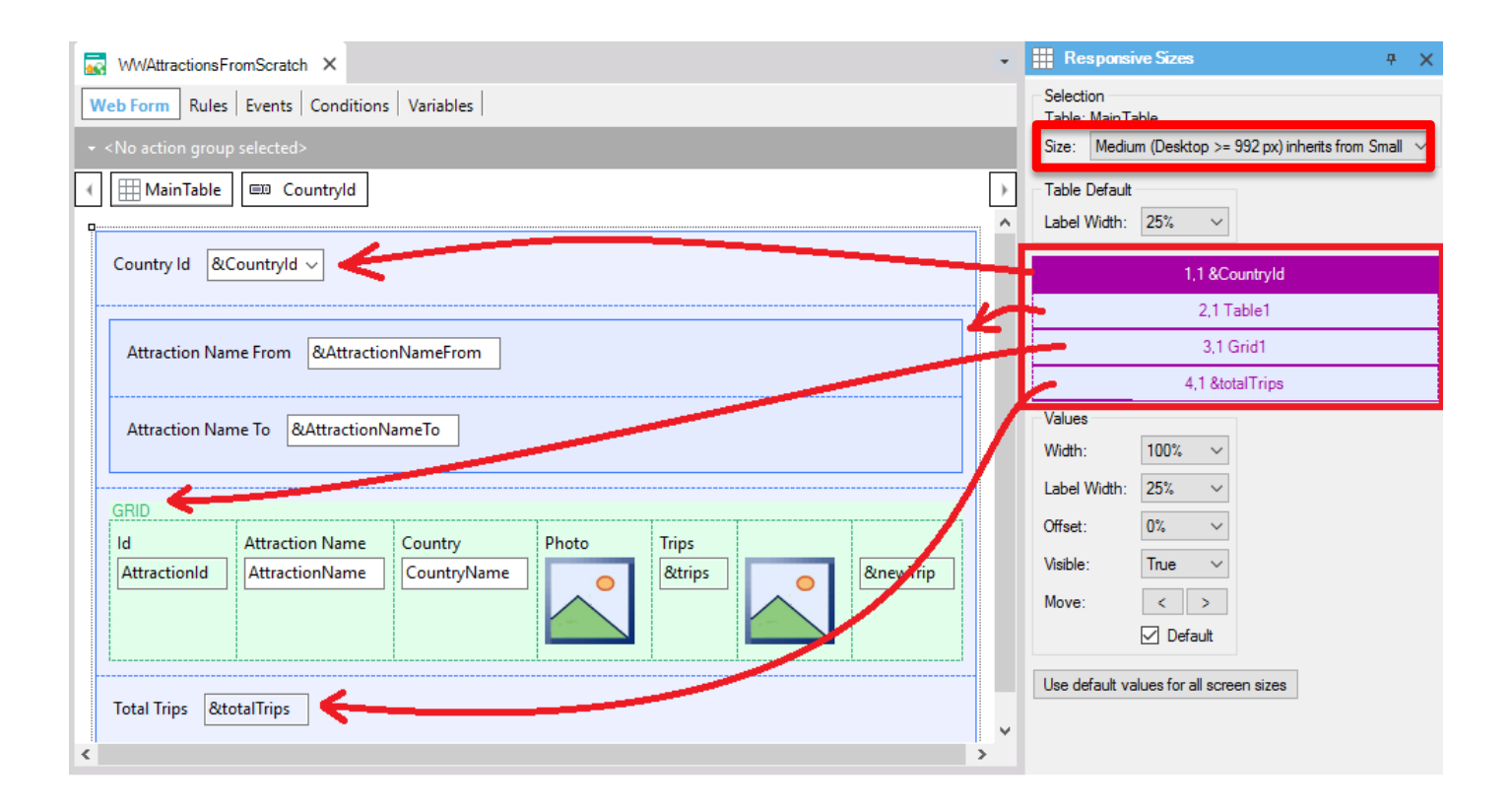

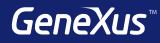

# GeneXus Server

# **Send Knowledge Base to GeneXus Server**

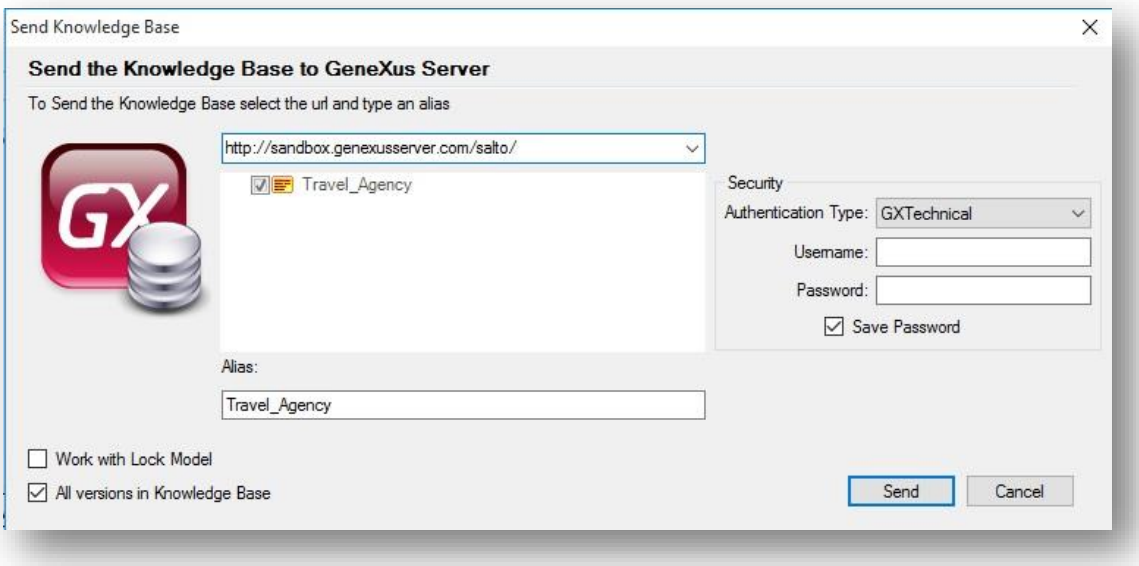

# **Team Development**

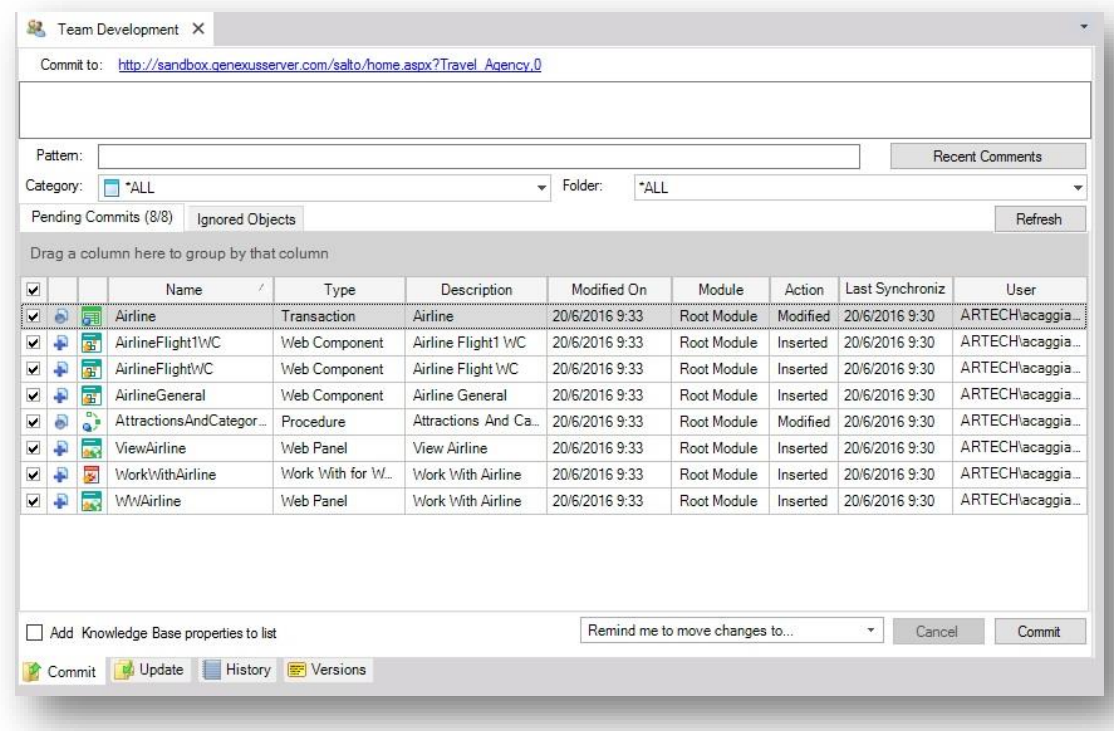

# **Commit**

#### **Knowledge Manager / Team Development**

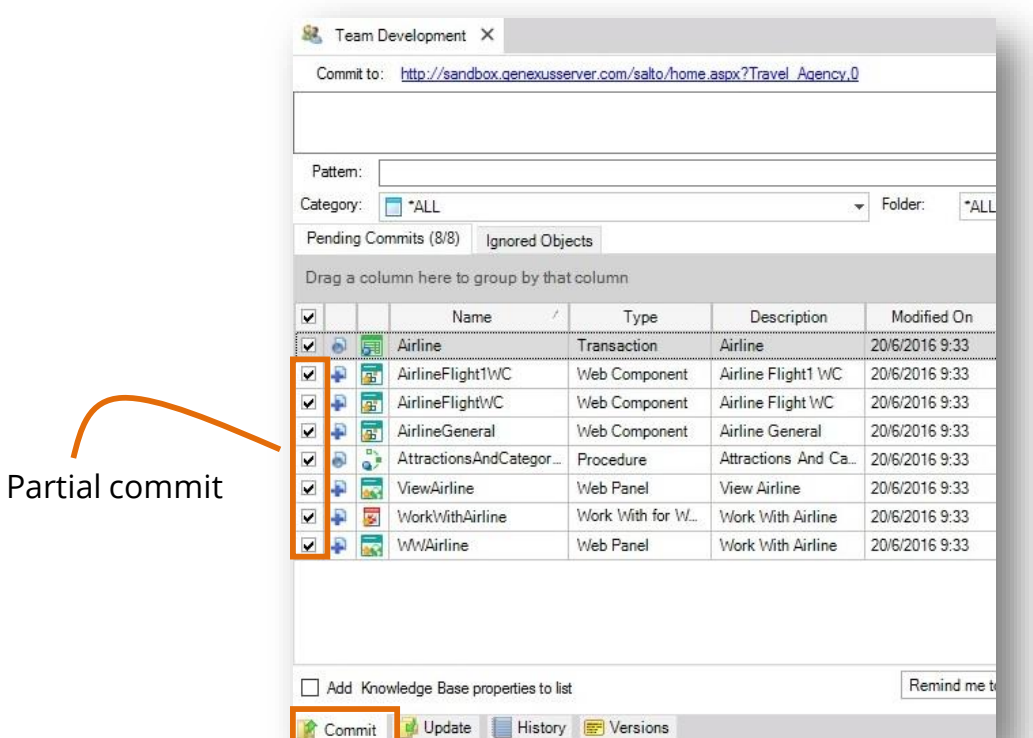

# **Update**

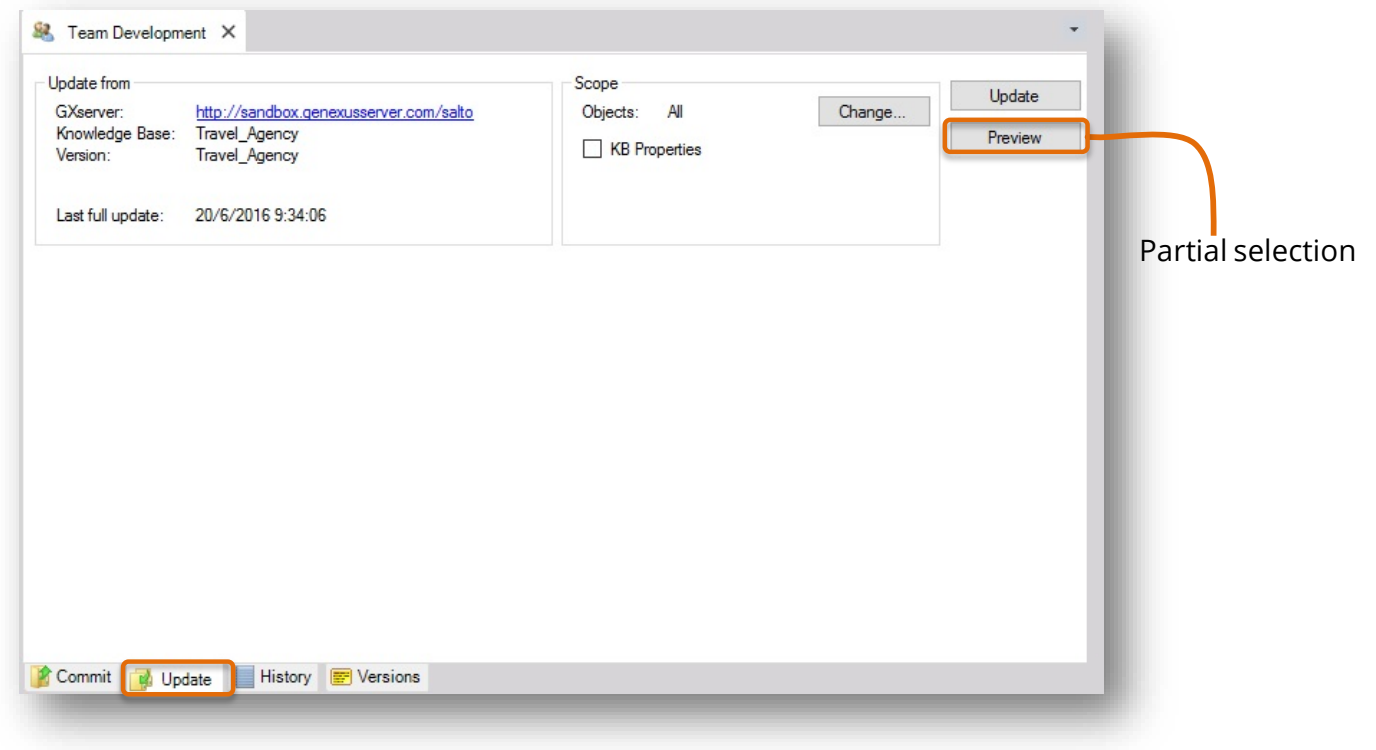

# **History**

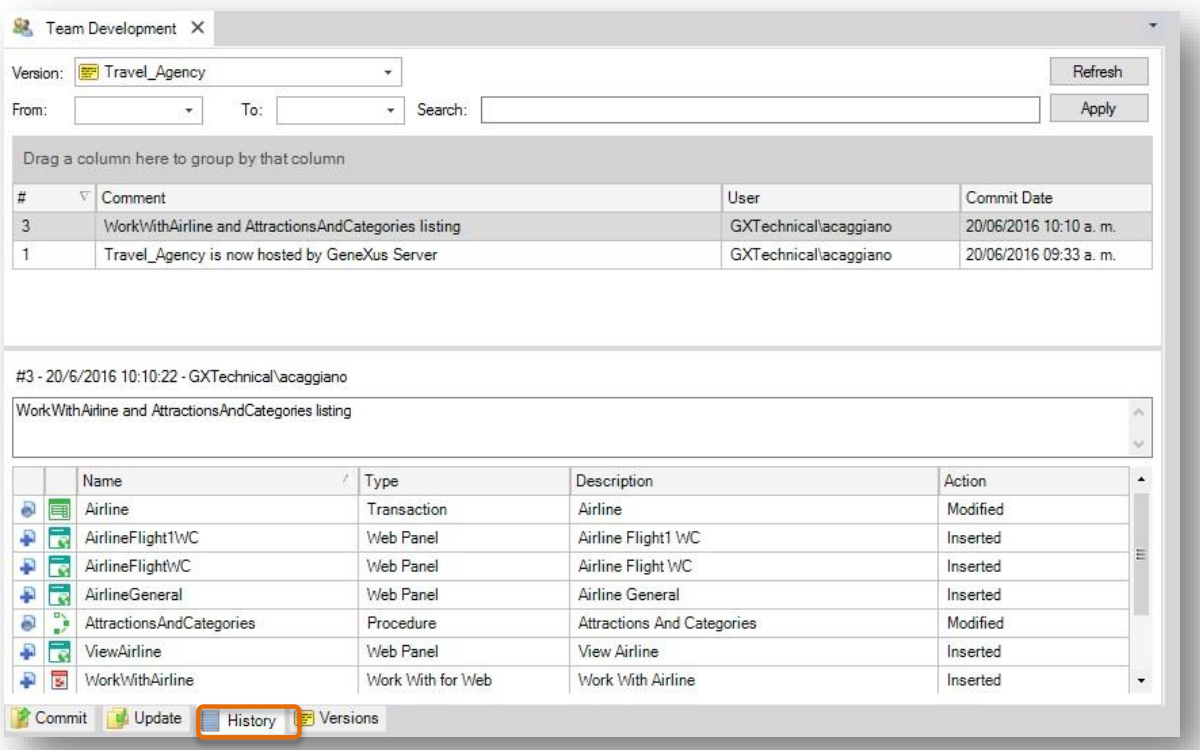

#### **Create KB from GeneXus Server**

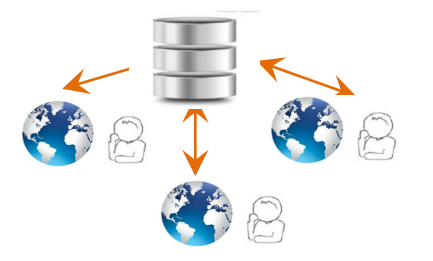

**File / New / Knowledge Base from Server**

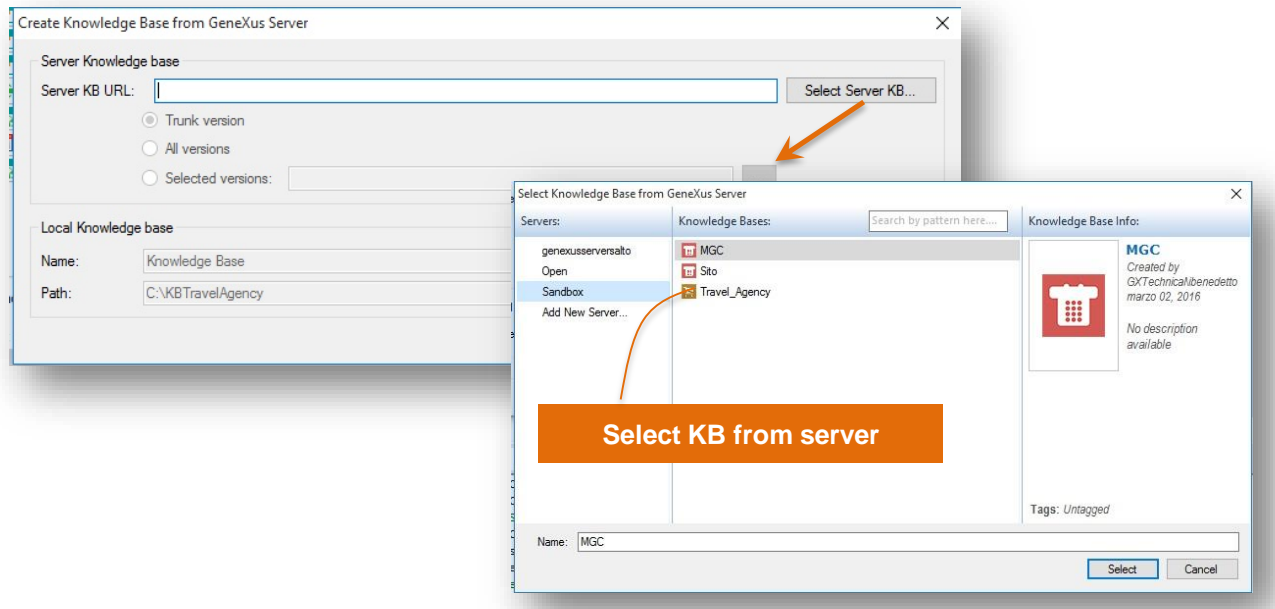

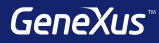

# Seguridad con GAM

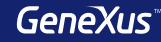

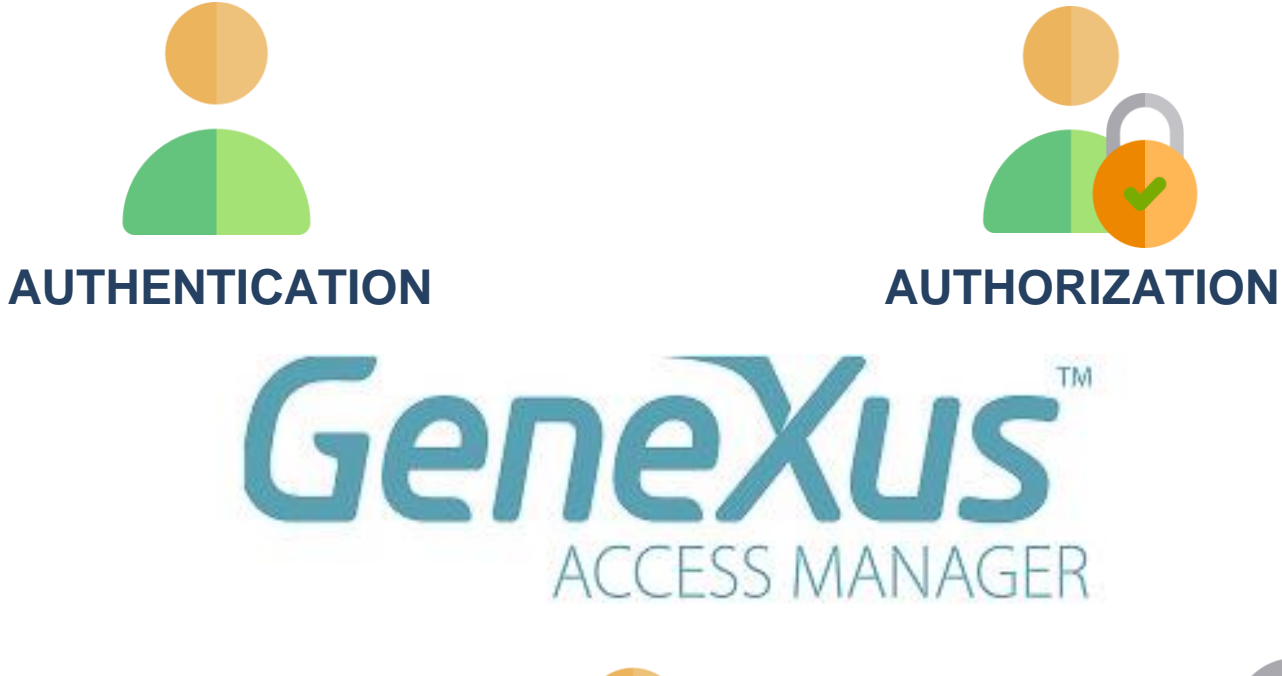

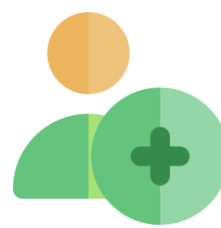

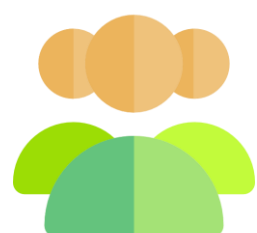

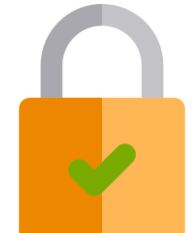

## **Habilitando el GeneXus Access Manager**

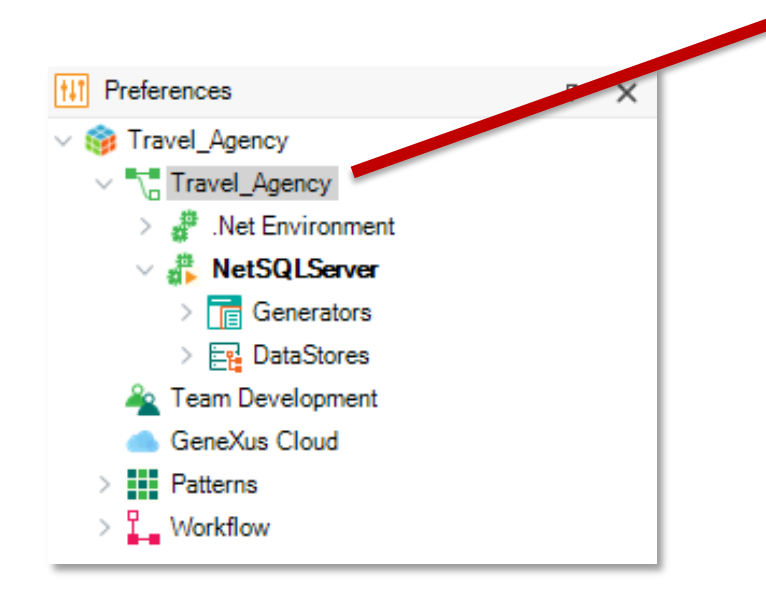

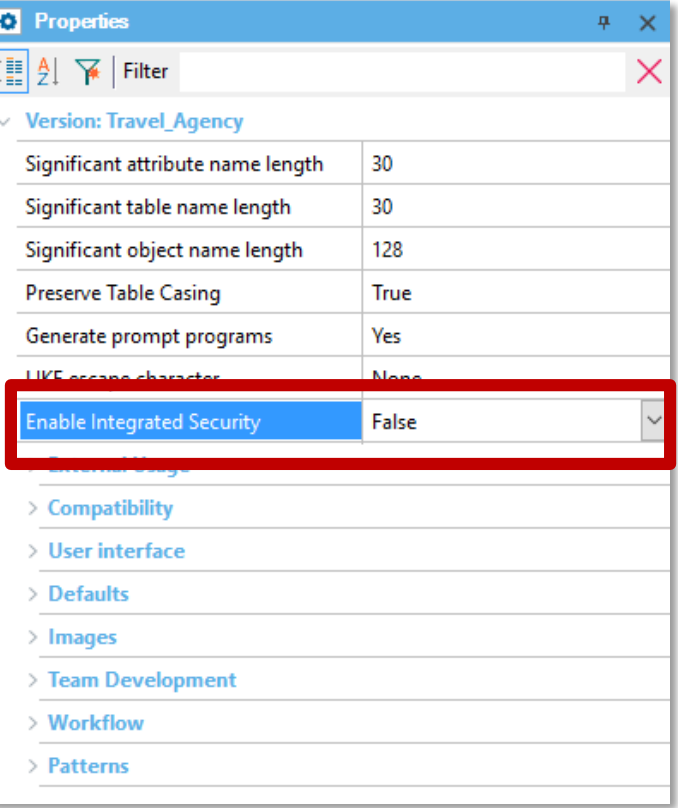

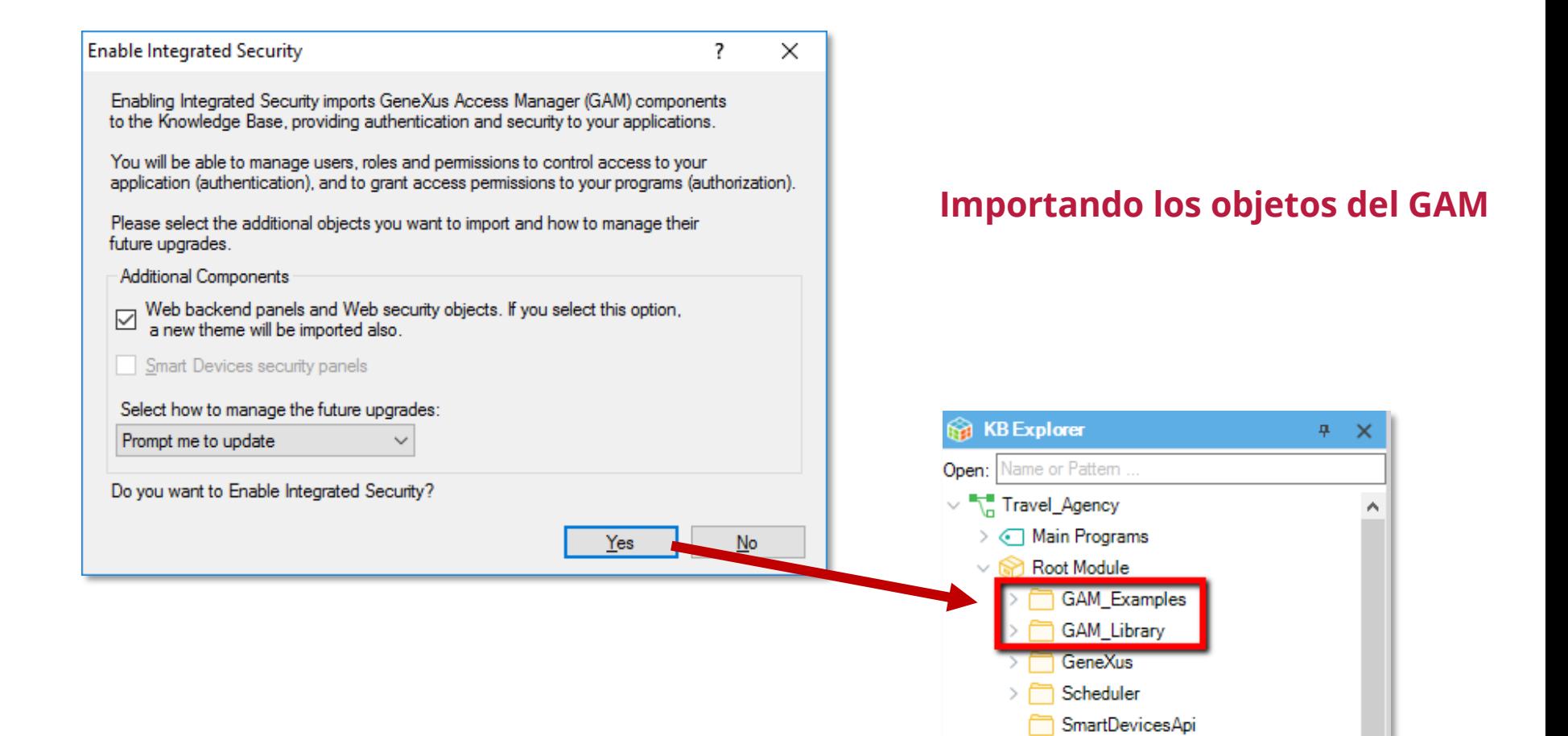

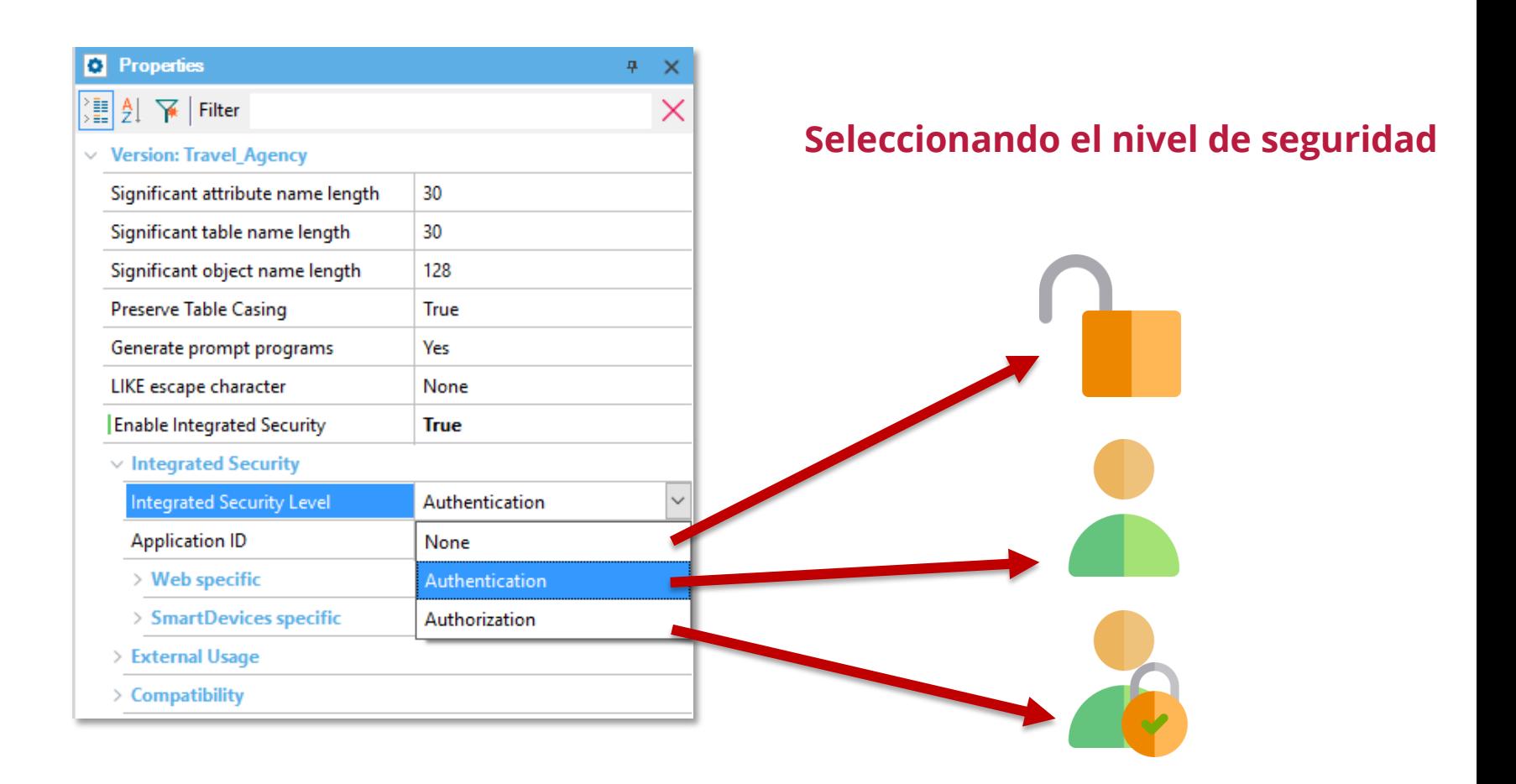

## **Acceso al backend del GAM (objeto GAM Home)**

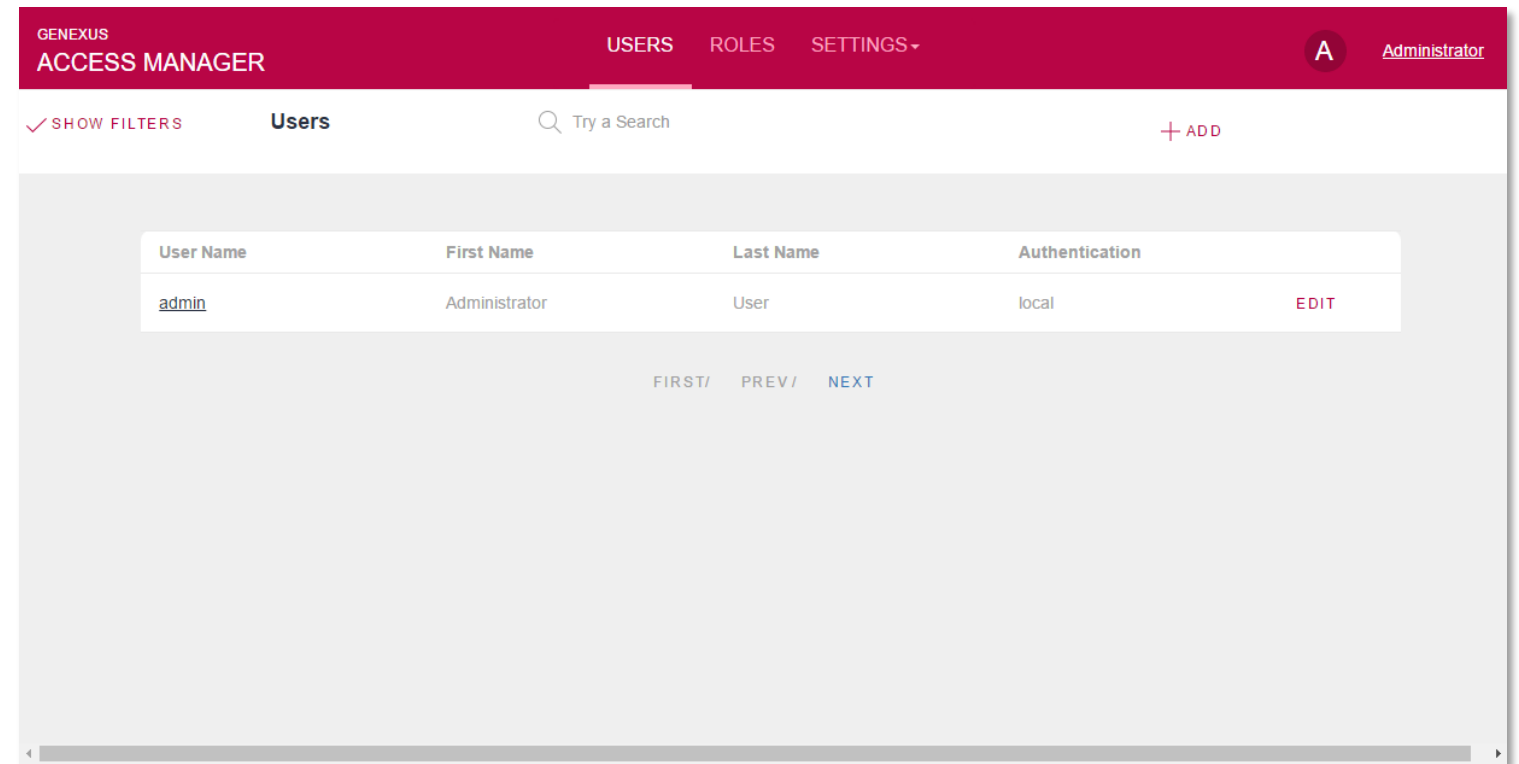

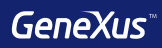

# Testing
### **Objetos para generar testing unitarios y testing de interfaz**

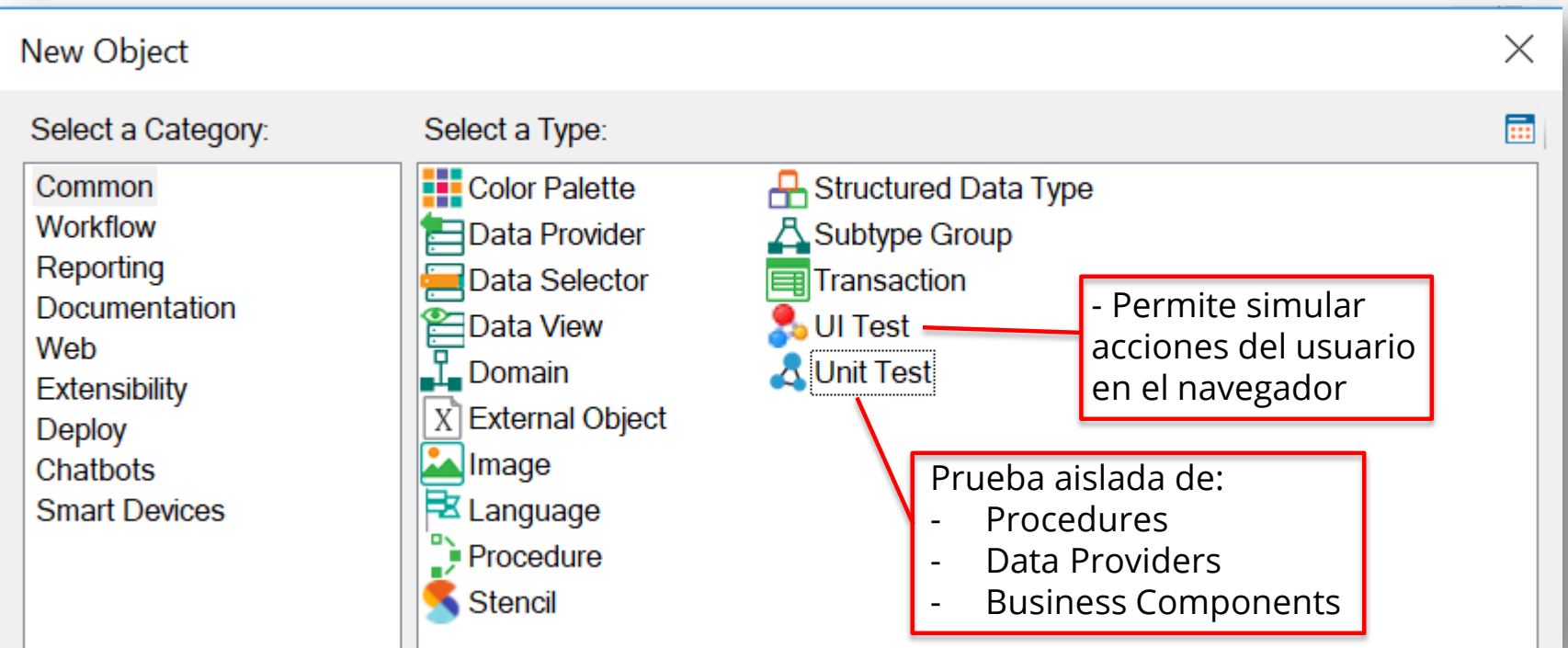

### **Test Unitario**

Se crean los objetos:

- <ObjectName>UnitTest •
- <ObjectName>UnitTestSDT •
- <ObjectName>UnitTestData •

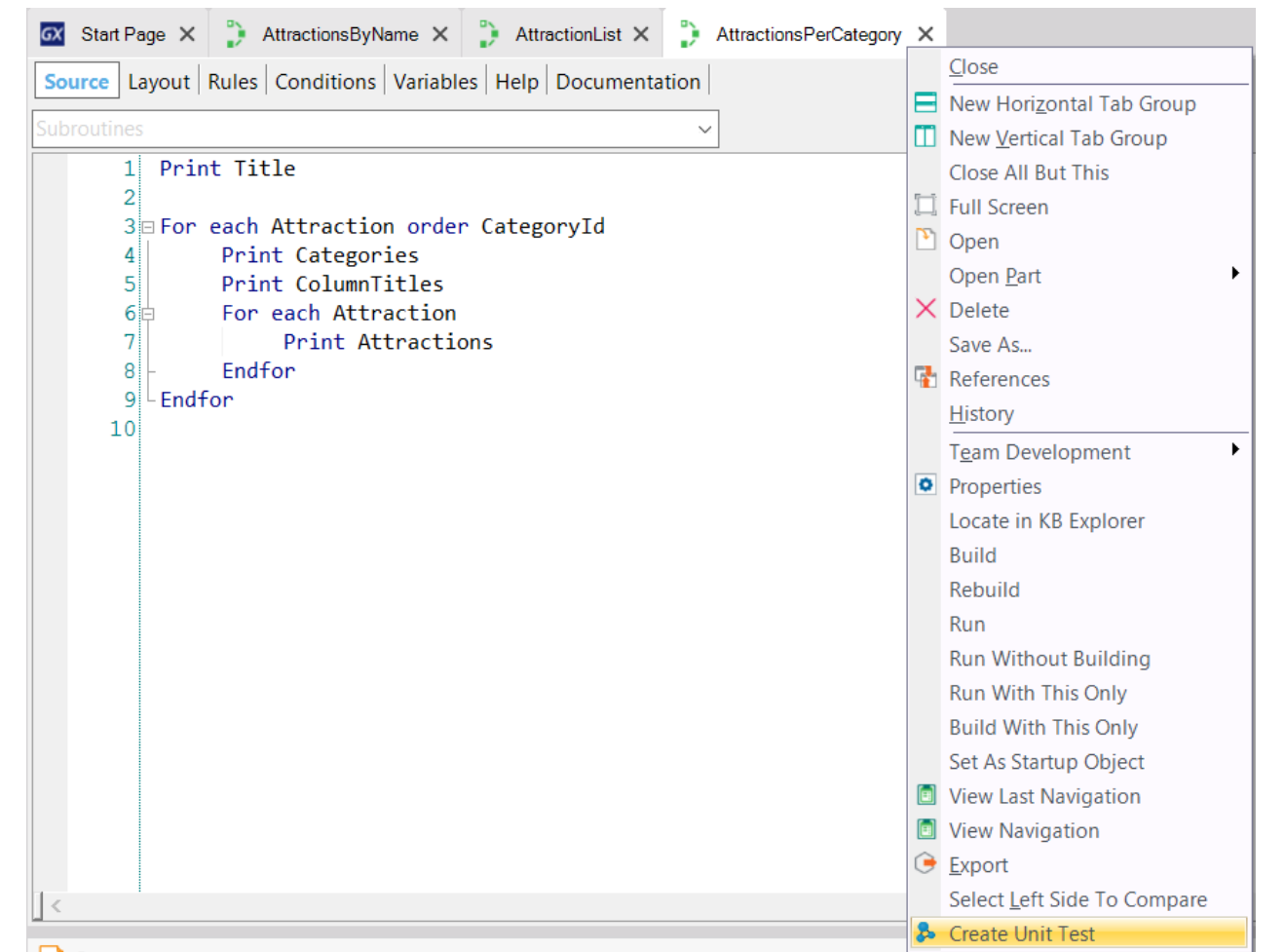

### **Test Explorer**Window Tool Test Help Environment **B** Run All Tests Android 16.3-SNAPSHOT  $\overline{a}$ 룹 **Tests Explorer B** Tests Explorer GX Start Page AttractionList X AttractionsPerCategory X 3 AttractionsPerCategoryUnitTest X  $4 \times$  $\mathsf{\times}$  $\equiv$  Tests Results Select/Unselect All Source | Layout | Kules | Conditions | variables | Help | Documentation  $\star$ **E-** Root Module Subroutines AttractionsPerCategory AttractionsPerCategoryUnitTest  $1\text{m/s}$  The selected procedure has no parameters. \*/ 画面。  $\begin{bmatrix} 2 \\ 3 \end{bmatrix}$ AttractionsPerCategory() Run  $\mathbb{I}$ Tool... O Prop... **B** Test... E Test... **E Res... F** Doc...

### **Test de Interfaz: GXTest**

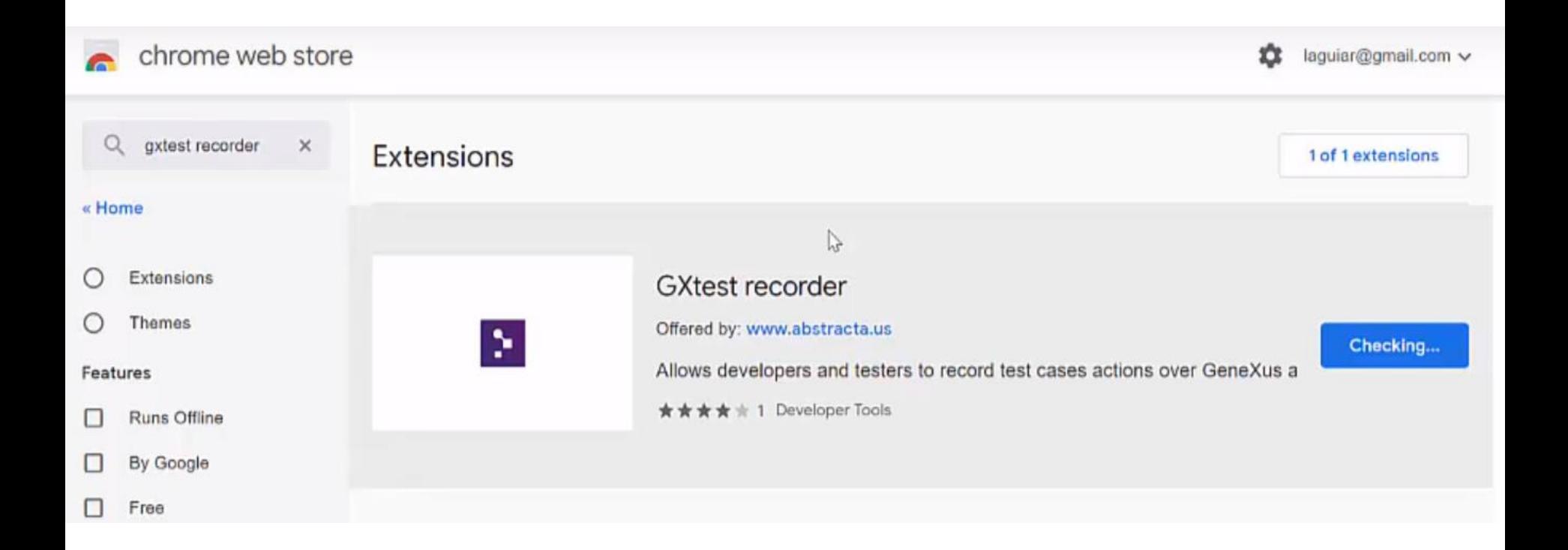

### **Test de Interfaz**

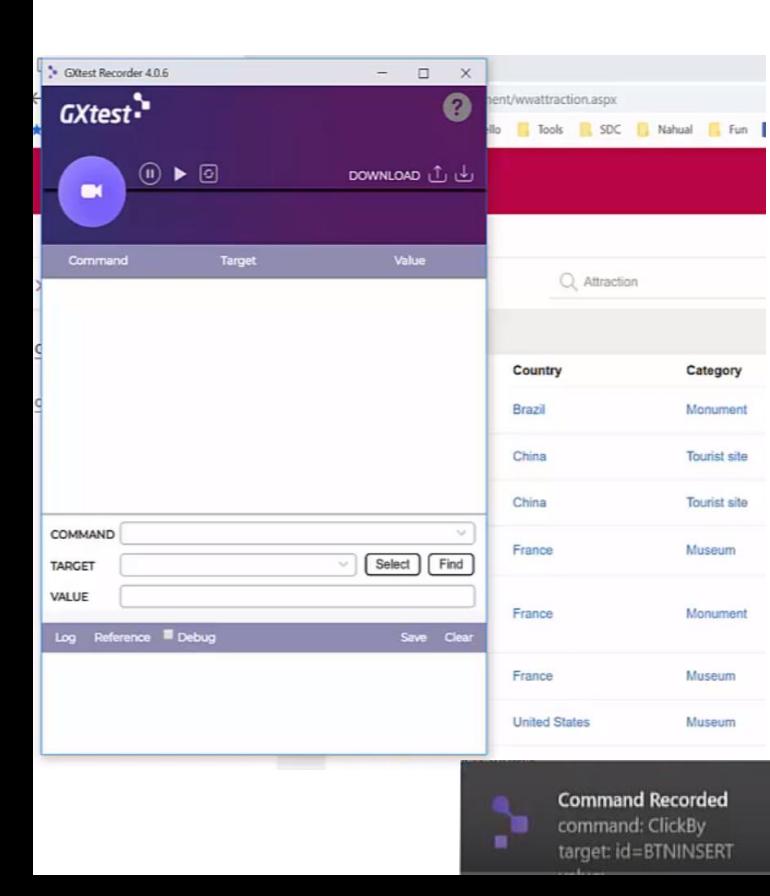

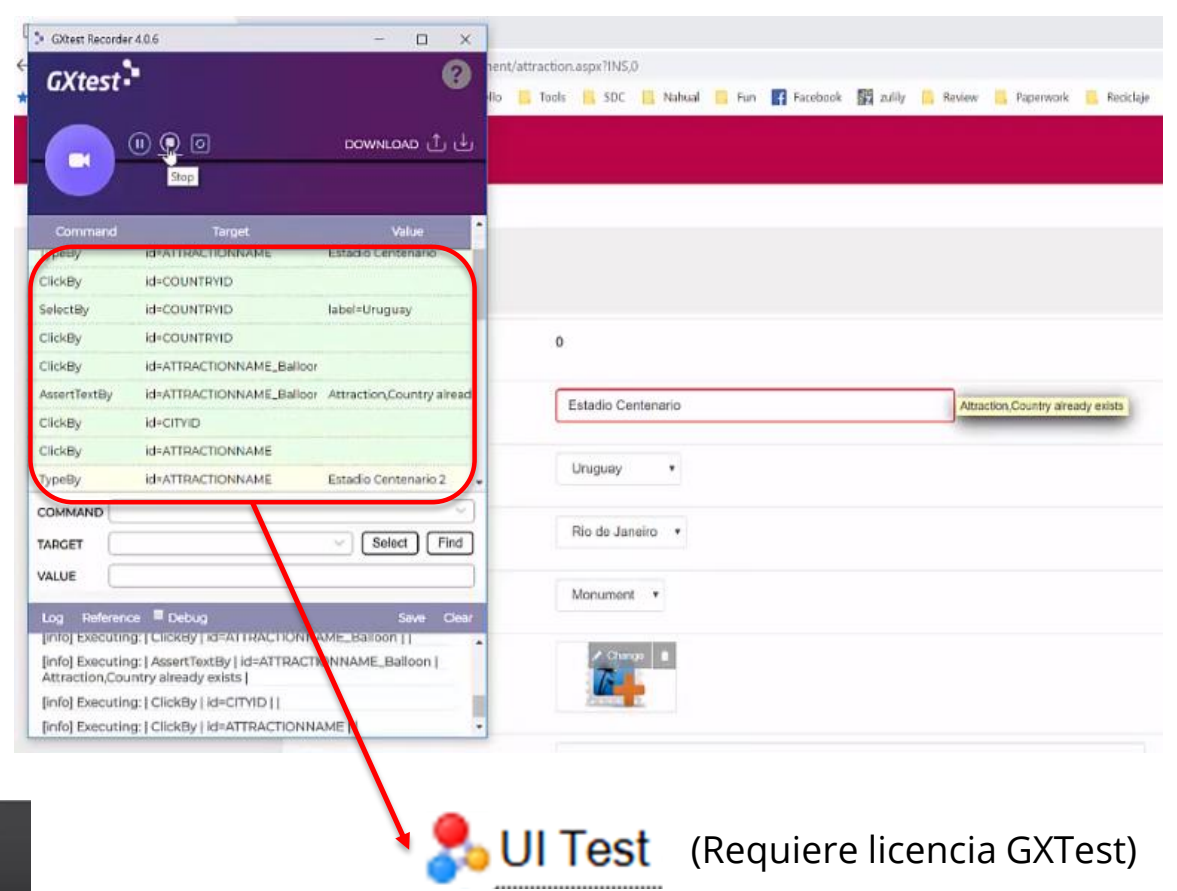

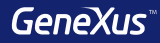

# Deployment

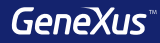

### **Despliegue automático con F6**

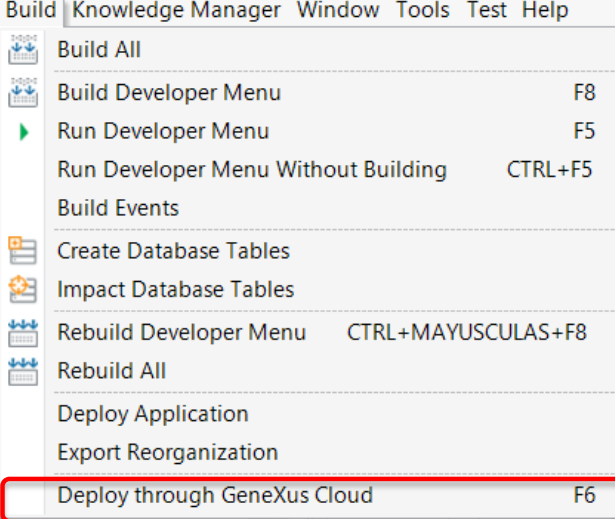

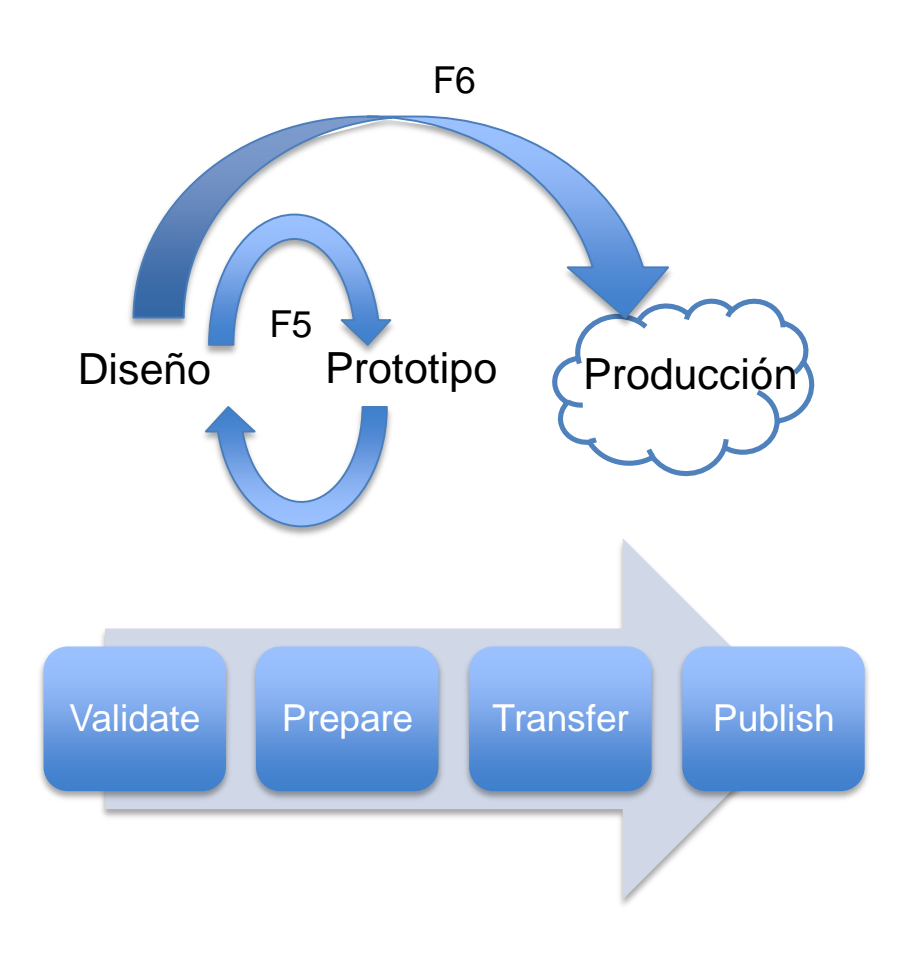

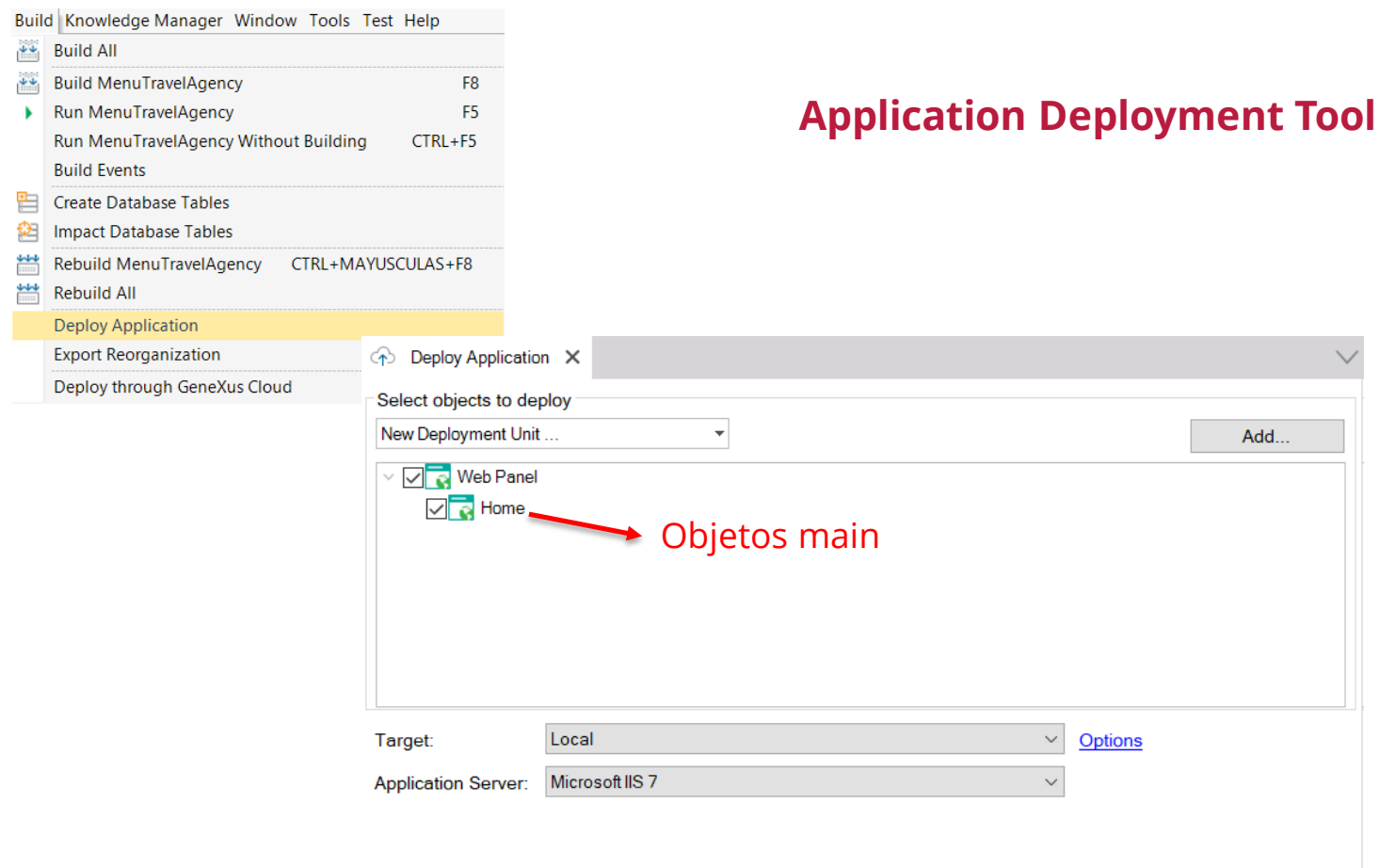

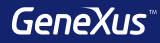

# Integración

### GeneXusAl **Módulo de Inteligencia Artificial** Value Value Value (Value IBM Watson **TextToSpeech DE Manage Module References X** Microsoft Cognitive Services  $\Gamma$  Domains Modules: Module Information: Search by pattern here... Configuration Chatbot (2.1.10.129299) GeneXusAl GeneXus Chatbot module is a basic set of interfaces and Ӕ Provider implementations of data structures and algorithms needed to Module is not installed SAP Leonardo implement a Chatbot solution.  $\Gamma$  Domains **Available Versions:** 1.1.21.129329  $\vee$ GeneXusAI (1.1.21.129329) Install GeneXusAI contains a common set of Image Artificial Intelligence tasks, including Author: GeneXus S.A. audio, text and image processing, all of **Owner:** GeneXus S.A. Classify Google Cloud Services GeneXus (2.1.7.129290) **Description: DetectFaces** GeneXus Core Module is a basic set of interfaces and GeneXusAI contains a common set of Artificial **DetectObjects** Intelligence tasks, including audio, text and image processing, all of them provided by several Cloud **GXtest (0.4.2) DetectScene** Amazon Web ServicesPlatforms (e.g. IBM Watson, Microsoft Azure Cognitive GXtest Module provides core functionality for creating, Services, SAP Leonardo) running and reporting tests on genexus and over ci/cd **OCR** pipelines. https://wiki.genexus.com/commwiki/servlet/wiki? ۰ **Platforms:** Text  $\bullet$  C# Web DetectLanguage **Dependencies:**  $\vee$   $\nabla$  MyKB **ExtractEntities**  $\bullet$  GeneXus 1.12.13.125610  $\geq$  Main Programs KeyPhrases Root Module SentimentAnalysis Id: 733e9734-9f0a-4620-b397-d84fbc2cef10  $\vee$  n<sub>m</sub> References Translate GeneXus Video Analyze GeneXusAl Customization **OutputAnalysis** ٣h Process Documentation Domains

 $\P$   $\blacksquare$   $\blacksquare$  8:34

### **Chatbots: objeto Conversational Flow**

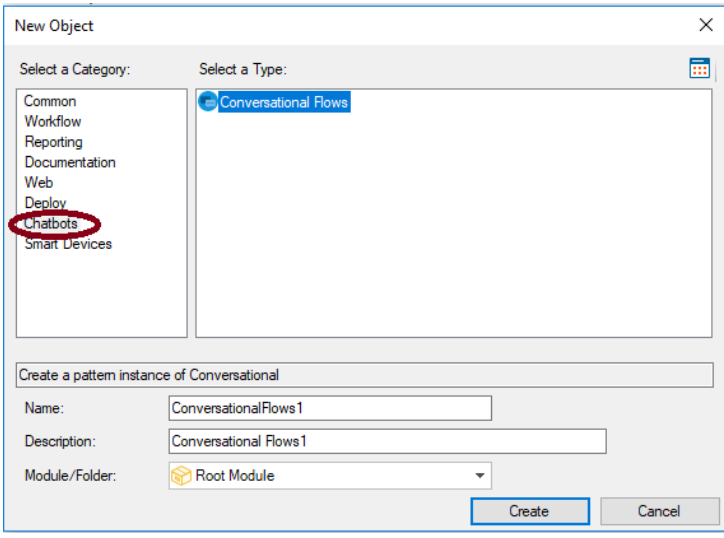

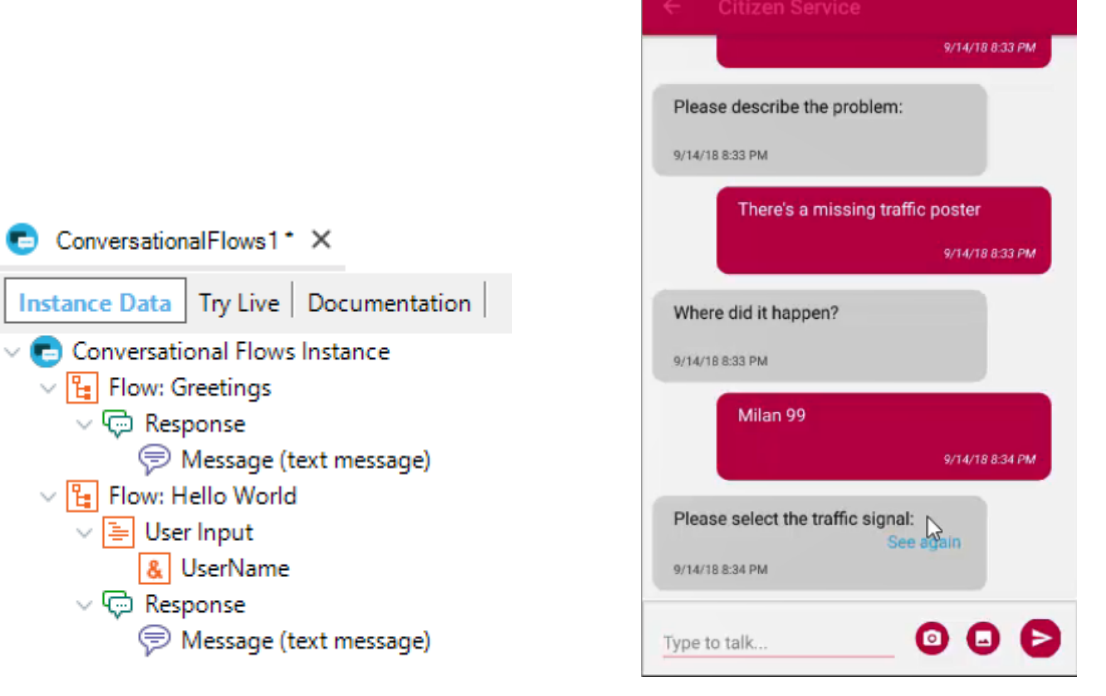

 $\bullet$ 

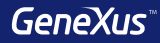

## Smart Devices

### **Aplicar Pattern en Transacción**

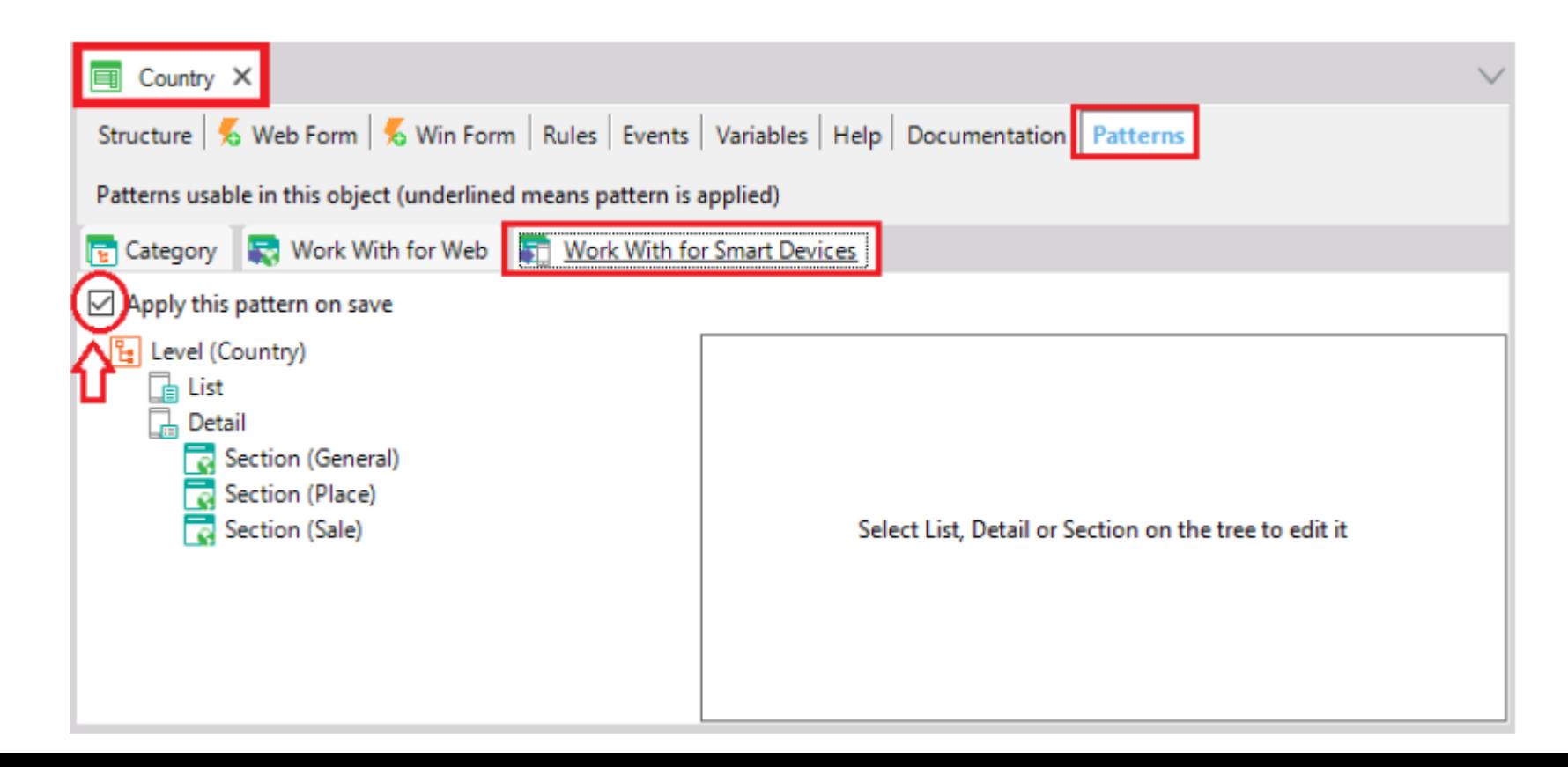

### **Aplicar Pattern en Transacción**

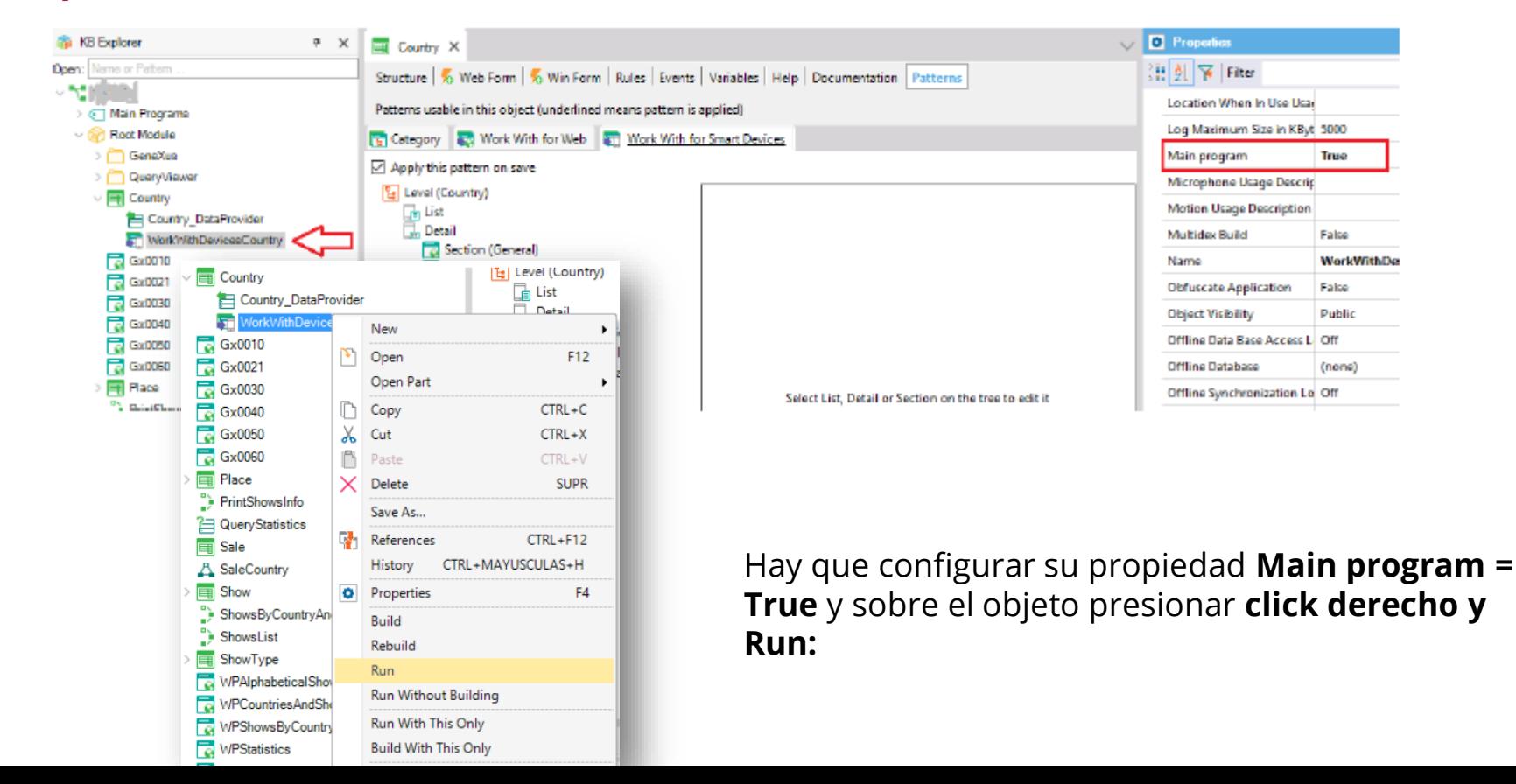

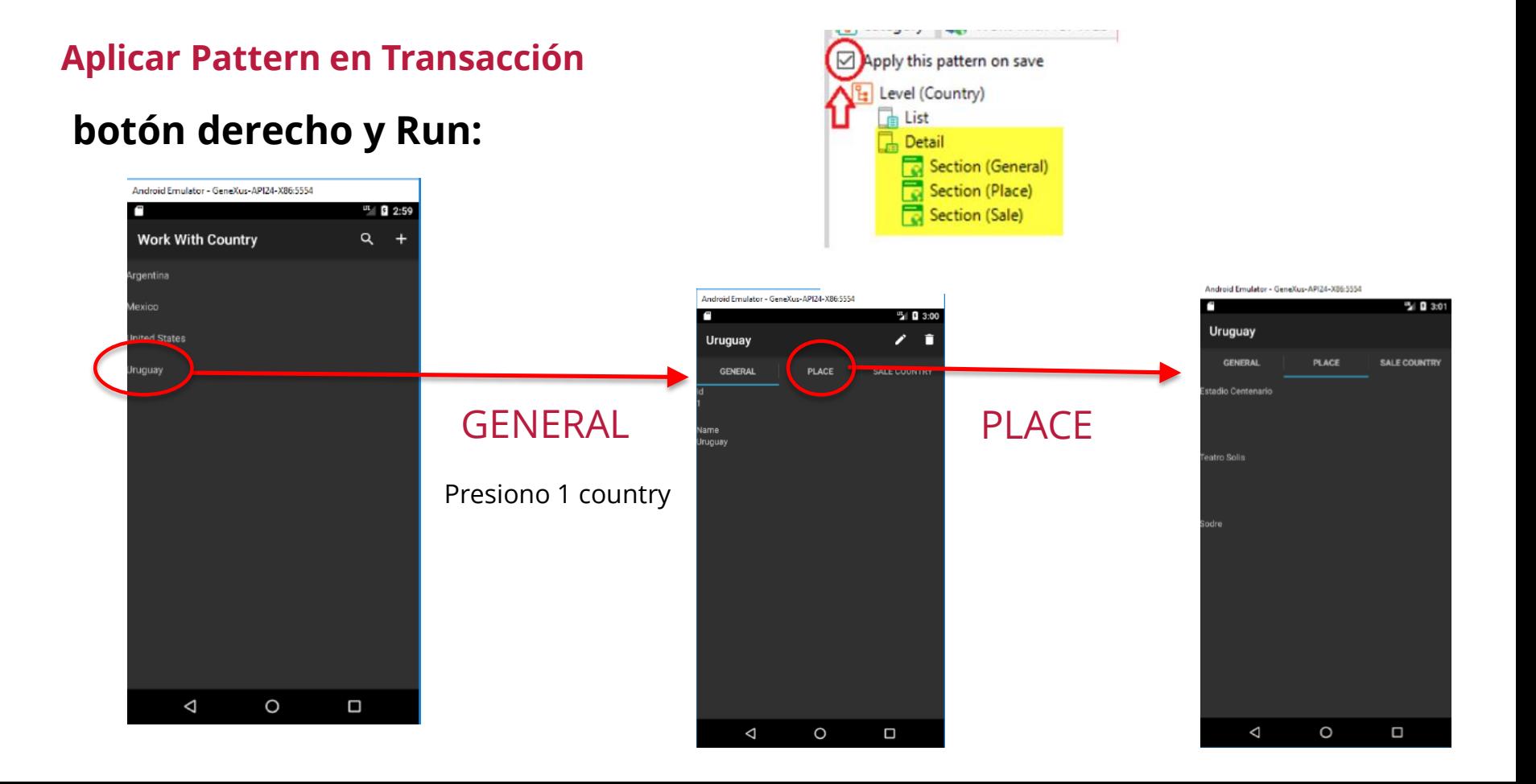

 $3:12$ 

Android Emulator - GeneXus-API24-X86:5554

### **Aplicar Pattern en Transacción**

Queremos para cada lugar, además de ver su nombre, ver su geolocalización.

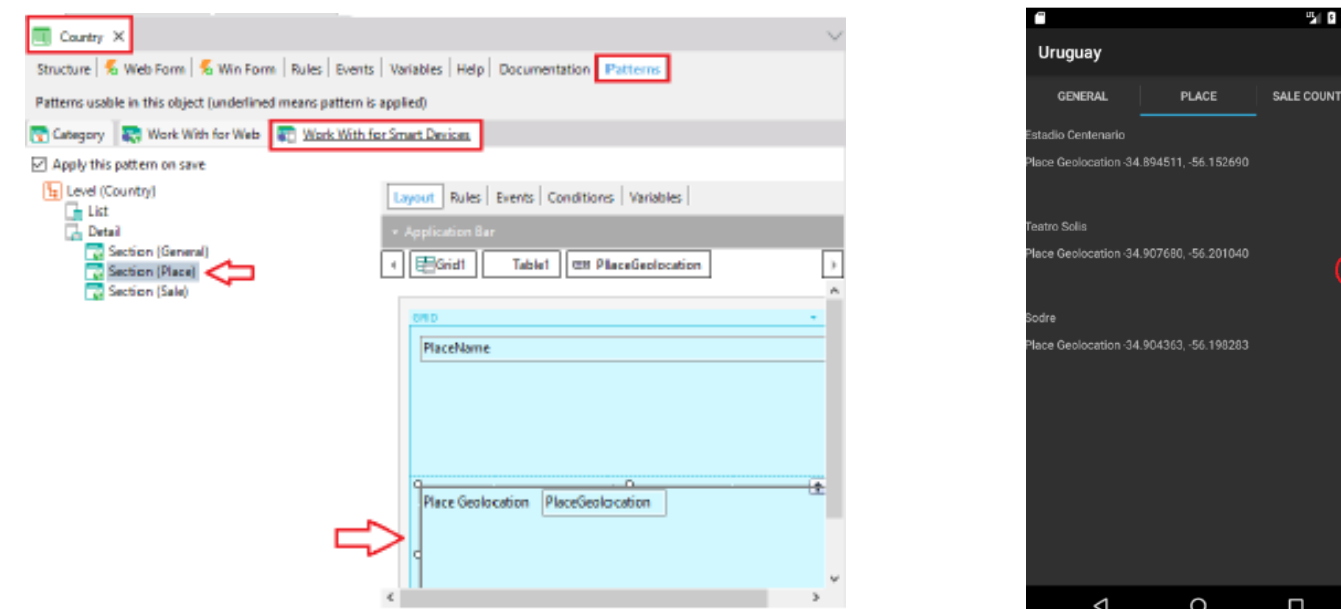

### **Menú de acceso : Menu for Smart Devices**

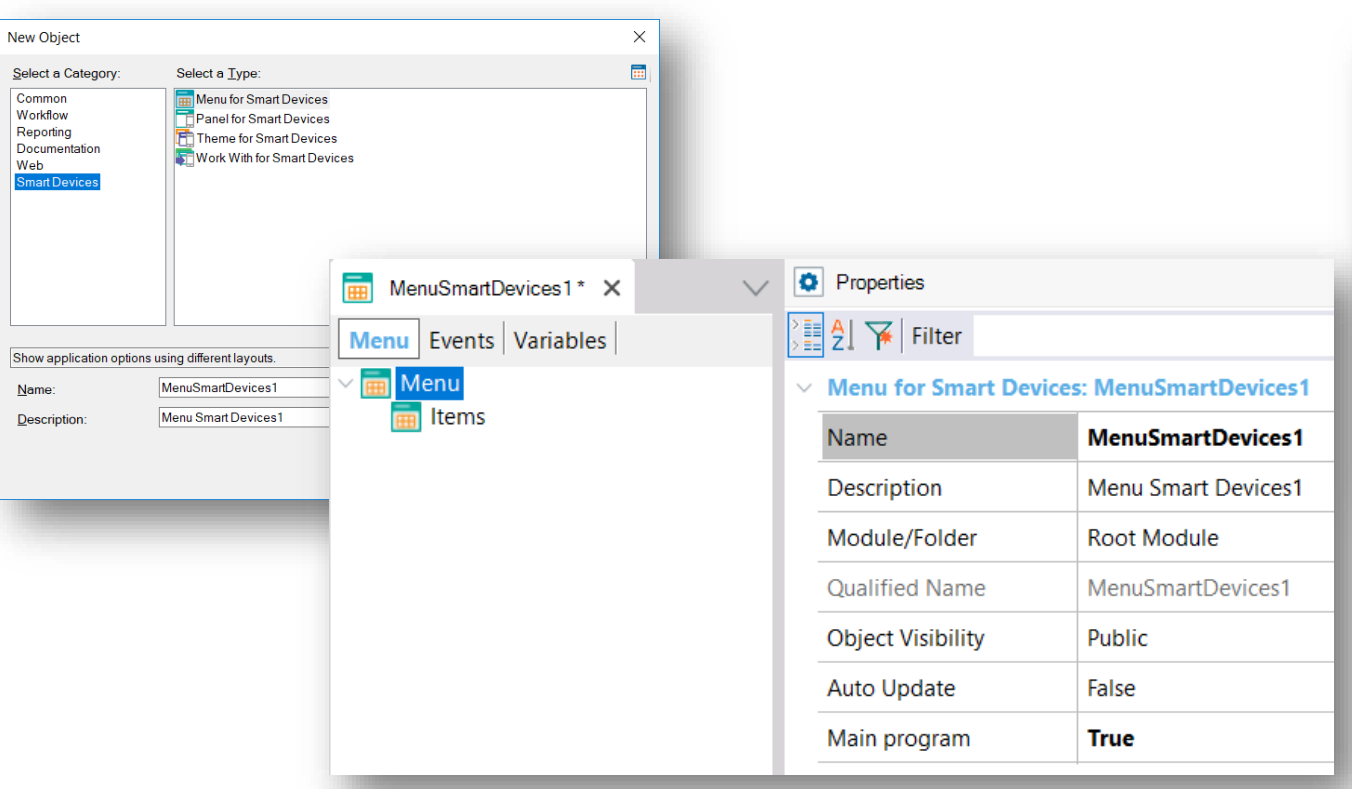

## Creación: Add action…

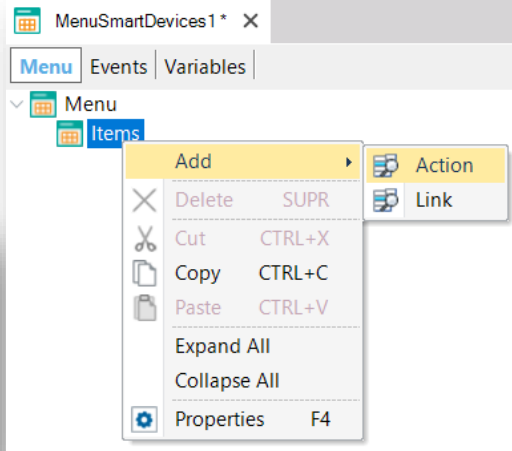

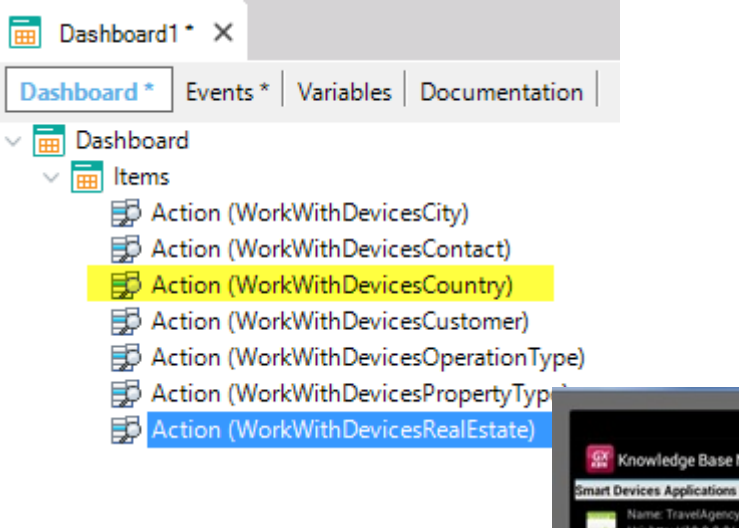

## **Al presionar F5...**

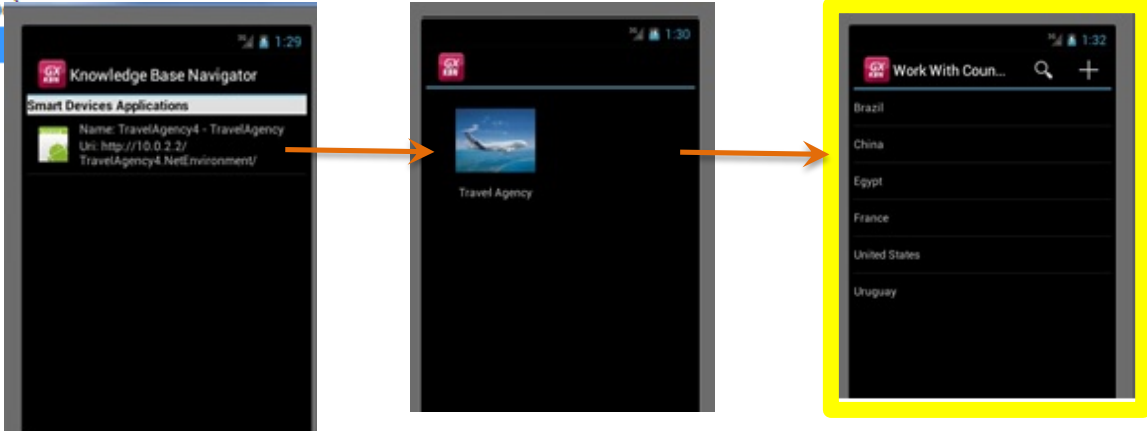

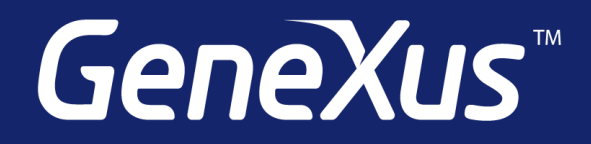

Videos training.genexus.com Documentation wiki.genexus.com Certifications training.genexus.com/certifications